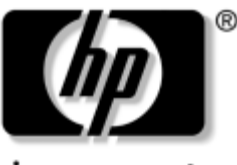

invent

## **Maintenance and Service Guide** HP Compaq Notebook nc4000 Series

Document Part Number: 310030-001

May 2003

This troubleshooting reference is used for maintaining and servicing the notebook. The guide provides comprehensive information on identifying notebook features, components, and spare parts, troubleshooting notebook problems, and performing notebook disassembly procedures.

# Thank you for purchasing this Factory Service Manual CD/DVD from servicemanuals4u.com.

# Please check out our eBay auctions for more great deals on Factory Service Manuals:

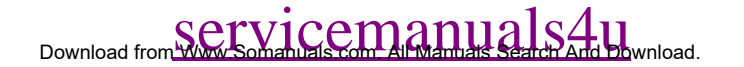

© 2003 Hewlett-Packard Development Company, L.P.

Microsoft and Windows are trademarks of Microsoft Corporation in the U.S. and/or other countries. Intel, Pentium, and SpeedStep are trademarks of Intel Corporation in the U.S. and/or other countries. SD Logo is a trademark.

The information contained herein is subject to change without notice. The only warranties for HP products and services are set forth in the express warranty statements accompanying such products and services. Nothing herein should be construed as constituting an additional warranty. HP shall not be liable for technical or editorial errors or omissions contained herein.

Maintenance and Service Guide HP Compaq Notebook nc4000 Series First Edition May 2003 Document Part Number: 310030-001

# **Contents**

### **[1](#page-6-0) [Product Description](#page-6-1)**

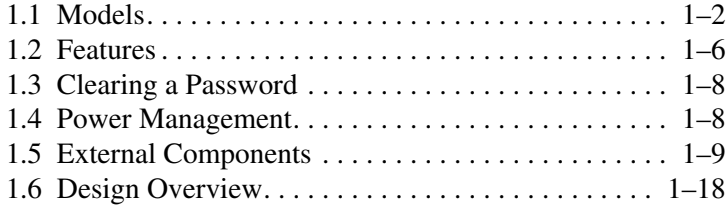

### **[2](#page-25-0) [Troubleshooting](#page-25-1)**

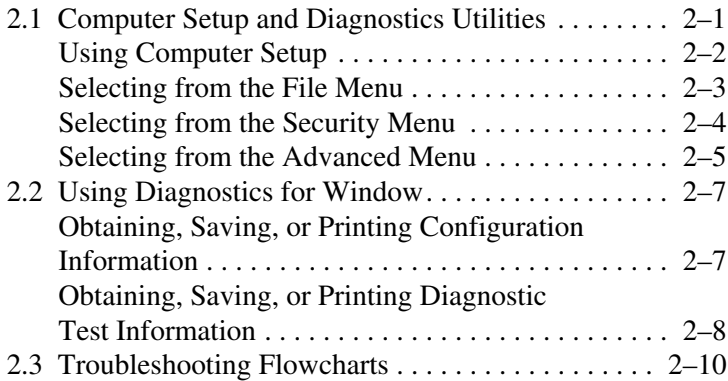

*Maintenance and Service Guide iii*

### **[3](#page-55-0) [Illustrated Parts Catalog](#page-55-1)**

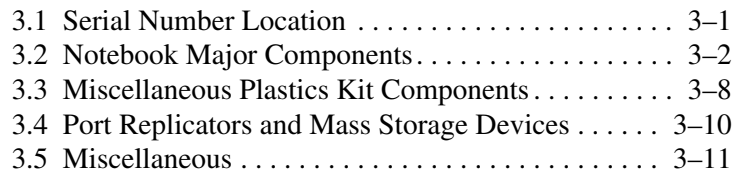

### **[4](#page-67-0) [Removal and Replacement Preliminaries](#page-67-1)**

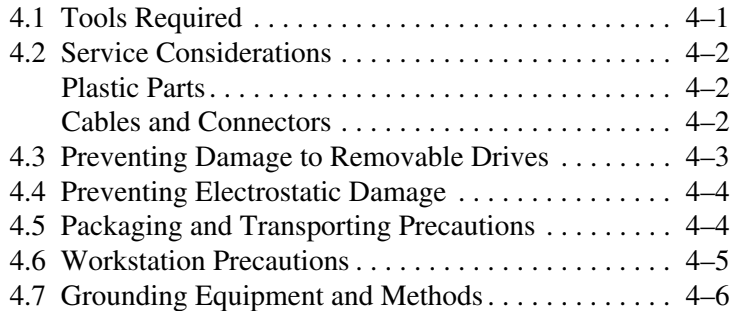

## **[5](#page-74-0) [Removal and Replacement Procedures](#page-74-1)**

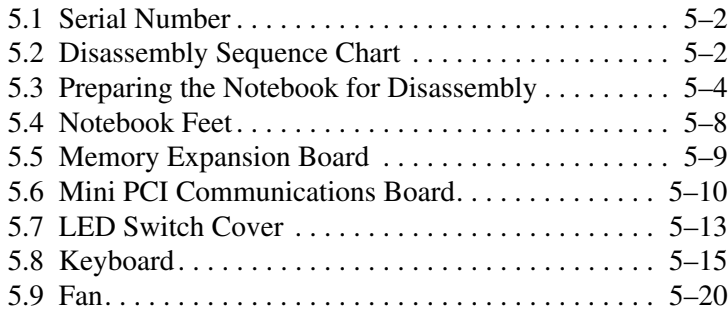

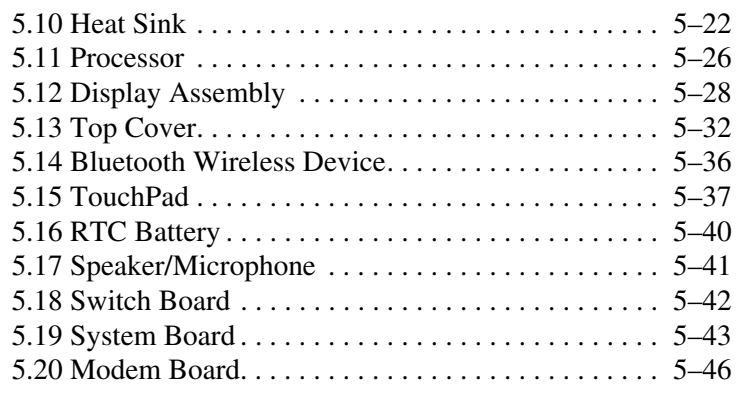

## **[6](#page-121-0) [Specifications](#page-121-1)**

### **[A](#page-133-0) [Connector Pin Assignments](#page-133-1)**

### **[B](#page-137-0) [Power Cord Set Requirements](#page-137-1)**

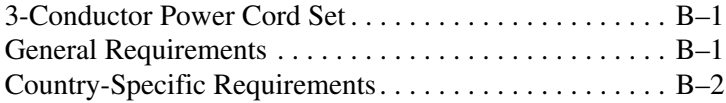

## **[C](#page-140-0) [Screw Listing](#page-140-1)**

**[Index](#page-162-0)**

**1**

# **Product Description**

<span id="page-6-1"></span><span id="page-6-0"></span>The HP Compaq Notebook nc4000 Series of personal notebooks offer advanced modularity, Intel Mobile Pentium-M processors with 64-bit architecture, industry-leading Accelerated Graphics Port (AGP) implementation, and extensive multimedia support.

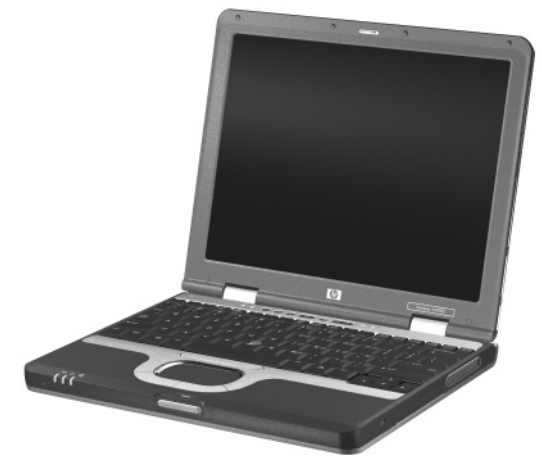

*HP Compaq Notebook nc4000 Series*

# <span id="page-7-0"></span>**1.1 Models**

Notebook models are shown in Tables 1-1 and 1-2.

#### **Table 1-1 HP Compaq Notebook nc4000 Model Naming Conventions**

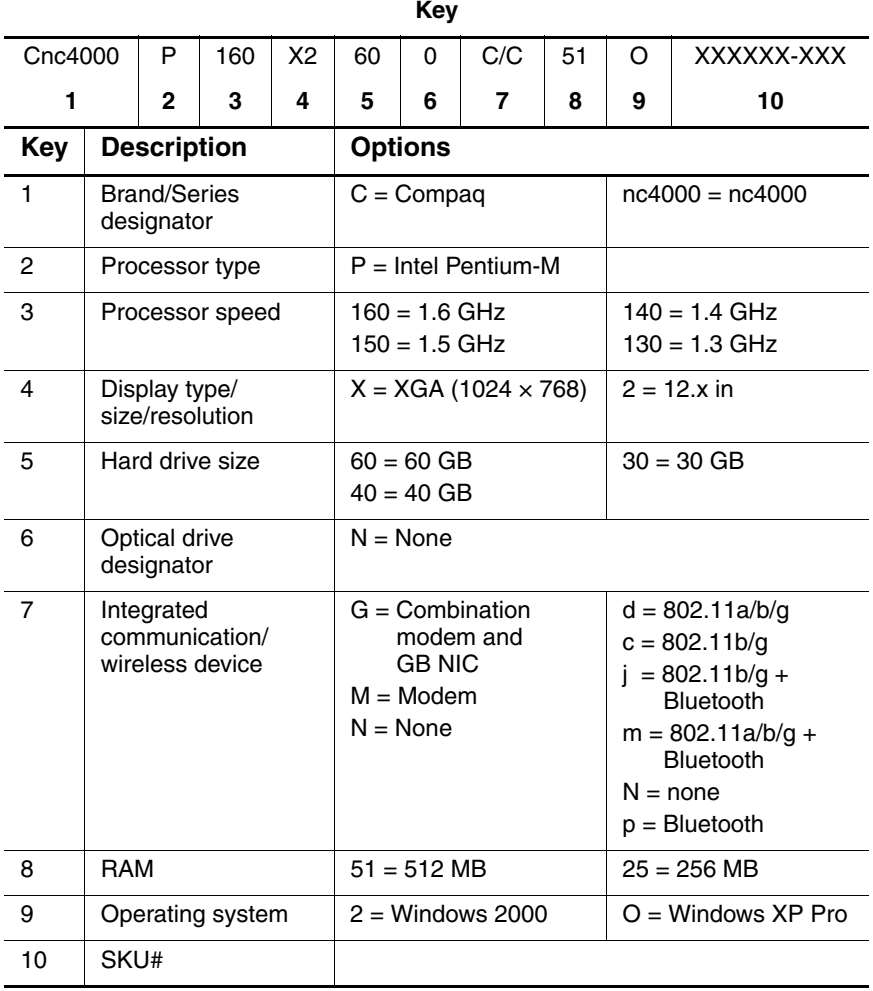

#### **Table 1-2 HP Compaq Notebook nc4000 Models**

All HP Compaq Notebook nc4000 models use configuration code **LN5Z** and feature:

■ Dual point pointing device (TouchPad and pointing stick)

■ 6-cell, 4.0 wH lithium ion (Li ion) battery pack

■ 3-year warranty on parts and labor

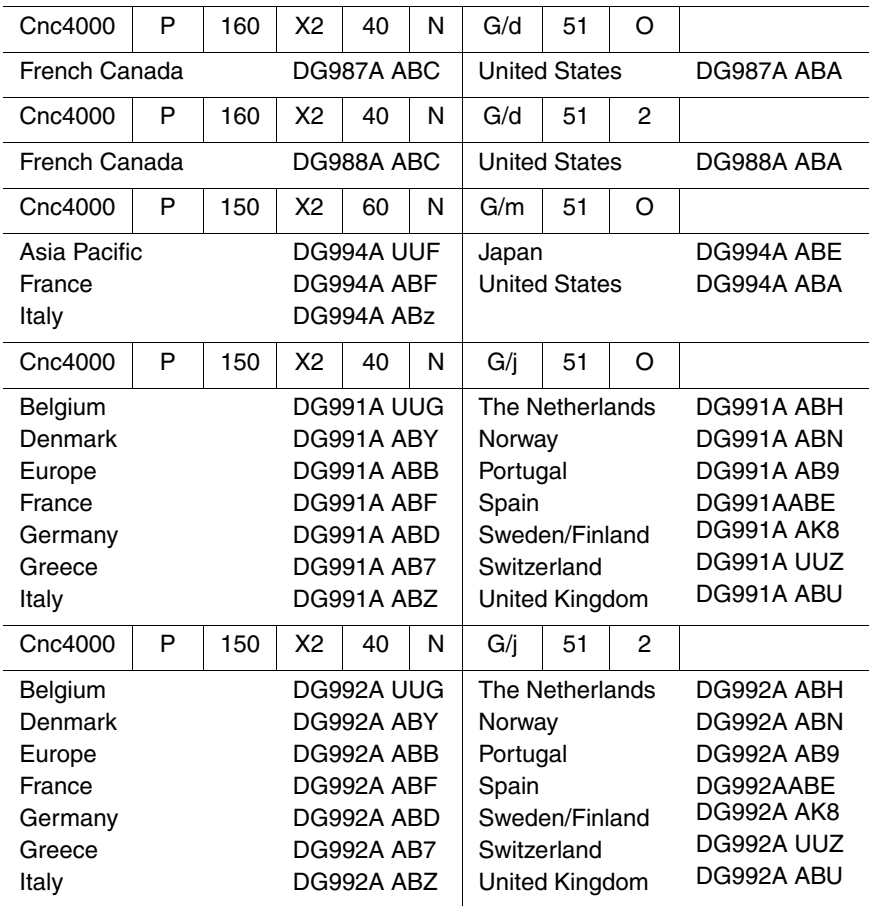

| Cnc4000                                                                                                    | P | 150 | X <sub>2</sub>                                       | 40                                                                                                    | N | G/c                                                                                                    | 25                   | O |                                                                                                    |
|----------------------------------------------------------------------------------------------------|---|-----|------------------------------------------------------|----------------------------------------------------------------------------------------------------|---|----------------------------------------------------------------------------------------------------|----------------------|---|----------------------------------------------------------------------------------------------------|
| Asia Pacific<br>France<br>Germany<br>Italy                                                                                                    |   |     | DG993A UUF<br>DG993A ABF<br>DG993A ABD<br>DG993A ABZ |                                                                                                    |   | Japan<br>Spain<br><b>United States</b>                                                                                                    |                      |   | DG993A ABJ<br>DG993A ABE<br>DG993A ABA                                                                                                    |
| Cnc4000                                                                                                    | P | 140 | X2                                                   | 40                                                                                                    | N | G/N                                                                                                    | 25                   | O |                                                                                                    |
| Asia Pacific<br>Australia<br>Belgium<br><b>Brazil</b><br><b>Czech Republic</b><br>Denmark<br>Europe<br>France<br>French Canada<br>Germany<br>Greece<br>Hong Kong<br>Hungary<br>Iceland<br>India<br>Israel<br>Italy<br>Japan<br>Japan (English)<br>Korea |   |     |                                                      | DG244A UUF<br>DG244A ABG<br>DG244A UUG<br><b>DG244A AC4</b><br>DG244A AKB<br>DG244A ABY<br>DG244A ABB<br>DG244A ABF<br>DG244A ABC<br>DG244A ABD<br>DG244A AB7<br>DG244A AB5<br>DG244A AKC<br>DG244A A2M<br>DG244A ACJ<br>DG244A ABT<br>DG244A ABZ<br>DG244A ABK<br>DG244A ACF<br><b>DG244A AB1</b> |   | Latin America<br>The Netherlands<br>Norway<br>People's<br>Poland<br>Portugal<br>Russia<br>Saudi Arabia<br>Slovenia<br>Spain<br>Sweden/Finland<br>Switzerland<br>Taiwan<br>Thailand<br>Turkey<br>United Kingdom<br><b>United States</b> | Republic<br>of China |   | DG244A ABM<br>DG244A ABH<br>DG244A ABN<br><b>DG244A AB2</b><br>DG244A AKD<br><b>DG244A AB9</b><br>DG244A ACB<br>DG244A ABV<br>DG244A AKN<br>DG244A ABE<br><b>DG244A AK8</b><br>DG244A UUZ<br>DG244A AB0<br>DG244A AKL<br><b>DG244A AB8</b><br>DG244A ABU<br>DG244A ABA |

**Table 1-2 HP Compaq Notebook nc4000 Models (Continued)**

| Cnc4000         | P | 140        | X2                              | 40                | N          | G/N                                                                             | 25 | 2 |            |
|-----------------|---|------------|---------------------------------|-------------------|------------|---------------------------------------------------------------------------------|----|---|------------|
| Asia Pacific    |   |            | DG245A UUF                      |                   |            | Latin America                                                                   |    |   | DG245A ABM |
| Australia       |   |            | DG245A ABG                      |                   |            | The Netherlands                                                                 |    |   | DG245A ABH |
| Belgium         |   |            |                                 | DG245A UUG        |            | Norway                                                                          |    |   | DG245A ABN |
| Brazil          |   |            | <b>DG245A AC4</b>               |                   |            | People's                                                                        |    |   | DG245A AB2 |
| Czech Republic  |   |            | DG245A AKB                      |                   |            | Republic<br>of China                                                            |    |   |            |
| Denmark         |   |            | DG245A ABY                      |                   |            |                                                                                 |    |   |            |
| Europe          |   |            | DG245A ABB                      |                   |            | Poland                                                                          |    |   | DG245A AKD |
| France          |   |            | DG245A ABF                      |                   |            | Portugal                                                                        |    |   | DG245A AB9 |
| French Canada   |   |            | DG245A ABC                      |                   |            | Russia                                                                          |    |   | DG245A ACB |
| Germany         |   |            | DG245A ABD                      |                   |            | Saudi Arabia                                                                    |    |   | DG245A ABV |
| Greece          |   |            | <b>DG245A AB7</b>               |                   |            | Slovenia                                                                        |    |   | DG245A AKN |
| Hong Kong       |   |            | <b>DG245A AB5</b><br>DG245A AKC |                   |            | Spain                                                                           |    |   | DG245A ABE |
| Hungary         |   |            |                                 |                   |            | Sweden/Finland<br>Switzerland<br>Taiwan<br>Thailand<br>Turkey<br>United Kingdom |    |   | DG245A AK8 |
| Iceland         |   | DG245A A2M |                                 |                   | DG245A UUZ |                                                                                 |    |   |            |
| India           |   | DG245A ACJ |                                 |                   | DG245A AB0 |                                                                                 |    |   |            |
| Israel          |   |            |                                 |                   | DG245A AKL |                                                                                 |    |   |            |
|                 |   | DG245A ABT |                                 |                   | DG245A AB8 |                                                                                 |    |   |            |
| Italy           |   |            | DG245A ABZ                      |                   |            |                                                                                 |    |   | DG245A ABU |
| Japan           |   |            | DG245A ABK                      |                   |            | <b>United States</b>                                                            |    |   | DG245A ABA |
| Japan (English) |   | DG245A ACF |                                 |                   |            |                                                                                 |    |   |            |
| Korea           |   |            |                                 | <b>DG245A AB1</b> |            |                                                                                 |    |   |            |

**Table 1-2 HP Compaq Notebook nc4000 Models (Continued)**

| Cnc4000 | P | 130 | X2         | 30         | N | G/p             | 25          | O |                   |
|---------|---|-----|------------|------------|---|-----------------|-------------|---|-------------------|
| Belgium |   |     |            | DG989A UUG |   | The Netherlands |             |   | DG989A ABH        |
| Denmark |   |     |            | DG989A ABY |   | Norway          |             |   | DG989A ABN        |
| Europe  |   |     |            | DG989A ABB |   | Portugal        |             |   | <b>DG989A AB9</b> |
| France  |   |     |            | DG989A ABF |   | Spain           |             |   | DG989AABE         |
| Germany |   |     |            | DG989A ABD |   | Sweden/Finland  |             |   | DG989A AK8        |
| Greece  |   |     |            | DG989A AB7 |   |                 | Switzerland |   | DG989A UUZ        |
| Italy   |   |     | DG989A ABZ |            |   | United Kingdom  |             |   | DG989A ABU        |
| Cnc4000 | P | 130 | X2         | 30         | N | G/p             | 25          | 2 |                   |
| Belgium |   |     | DG990A UUG |            |   | The Netherlands |             |   | DG990A ABH        |
| Denmark |   |     | DG990A ABY |            |   | Norway          |             |   | DG990A ABN        |
| Europe  |   |     | DG990A ABB |            |   | Portugal        |             |   | DG990A AB9        |
| France  |   |     | DG990A ABF |            |   | Spain           |             |   | DG990AABE         |
| Germany |   |     | DG990A ABD |            |   | Sweden/Finland  |             |   | DG990A AK8        |
| Greece  |   |     | DG990A AB7 |            |   | Switzerland     |             |   | DG990A UUZ        |
| Italy   |   |     |            | DG990A ABZ |   | United Kingdom  |             |   | DG990A ABU        |

**Table 1-2 HP Compaq Notebook nc4000 Models (Continued)**

## <span id="page-11-0"></span>**1.2 Features**

- Intel Pentium-M  $1.6-$ ,  $1.5-$ ,  $1.4-$ , or  $1.3-GHz$  processor with 400-MHz processor side bus and 1024-KB L2 cache, varying by notebook model
- $\blacksquare$  12.1-inch XGA (1024  $\times$  768) TFT display with over 16.7 million colors, varying by notebook model
- ATI Mobility Radeon graphics with user selectable 32- or 64-MB DDR Synchronous DRAM (SDRAM)
- 60-, 40-, or 30-GB high-capacity hard drive, varying by notebook model
- 256-MB high-performance SDRAM, expandable to 1.0 GB
- Microsoft Windows 2000 or Windows XP Pro, varying by notebook model
- Full-size Windows 98 keyboard with Dual Stick (TouchPad and pointing stick)
- 56-Kbps V.92 modem integrated on the system board
- Integrated Secure Digital (SD) flash media slot
- Integrated wireless support of 802.11a/b/g and Bluetooth devices
- Support for one Type I or II PC Card slot with support for both 32-bit CardBus and 16-bit PC Cards
- External 65 W AC adapter with power cord
- 6-cell Li ion battery pack
- PremierSound 16-bit sound
- Support for the following drives through the optional Advanced or Common Port Replicators or the USB MultiBay cradle:
	- ❏ 1.44-MB diskette drive
	- ❏ 24X Max CD-ROM drive
	- ❏ 8X Max CD-RW drive
	- ❏ 8X Max DVD-ROM drive
	- ❏ 8X Max DVD-CDRW combination drive
- Connectors for:
	- ❏ One Type II PC Card slot
	- ❏ External monitor
	- ❏ Microphone in
	- ❏ DC power
	- $\Box$  RJ-11 (modem)
	- $\Box$  RJ-45 (NIC)
	- ❏ Infrared port
	- ❏ S-video TV-out connector
	- ❏ USB port
	- ❏ Docking connector
	- ❏ Travel battery connector

# <span id="page-13-0"></span>**1.3 Clearing a Password**

If the notebook you are servicing has an unknown password, follow these steps to clear the password. These steps also clear CMOS:

- 1. Prepare the notebook for disassembly (refer to Section 5.3, "Preparing the Notebook for Disassembly," for more information).
- 2. Remove the real time clock (RTC) battery (refer to Section 5.16, "RTC Battery").
- 3. Wait approximately five minutes.
- 4. Replace the RTC battery and reassemble the notebook.
- 5. Connect AC power to the notebook. Do **not** reinsert any battery packs at this time.
- 6. Turn on the notebook.

All passwords and all CMOS settings have been cleared.

# <span id="page-14-0"></span>**1.4 Power Management**

The notebook comes with power management features that extend battery operating time and conserve power. The notebook supports the following power management features:

- **Standby**
- **Hibernation**
- Setting customization by the user
- Hotkeys for setting level of performance
- Battery calibration
- Lid switch Standby/resume
- Power/Standby button
- Advanced Configuration and Power Management (ACP) compliance

# <span id="page-15-0"></span>**1.5 External Components**

The external components on the front and right side of the notebook are shown in below and described in Table 1-3.

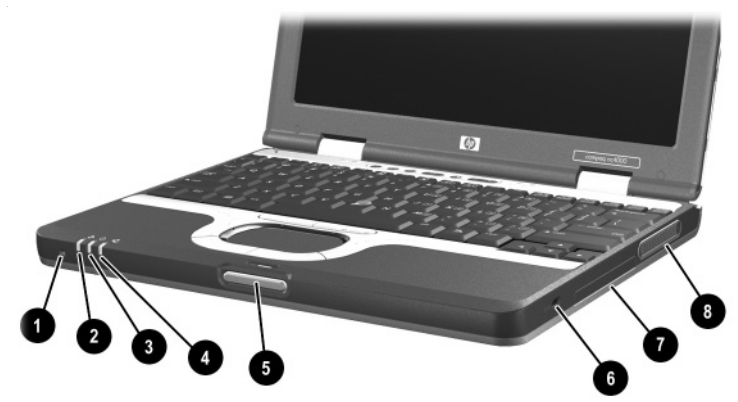

*Front and Right Side Components*

### **Table 1-3 Front and Right Side Components**

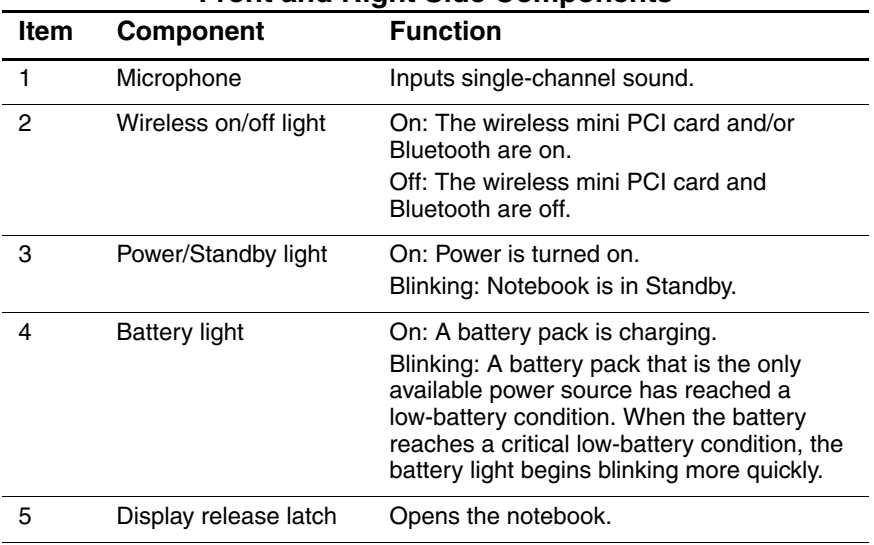

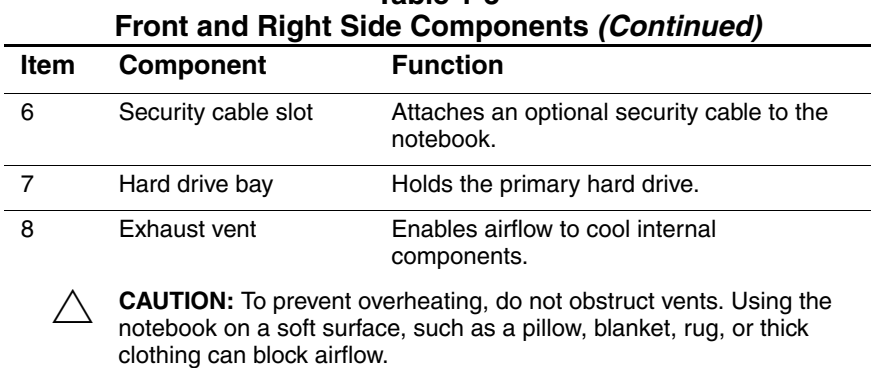

# **Table 1-3**

The notebook rear panel and left side components are shown below and described in Table 1-4.

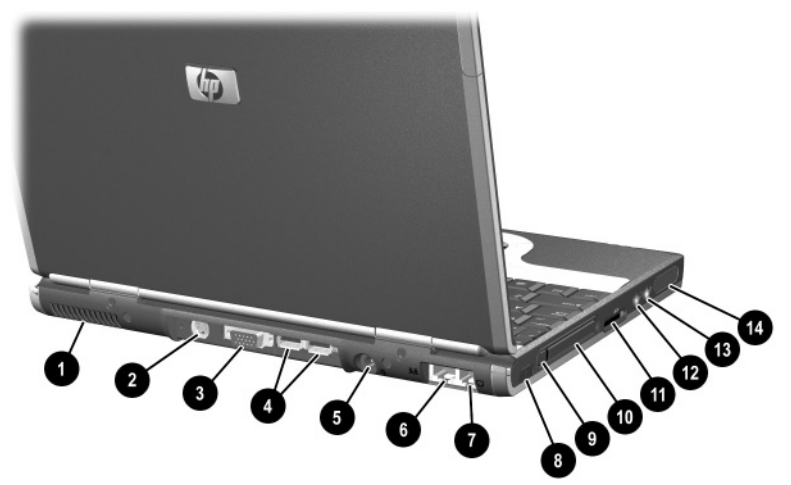

*Rear Panel and Left Side Components*

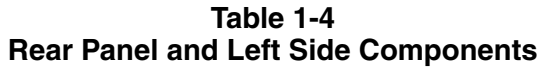

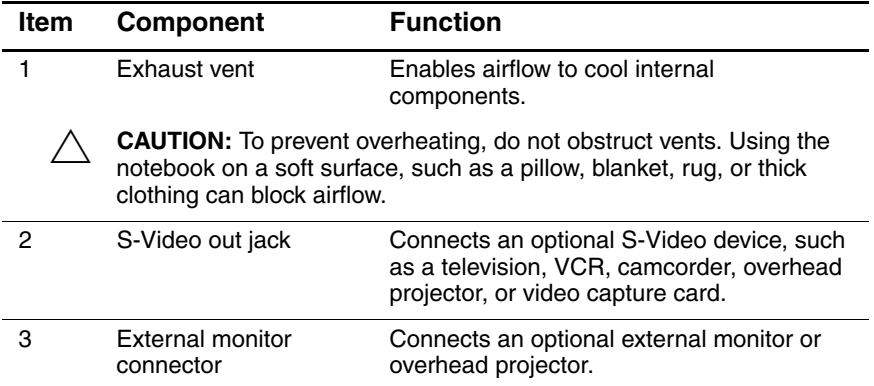

| <b>Item</b> | <b>Component</b>                            | <b>Function</b>                                                                                                    |
|-------------|---------------------------------------------|----------------------------------------------------------------------------------------------------|
| 4           | USB connectors (2)                          | Connect USB 1.1- and 2.0-compliant<br>devices to the notebook using a standard<br>USB cable.                                                                                                    |
|             |                                             | The right connector also functions as a<br>self-powered USB connector and allows an<br>optional External MultiBay to be connected<br>to the notebook using the External<br>MultiBay-Powered USB cable. |
| 5           | DC power connector<br>RJ-45 jack RJ-11 jack | Connects an AC adapter or an optional<br>Automobile power adapter/charger, aircraft<br>power adapter, or DC cable.                                                                                     |
| 6           | RJ-45 network jack                          | Connects a network cable.                                                                                                    |
| 7           | RJ-11 modem jack                            | Connects a modem cable.                                                                                                    |
| 8           | Infrared port                               | Links another IrDA-compliant device for<br>wireless communication.                                                                                                    |
| 9           | PC Card eject button                        | Ejects an optional PC Card from the PC<br>Card slot.                                                                                                    |
| 10          | PC Card slot                                | Supports optional Type I or Type II 32-bit<br>(CardBus) or 16-bit PC Cards.                                                                                                    |
| 11          | Secure Digital<br>(SD) slot                 | Supports SD Cards and MMCs (multimedia<br>cards).                                                                                                    |
| 12          | Audio line-out jack                         | Connects optional powered stereo<br>speakers, headphones, headset, or<br>television audio.                                                                                                    |
| 13          | Microphone input jack                       | Connects an optional monaural<br>microphone.                                                                                                    |
| 14          | Speaker                                     | Produces system sound.                                                                                                    |

**Table 1-4 Rear Panel and Left Side Components (Continued)**

*Maintenance and Service Guide 1–13*

The notebook keyboard components are shown below and described in Table 1-5.

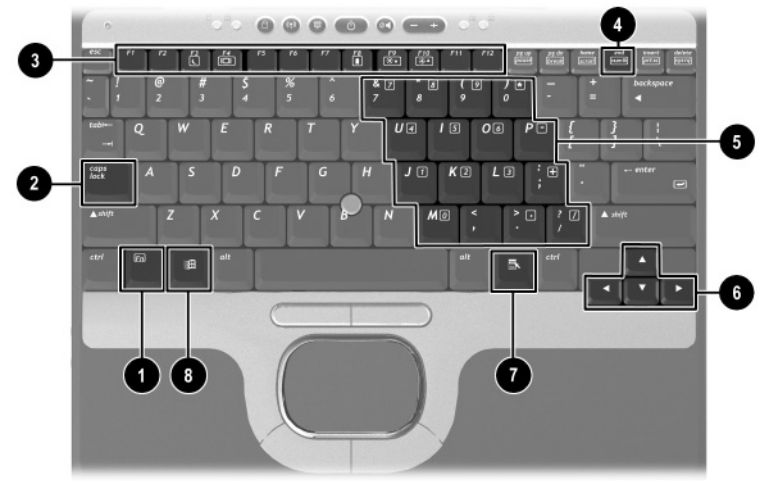

*Keyboard Components*

#### **Table 1-5 Keyboard Components**

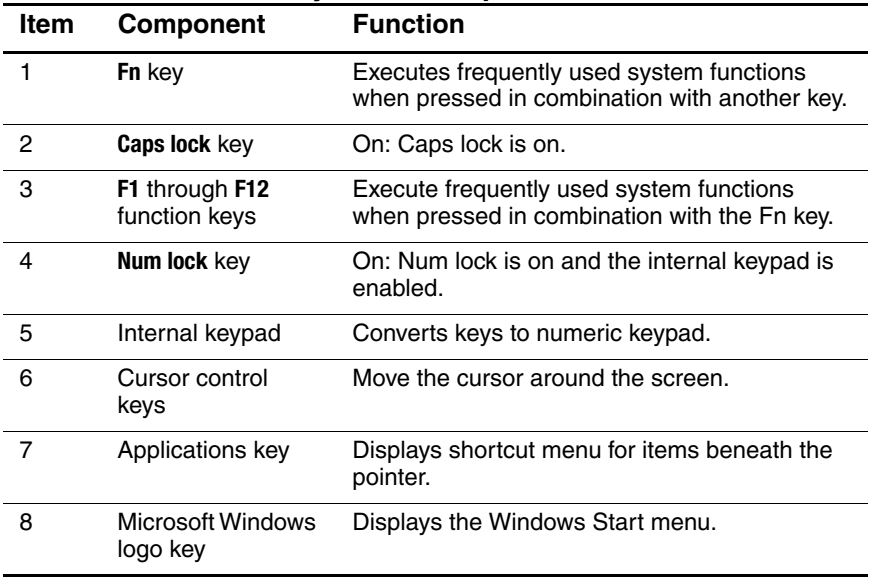

4 2 10 KD 11 12

The notebook top components are shown below and described in Table 1-6.

*Top Components*

#### **Table 1-6 Top Components**

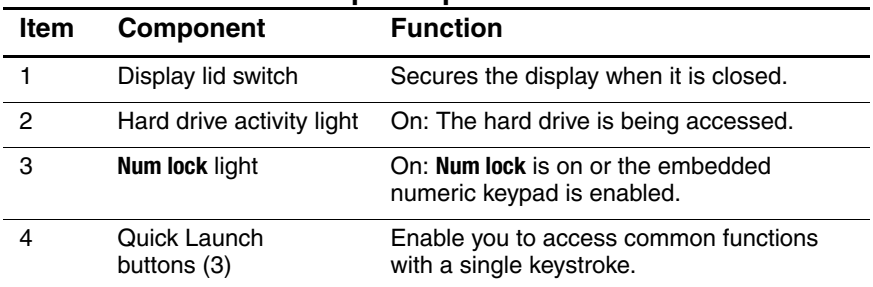

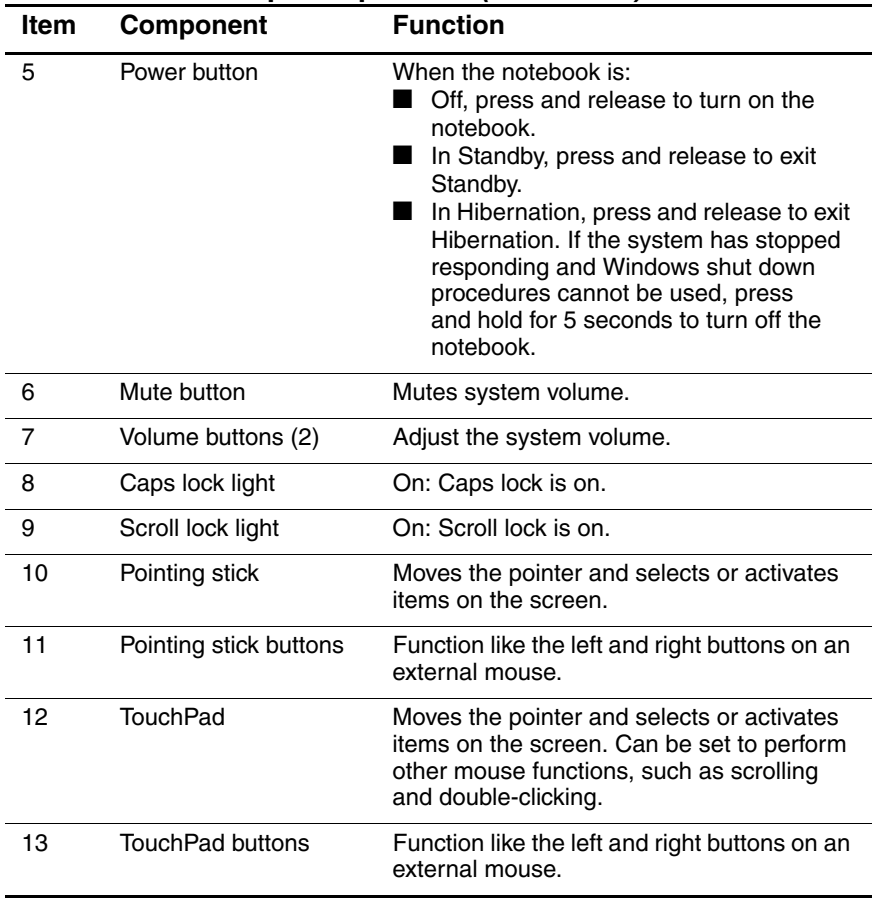

#### **Table 1-6 Top Components (Continued)**

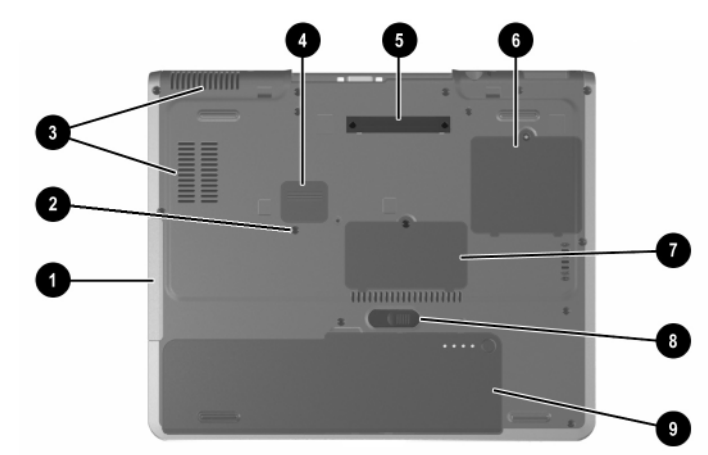

The external components on the bottom of the notebook are shown below and described in Table 1-7.

#### **Table 1-7 Bottom Components**

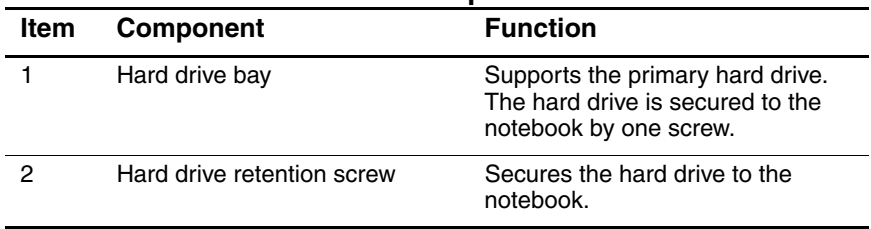

*Bottom Components*

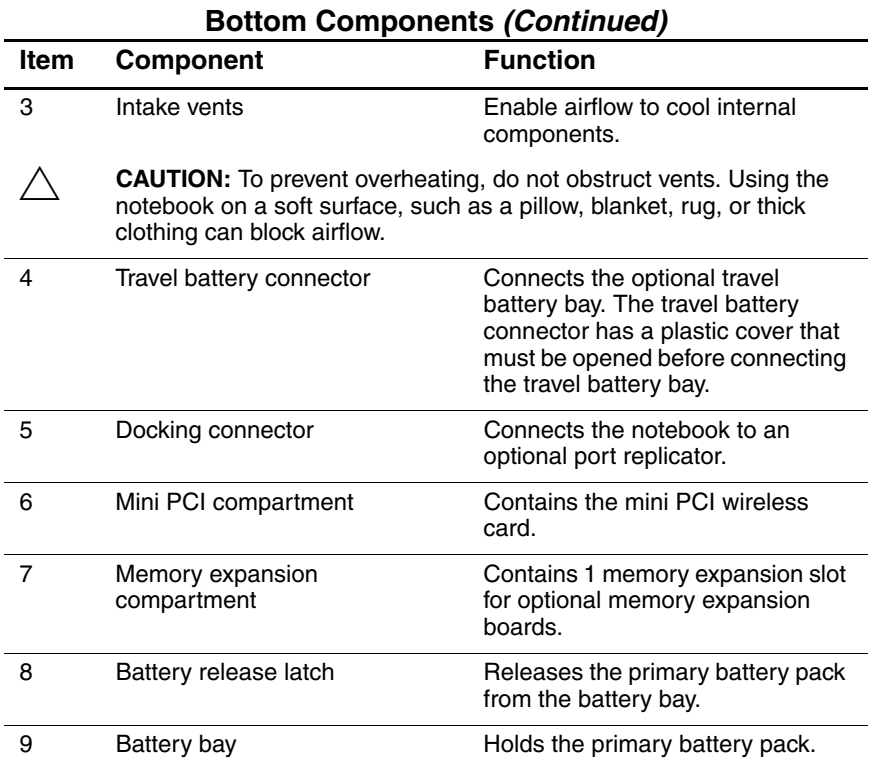

# **Table 1-7**

## <span id="page-24-0"></span>**1.6 Design Overview**

This section presents a design overview of key parts and features of the notebook. Refer to Chapter 3, "Illustrated Parts Catalog," to identify replacement parts, and Chapter 5, "Removal and Replacement Procedures," for disassembly steps. The system board provides the following device connections:

- Memory expansion board
- Hard drive
- Display
- Keyboard, TouchPad, and pointing stick
- Audio
- Intel Mobile Pentium-M processors
- Fan
- PC Card
- Modem, NIC, and wireless devices

The notebook uses an electrical fan for ventilation. The fan is controlled by a temperature sensor and is designed to turn on automatically when high temperature conditions exist. These conditions are affected by high external temperatures, system power consumption, power management/battery conservation configurations, battery fast charging, and software applications. Exhaust air is displaced through the ventilation grill located on the left side of the notebook.

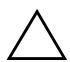

**CAUTION:** To properly ventilate the notebook, allow at least a 7.6-cm (3-inch) clearance on the left and right sides of the notebook.

# **Troubleshooting**

<span id="page-25-1"></span><span id="page-25-0"></span>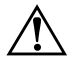

**WARNING:** Only authorized technicians trained by HP should repair this equipment. All troubleshooting and repair procedures are detailed to allow only subassembly/module level repair. Because of the complexity of the individual boards and subassemblies, do not attempt to make repairs at the component level or modifications to any printed wiring board. Improper repairs can create a safety hazard. Any indication of component replacement or printed wiring board modification may void any warranty or exchange allowances.

## <span id="page-25-2"></span>**2.1 Computer Setup and Diagnostics Utilities**

The notebook features two system management utilities:

**Computer Setup—A** system information and customization utility that can be used even when your operating system is not working or will not load. This utility includes settings that are not available in Windows.

*Maintenance and Service Guide 2–1*

- **Diagnostics for Windows—A** system information and diagnostic utility that is used within your Windows operating system. Use this utility whenever possible to:
	- ❏ Display system information.
	- ❏ Test system components.
	- ❏ Troubleshoot a device configuration problem in Windows 2000, Windows XP Professional, or Windows XP Home.

It is not necessary to configure a device connected to a USB connector on the notebook or an optional docking base.

## <span id="page-26-0"></span>**Using Computer Setup**

Information and settings in Computer Setup are accessed from the File, Security, or Advanced menus:

- 1. Turn on or restart the notebook. Press **F10** while the F10 = ROM-Based Setup message is displayed in the lower left corner of the screen.
	- ❏ To change the language, press **F2.**
	- ❏ To view navigation information, press **F1.**
	- ❏ To return to the Computer Setup menu, press **esc.**
- 2. Select the File, Security, or Advanced menu.
- 3. To close Computer Setup and restart the notebook:
	- ❏ Select File > Save Changes and Exit and press **enter.** or
	- ❏ Select File > Ignore Changes and Exit and press **enter.**
- 4. When you are prompted to confirm your action, press **F10.**

## <span id="page-27-0"></span>**Selecting from the File Menu**

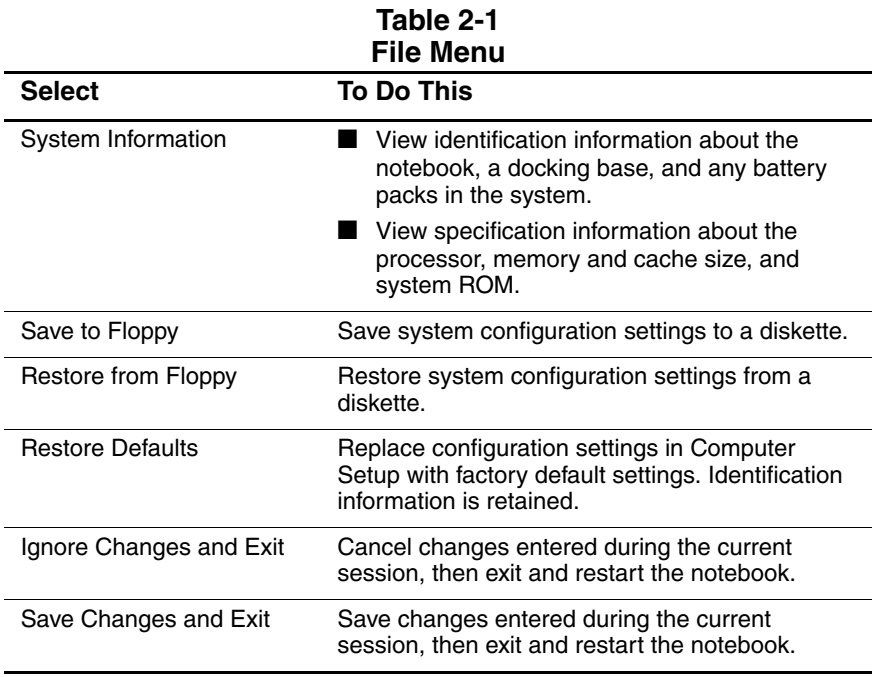

## <span id="page-28-0"></span>**Selecting from the Security Menu**

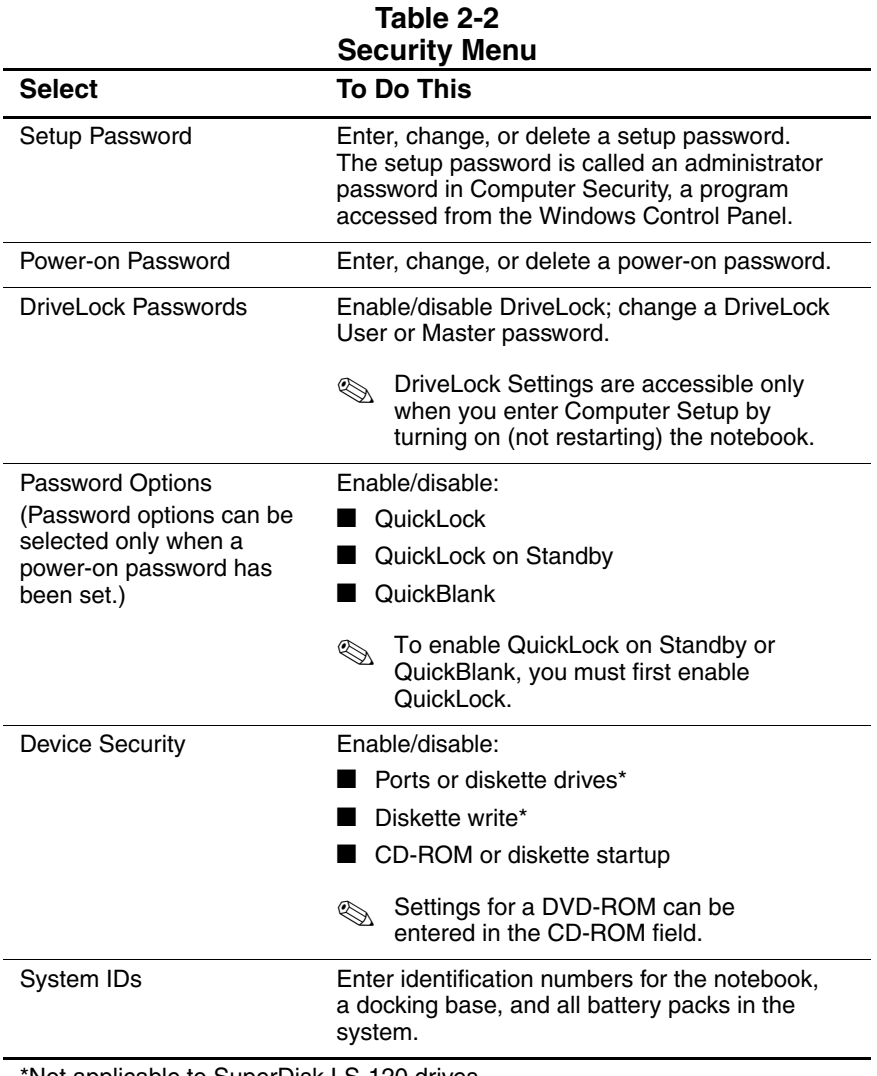

\*Not applicable to SuperDisk LS-120 drives.

## <span id="page-29-0"></span>**Selecting from the Advanced Menu**

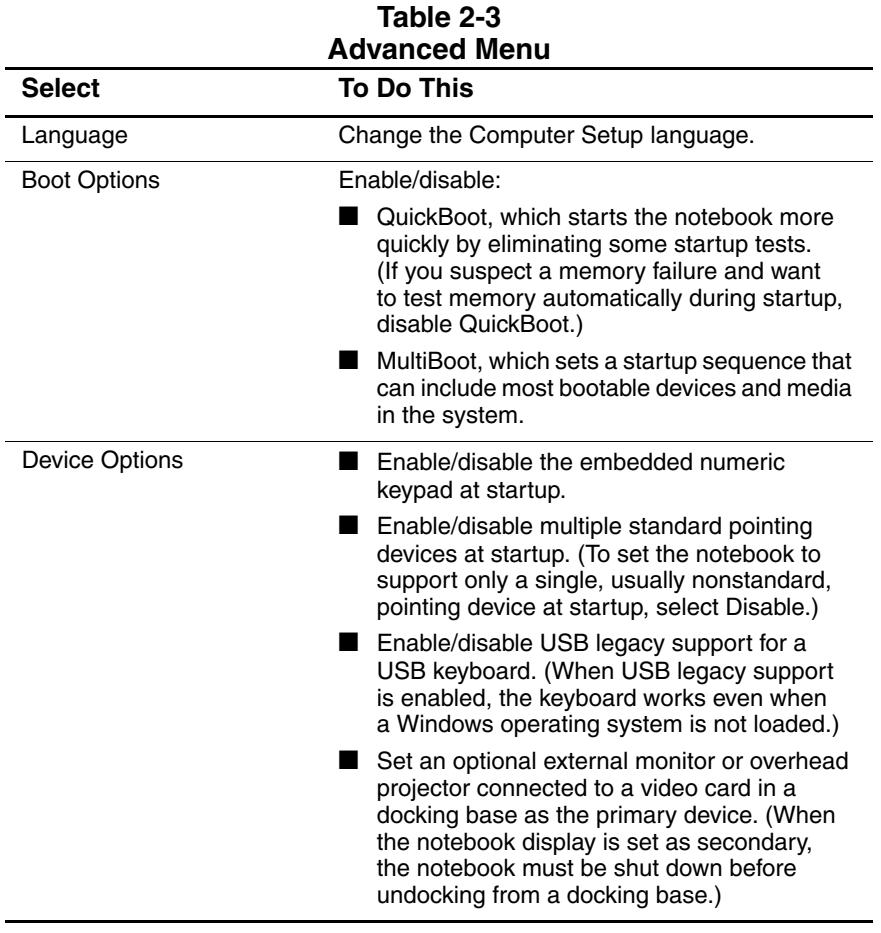

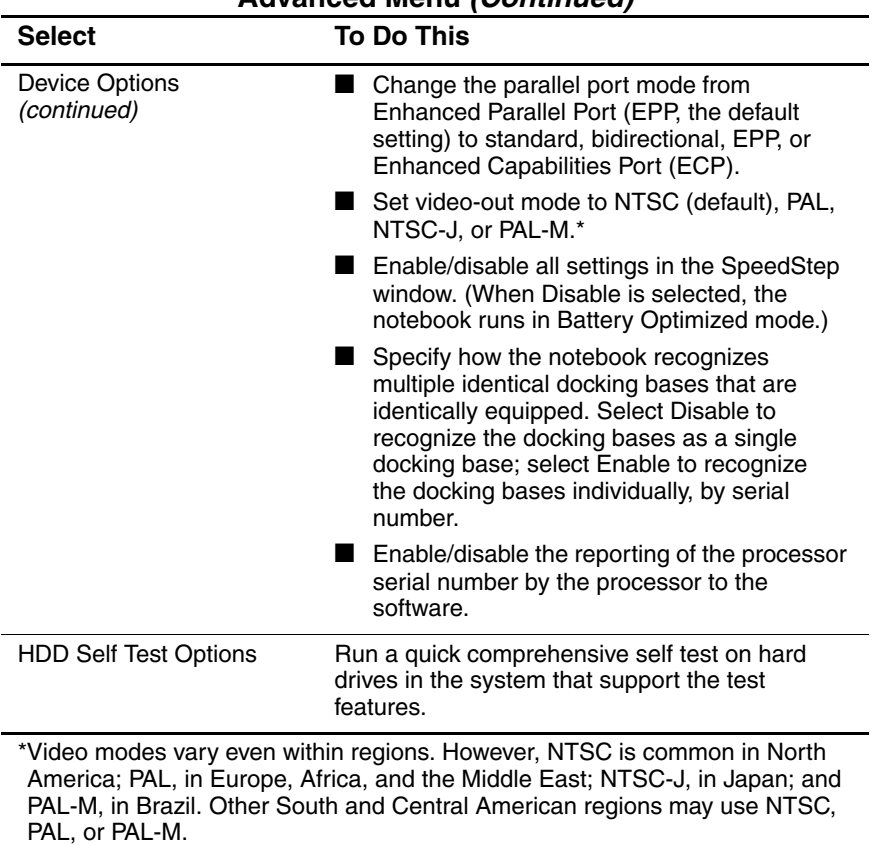

#### **Table 2-3 Advanced Menu (Continued)**

# <span id="page-31-0"></span>**2.2 Using Diagnostics for Windows**

When you access Diagnostics for Windows, a scan of all system components is displayed on the screen before the diagnostics window opens.

You can display more or less information from anywhere within Diagnostics for Windows by selecting Level on the menu bar.

Diagnostics for Windows is designed to test HP components. If non-HP components are tested, the results might be inconclusive.

## <span id="page-31-1"></span>**Obtaining, Saving, or Printing Configuration Information**

- 1. Access Diagnostics for Windows by selecting Start > Settings > Control Panel > Diagnostics for Windows.
- 2. Select Categories, then select a category from the drop-down list.
	- ❏ To save the information, select File > Save As.
	- ❏ To print the information, select File > Print.
- 3. To close Diagnostics for Windows, select File > Exit.

## <span id="page-32-0"></span>**Obtaining, Saving, or Printing Diagnostic Test Information**

- 1. Access Diagnostics for Windows by selecting Start > Settings > Control Panel > Diagnostics for Windows.
- 2. Select the Test tab.
- 3. In the scroll box, select the category or device you want to test.
- 4. Select a test type:
	- ❏ **Quick Test**—Runs a quick, general test on each device in a selected category.
	- ❏ **Complete Test**—Performs maximum testing on each device in a selected category.
	- ❏ **Custom Test**—Performs maximum testing on a selected device.
		- To run all tests for your selected device, select the Check All button.
		- ◆ To run only the tests you select, select the Uncheck All button, then select the checkbox for each test you want to run.
- 5. Select a test mode:
	- ❏ **Interactive Mode**—Provides maximum control over the testing process. You determine whether the test was passed or failed and might be prompted to insert or remove devices.
	- ❏ **Unattended Mode**—Does not display prompts. If errors are found, they are displayed when testing is complete.
- 6. Select the Begin Testing button.
- 7. Select a tab to view a test report:
	- ❏ **Status tab**—Summarizes the tests run, passed, and failed during the current testing session.
	- ❏ **Log tab**—Lists tests run on the system, the number of times each test has run, the number of errors found on each test, and the total run time of each test.
	- ❏ **Error tab**—Lists all errors found in the notebook with the corresponding error codes.
- 8. Select a tab to save the report:
	- ❏ **Log tab**—Select the Log tab Save button.
	- ❏ **Error tab**—Select the Error tab Save button.
- 9. Select a tab to print the report:
	- ❏ **Log tab**—Select File > Save As, then print the file from your folder.

# <span id="page-34-0"></span>**2.3 Troubleshooting Flowcharts**

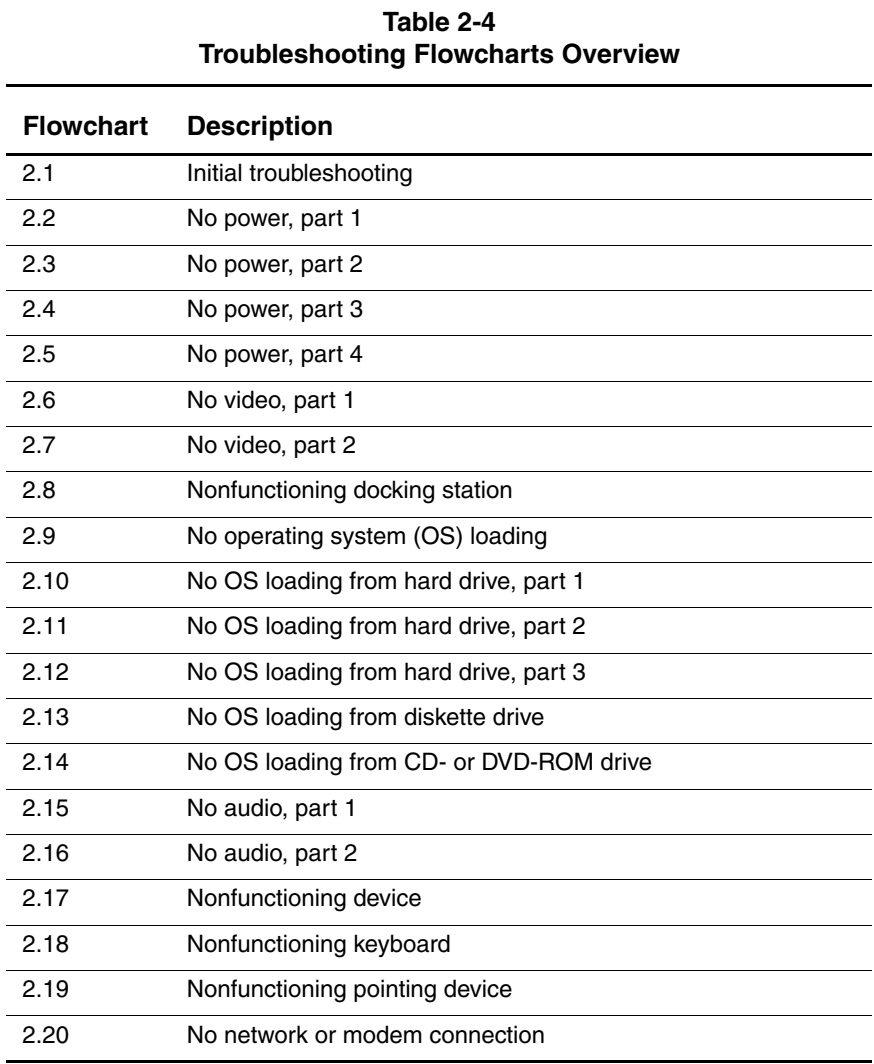

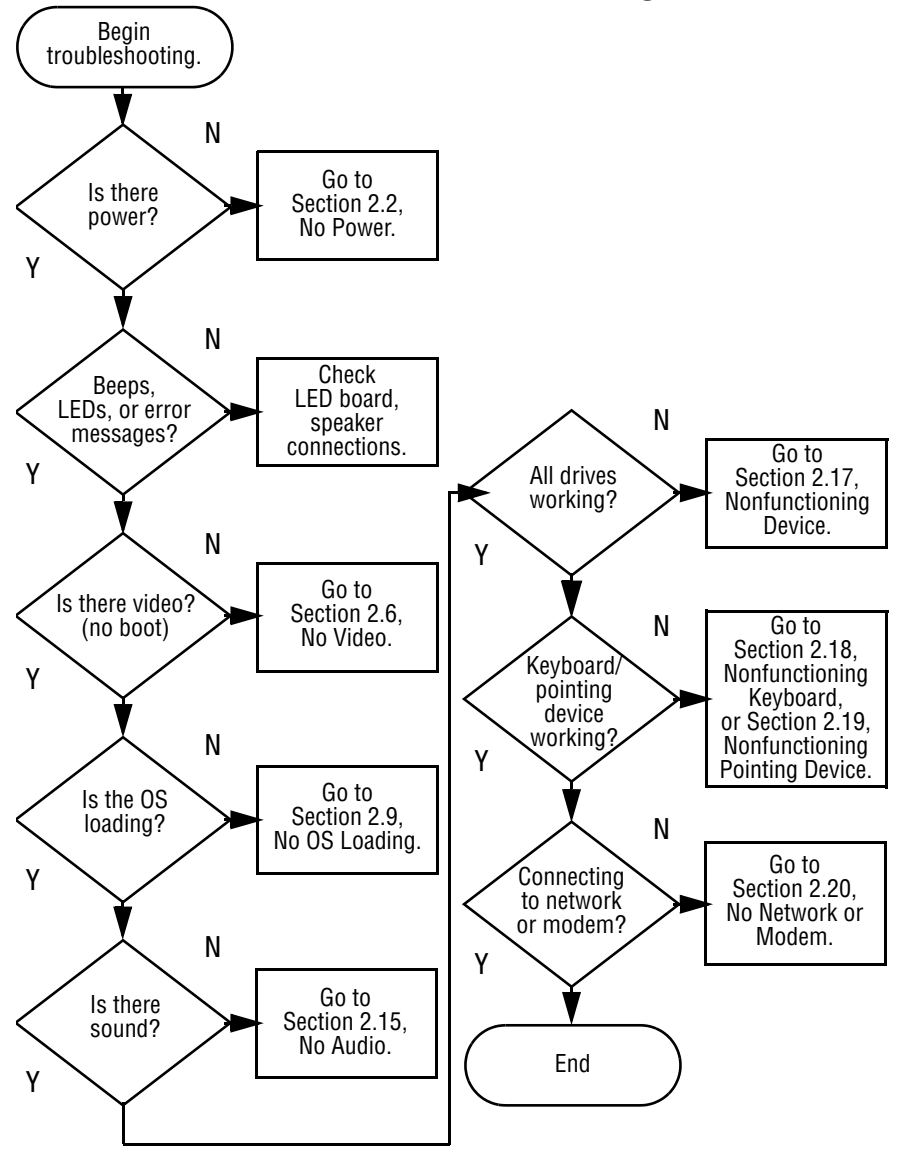

### **Flowchart 2.1—Initial Troubleshooting**

*Maintenance and Service Guide 2–11*
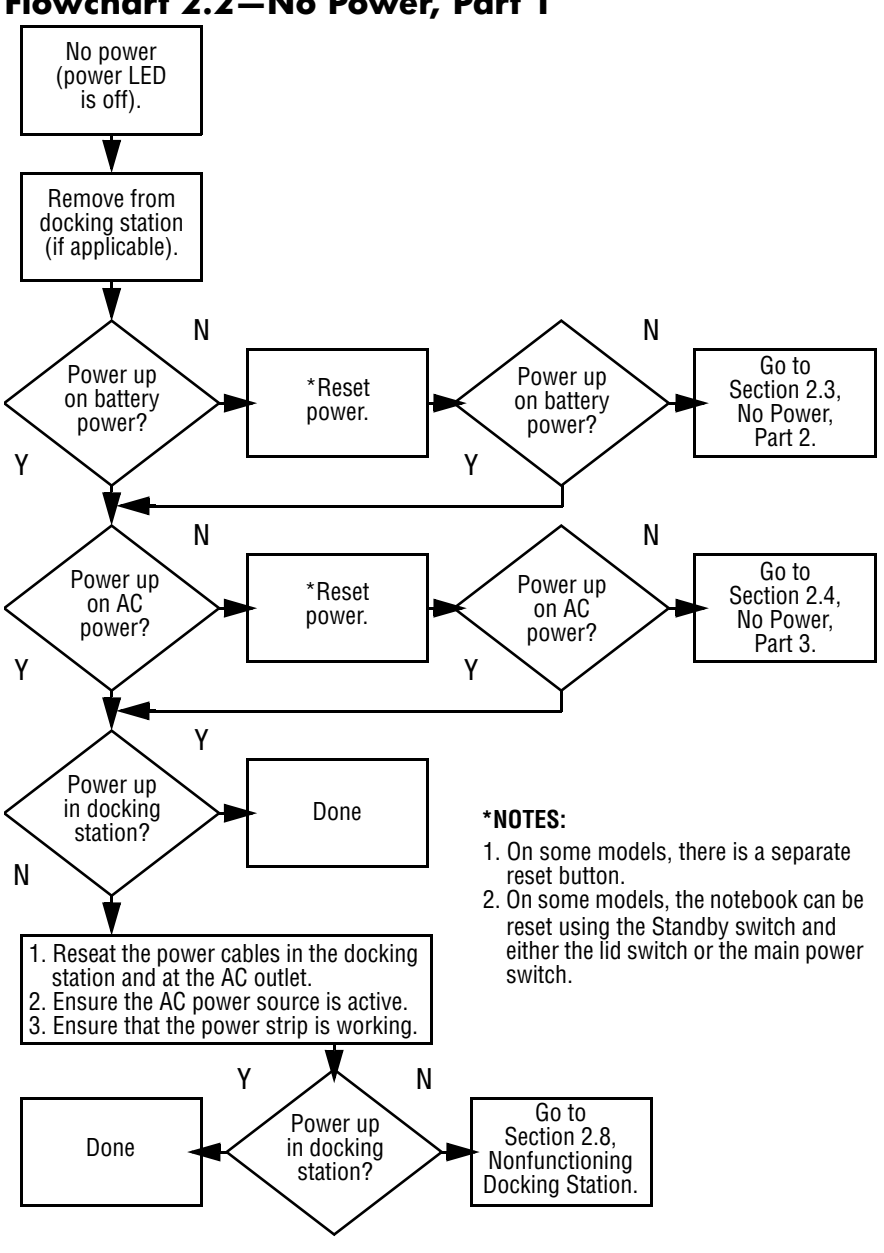

**Flowchart 2.2—No Power, Part 1**

*<sup>2–12</sup> Maintenance and Service Guide*

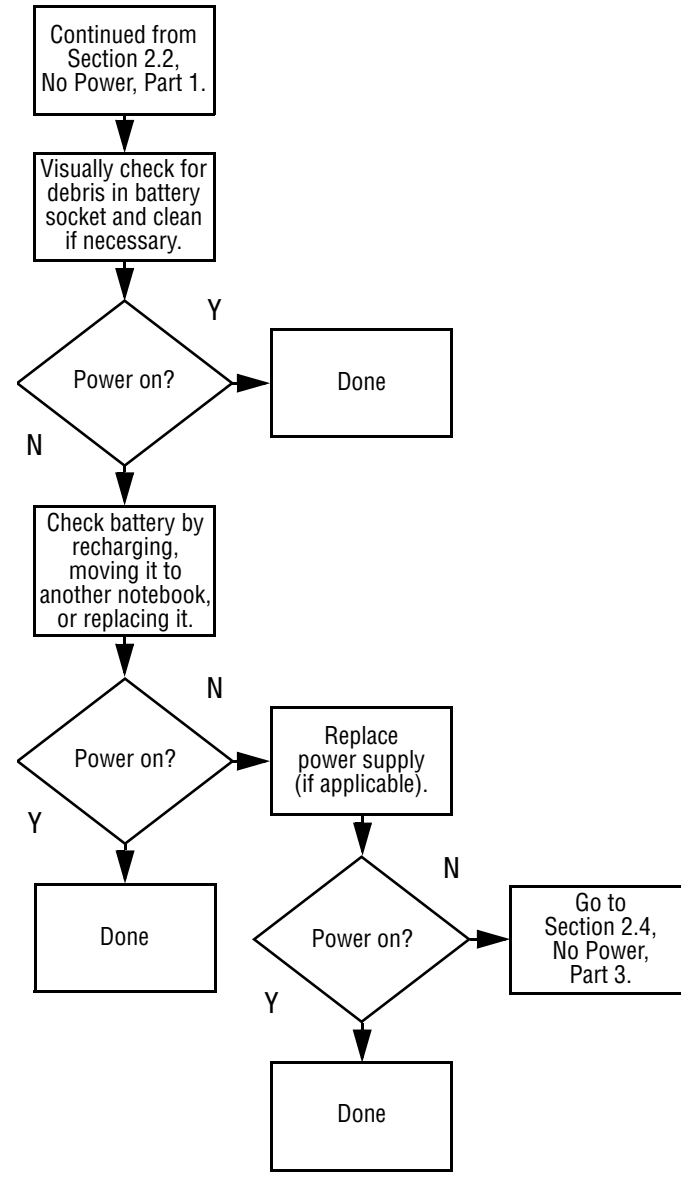

### **Flowchart 2.3—No Power, Part 2**

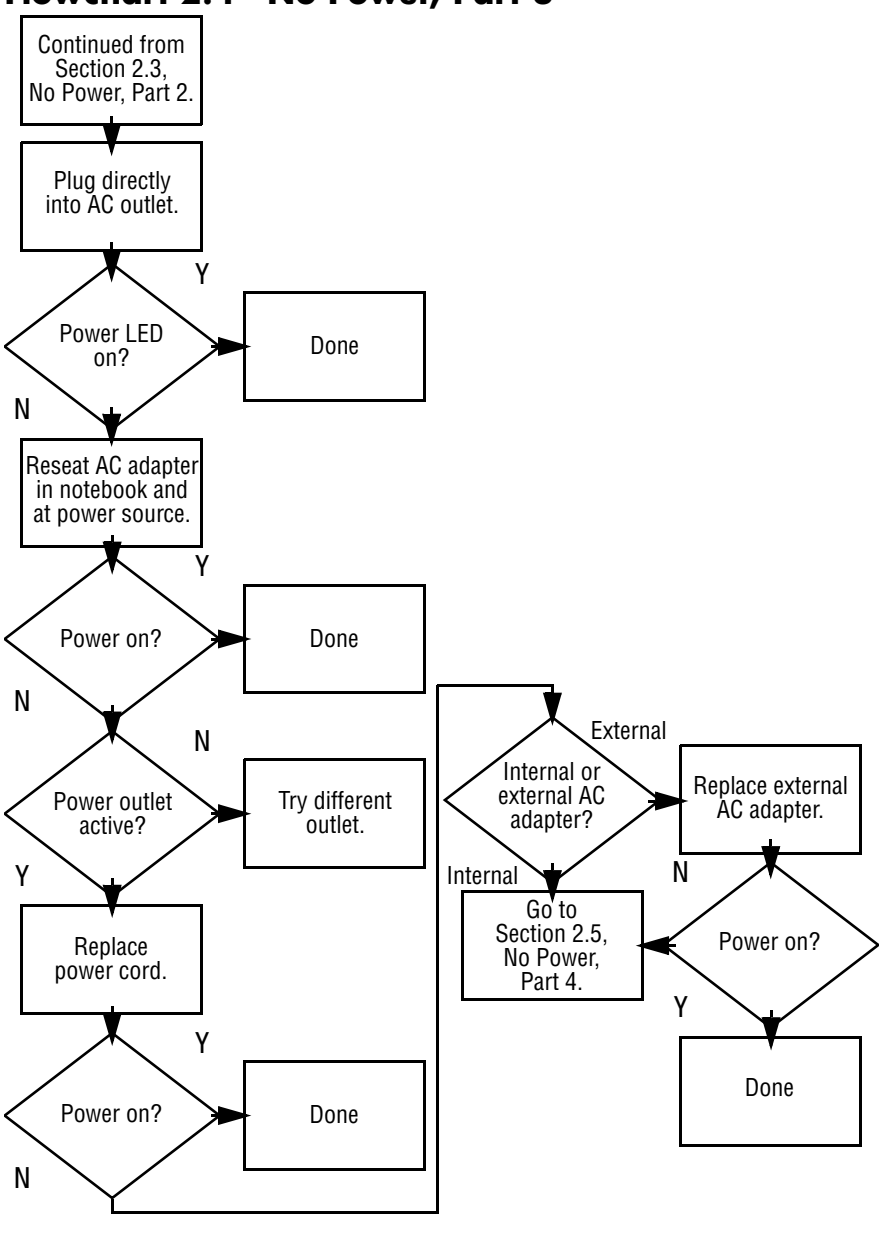

### **Flowchart 2.4—No Power, Part 3**

*<sup>2–14</sup> Maintenance and Service Guide*

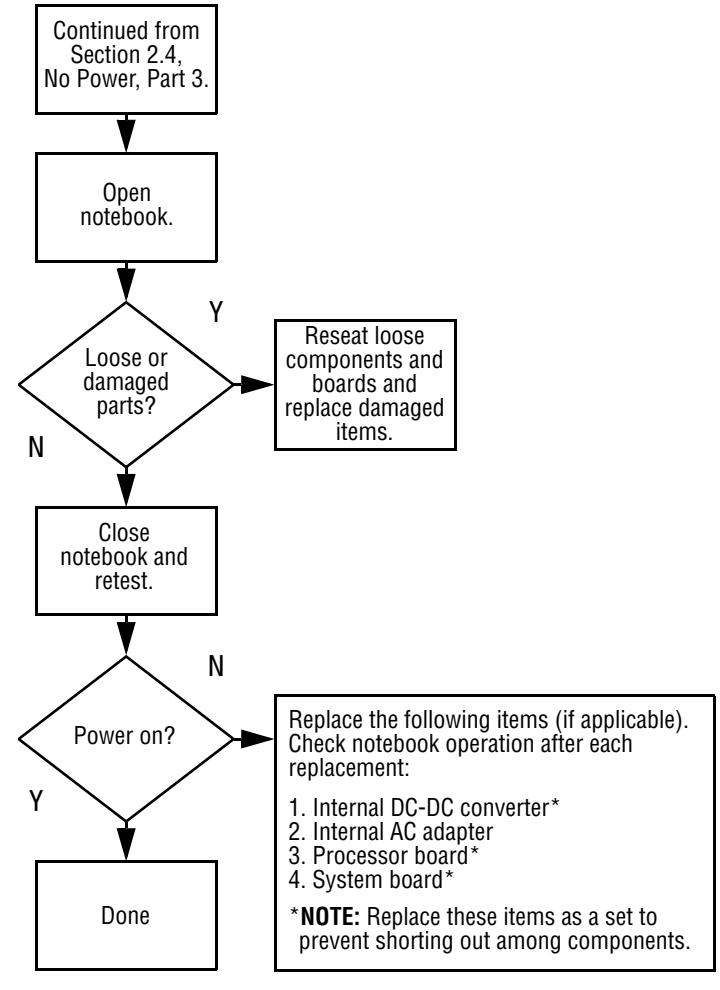

### **Flowchart 2.5—No Power, Part 4**

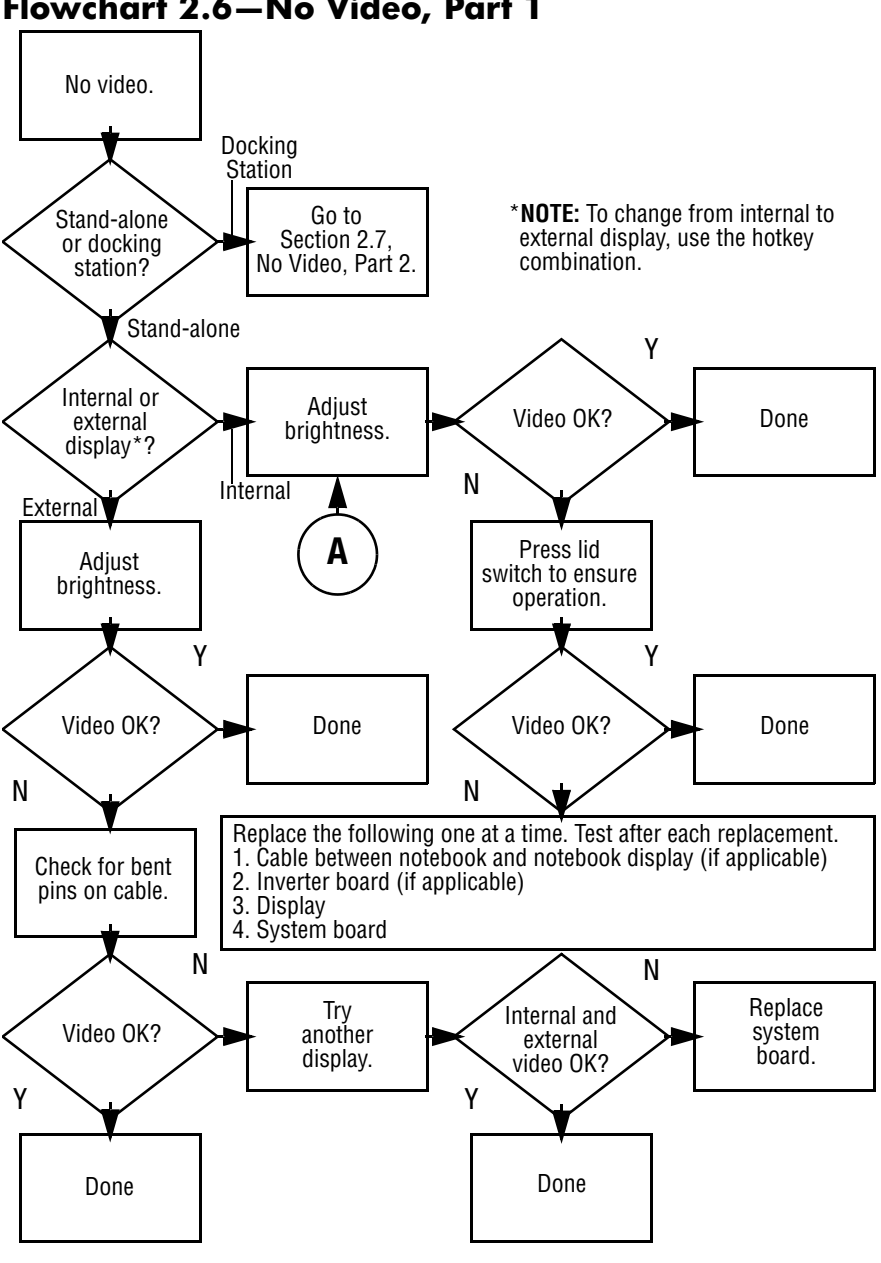

### **Flowchart 2.6—No Video, Part 1**

*2–16 Maintenance and Service Guide*

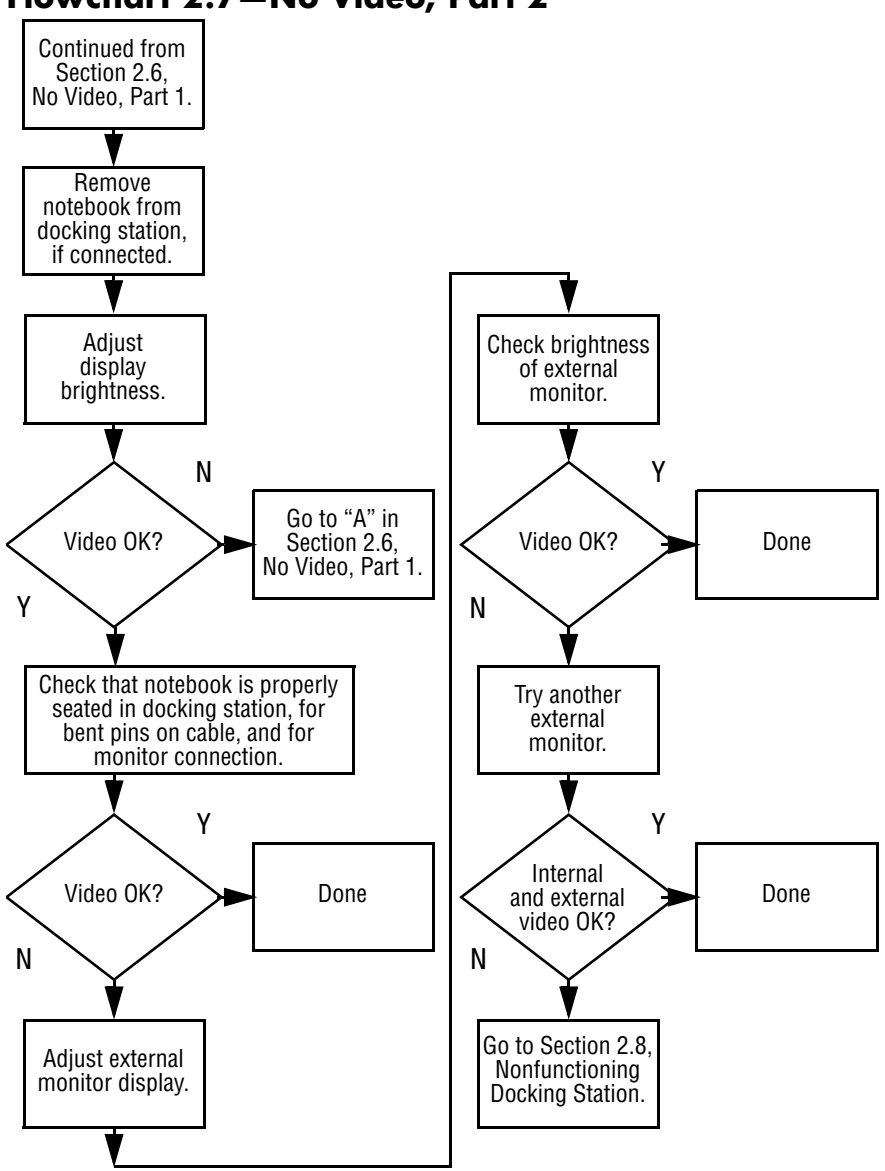

### **Flowchart 2.7—No Video, Part 2**

*Maintenance and Service Guide 2–17*

## **Flowchart 2.8—Nonfunctioning Docking Station (if applicable)**

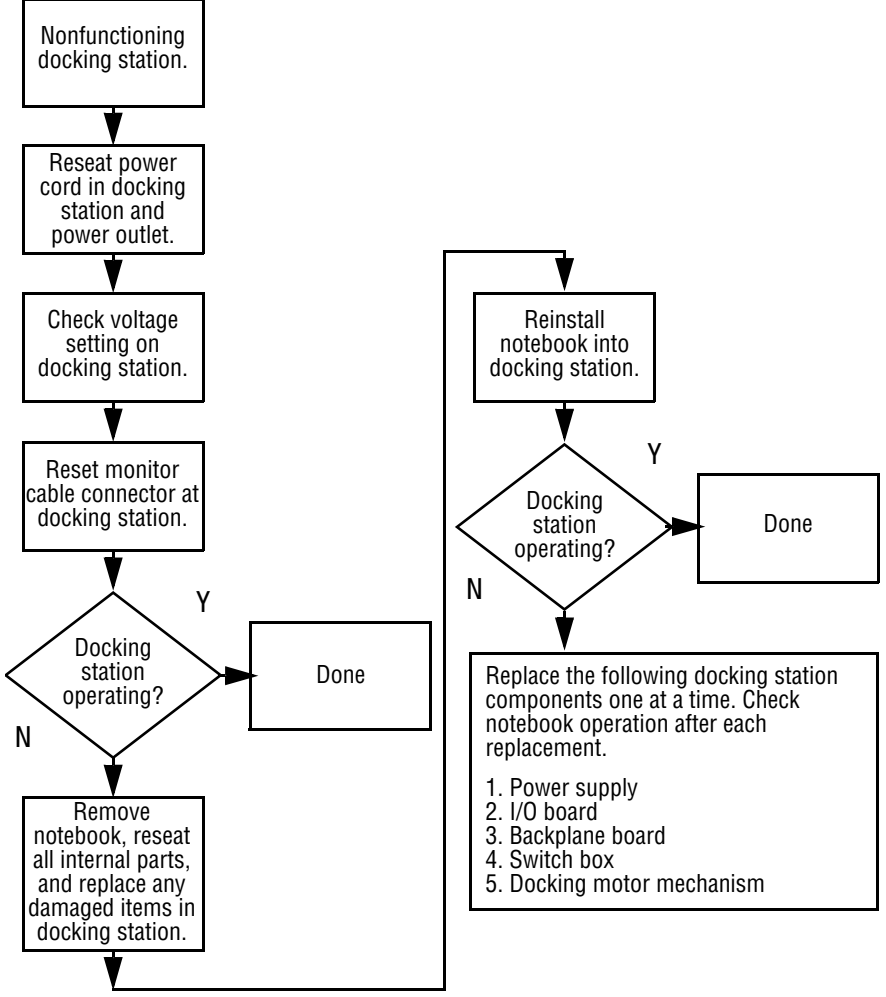

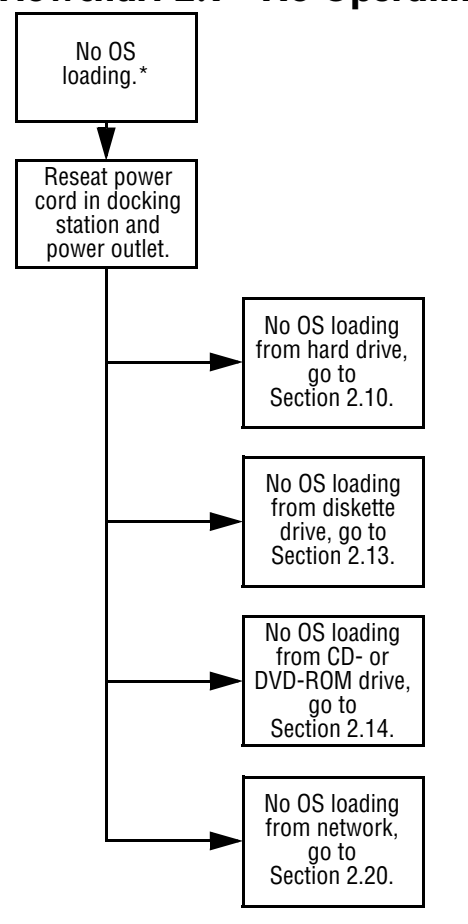

**Flowchart 2.9—No Operating System (OS) Loading**

\***NOTE:** Before beginning troubleshooting, always check cable connections, cable ends, and drives for bent or damaged pins.

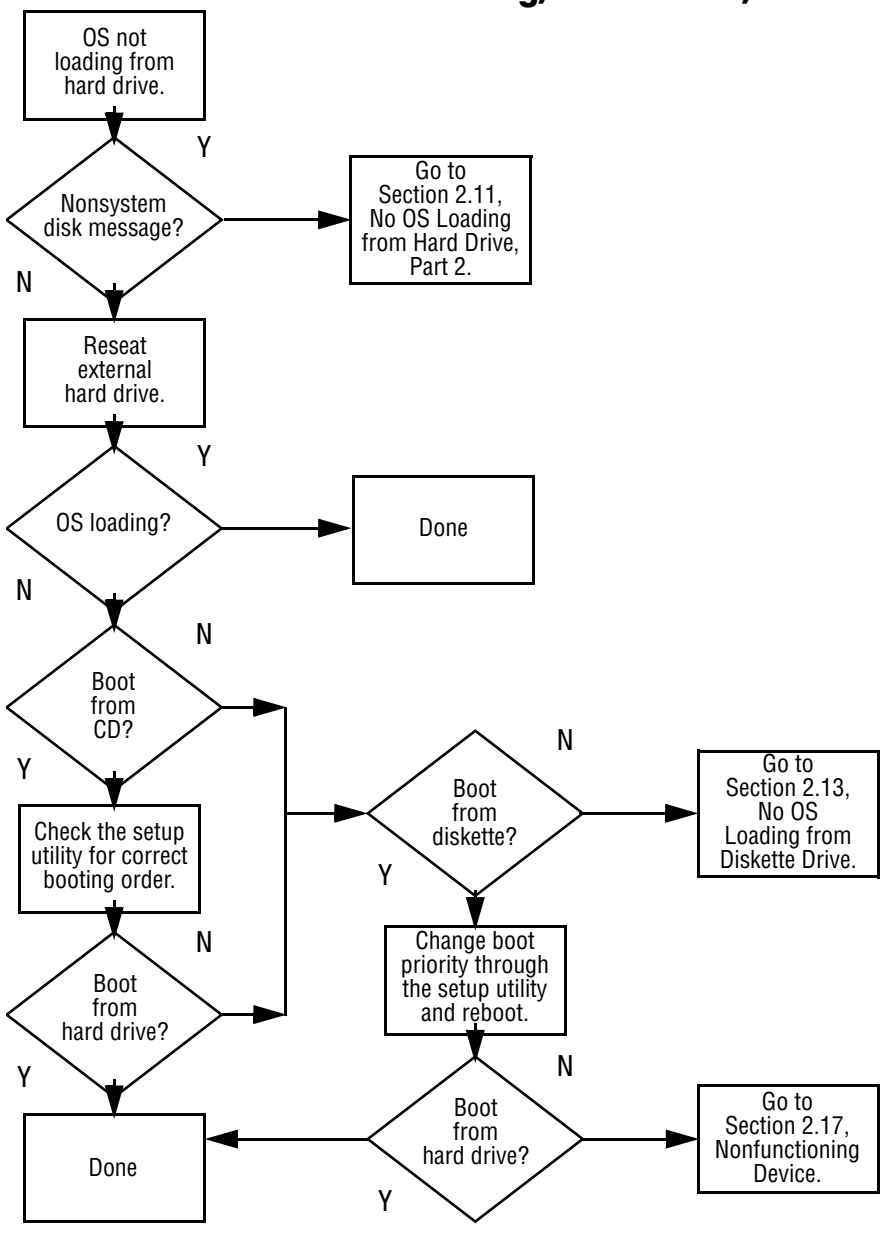

**Flowchart 2.10—No OS Loading, Hard Drive, Part 1**

*<sup>2–20</sup> Maintenance and Service Guide*

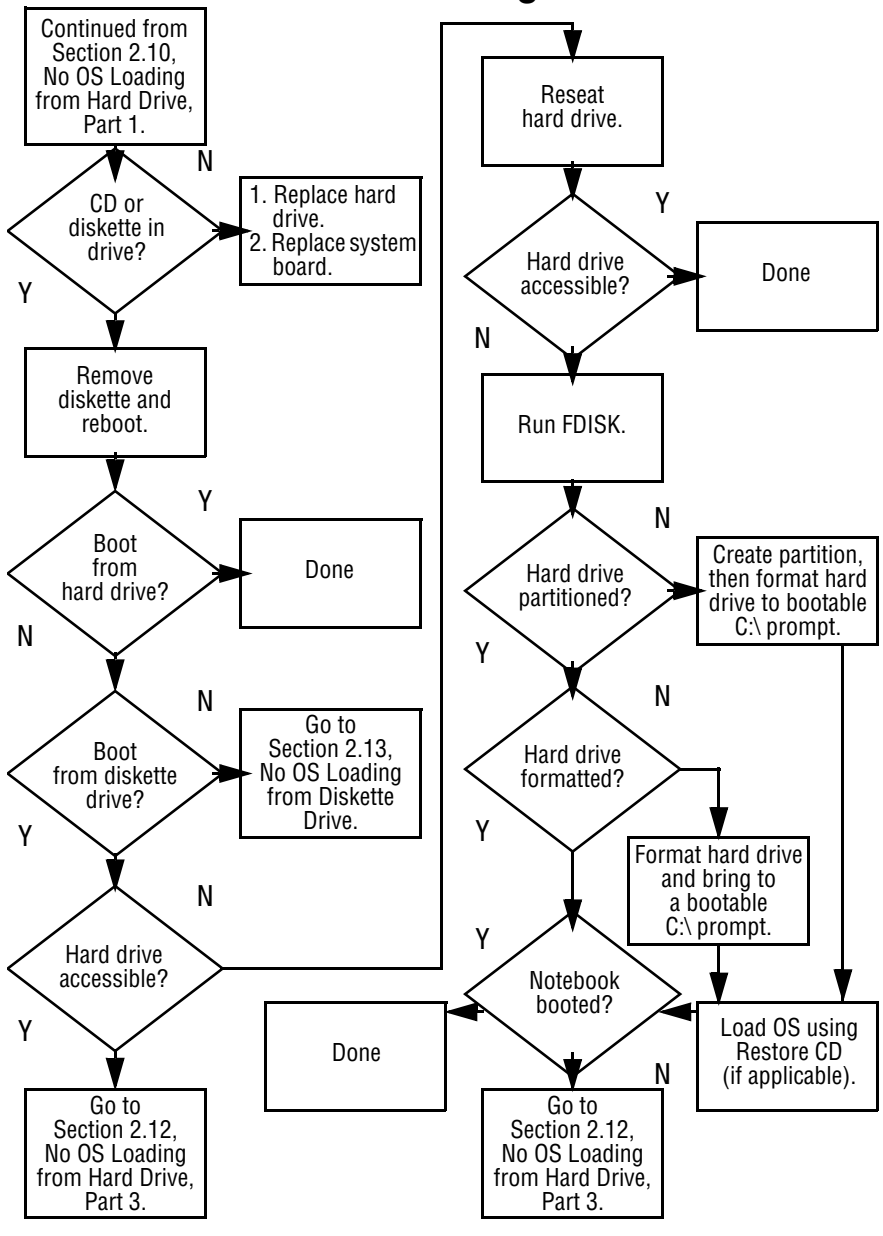

**Flowchart 2.11—No OS Loading, Hard Drive, Part 2**

*Maintenance and Service Guide 2–21*

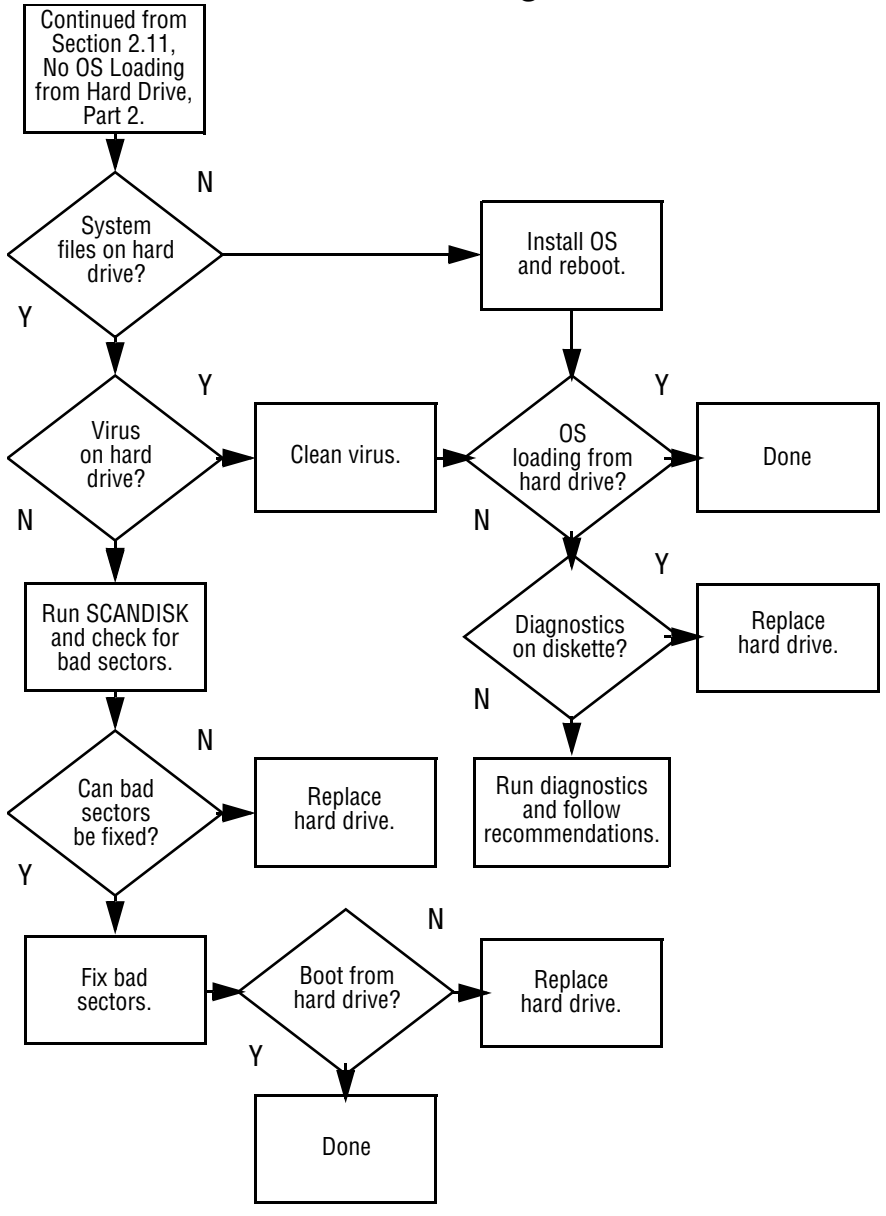

**Flowchart 2.12—No OS Loading, Hard Drive, Part 3**

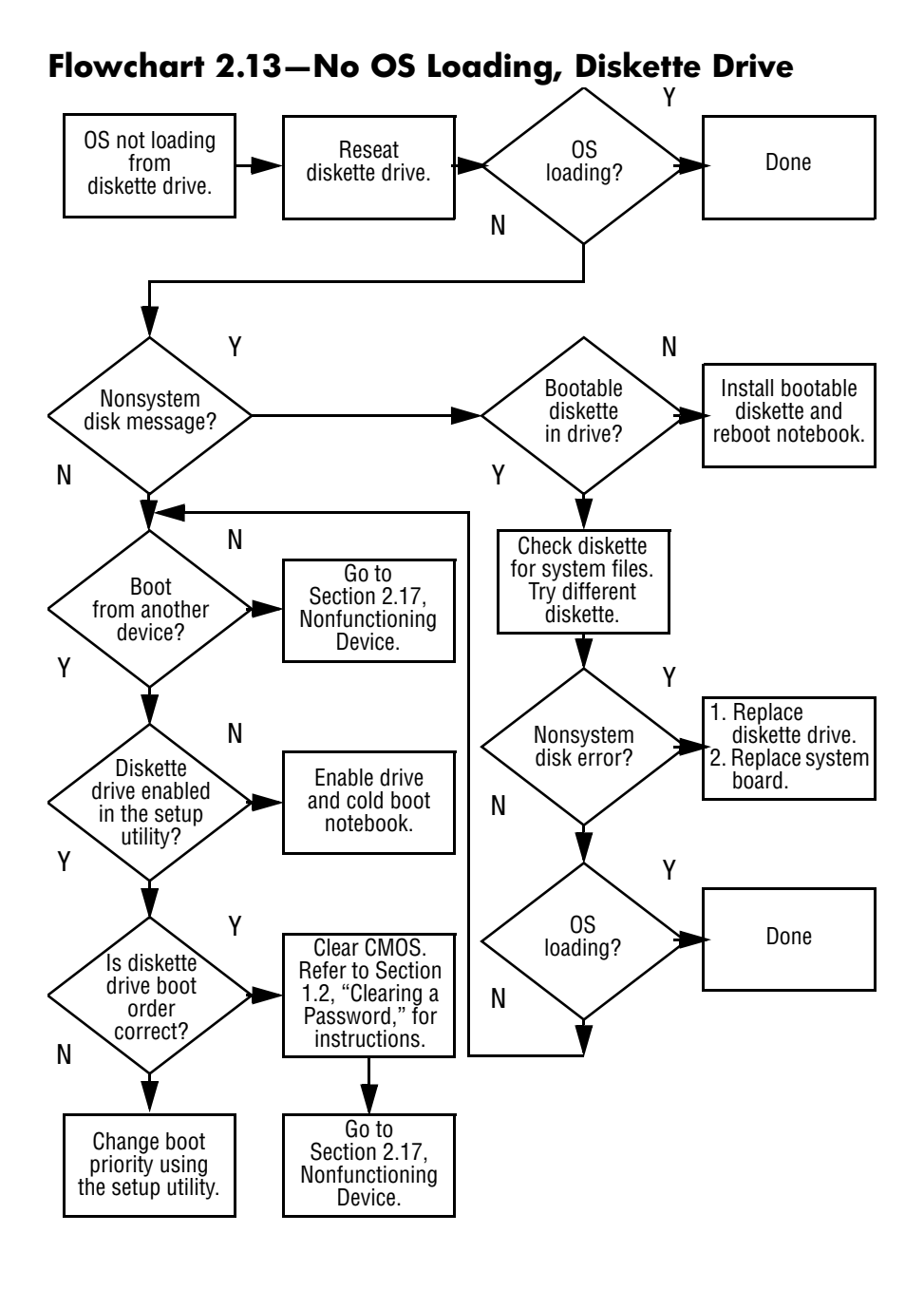

*Maintenance and Service Guide 2–23*

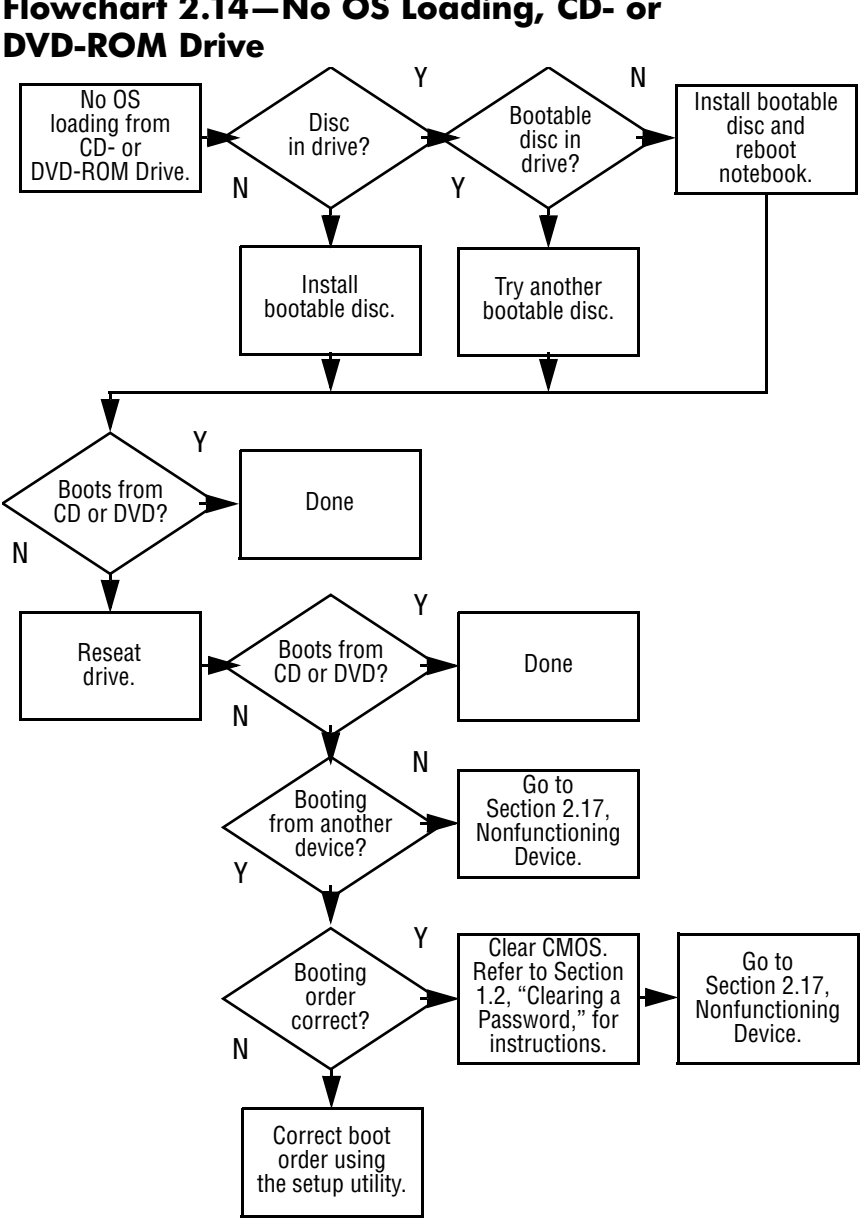

# **Flowchart 2.14—No OS Loading, CD- or**

*2–24 Maintenance and Service Guide*

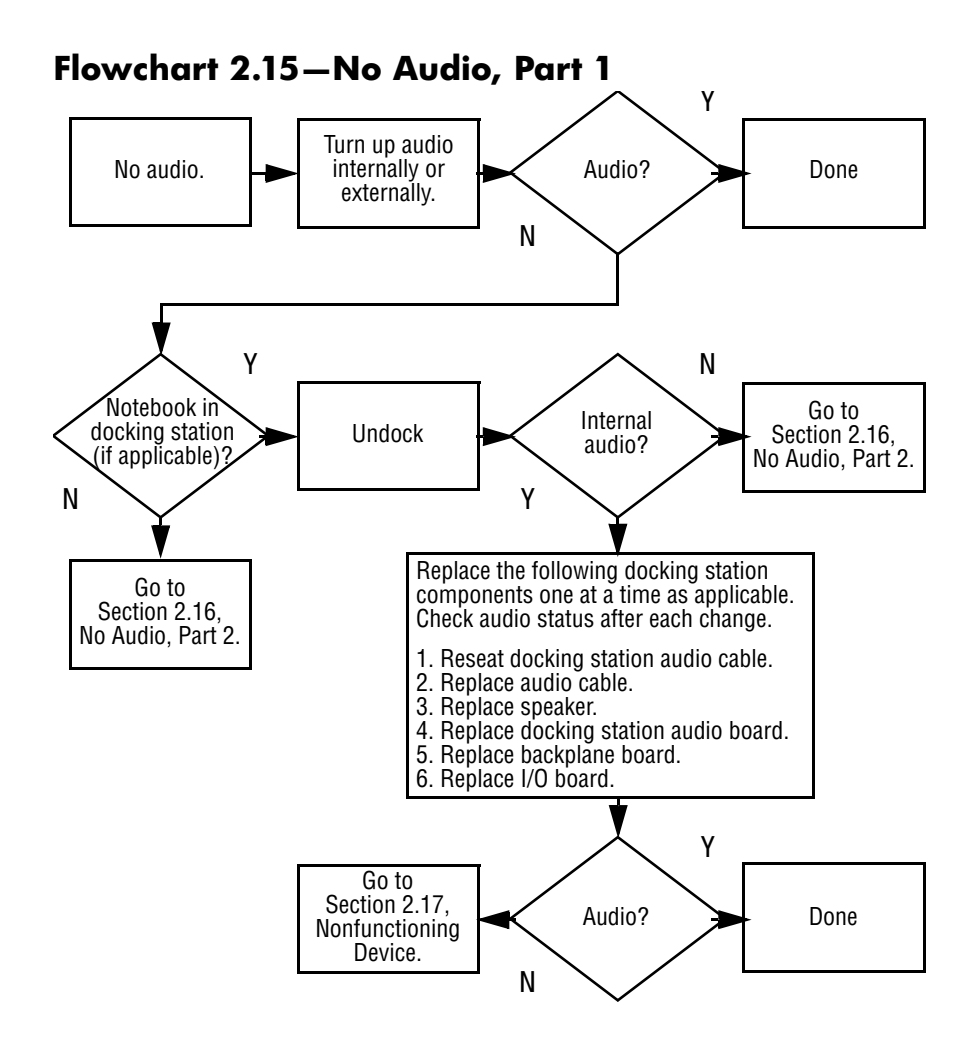

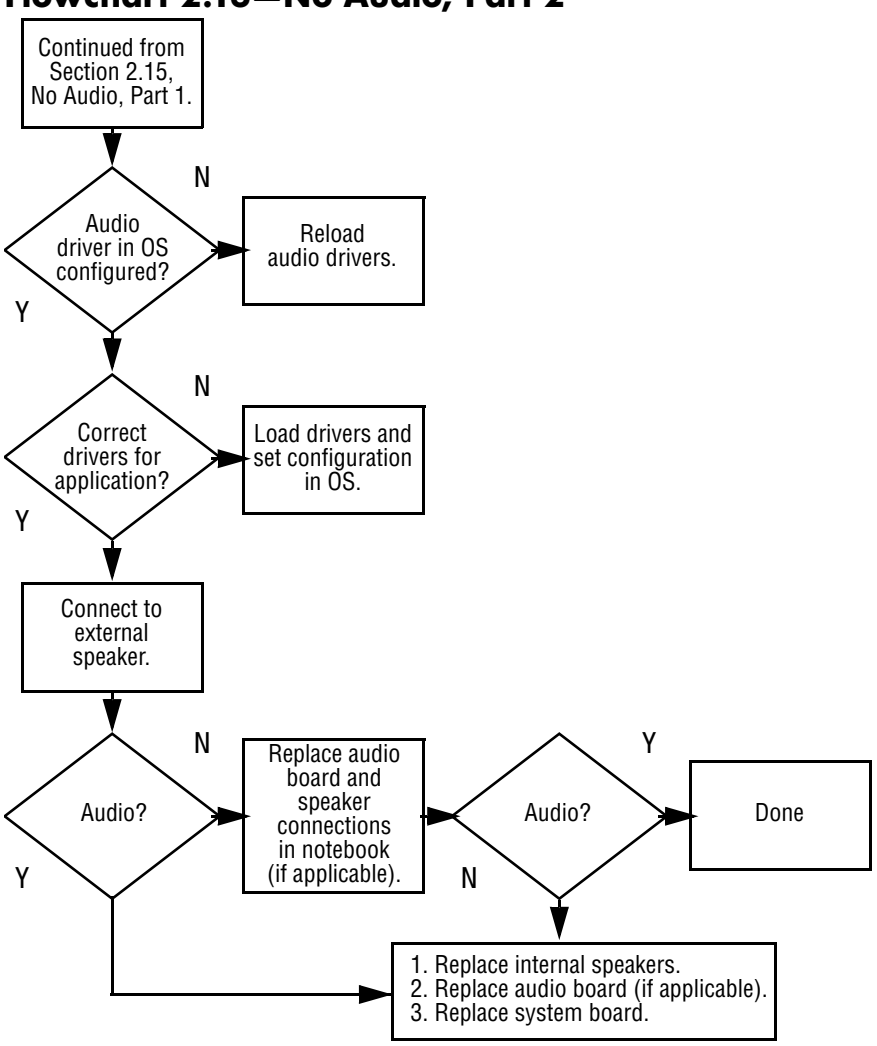

### **Flowchart 2.16—No Audio, Part 2**

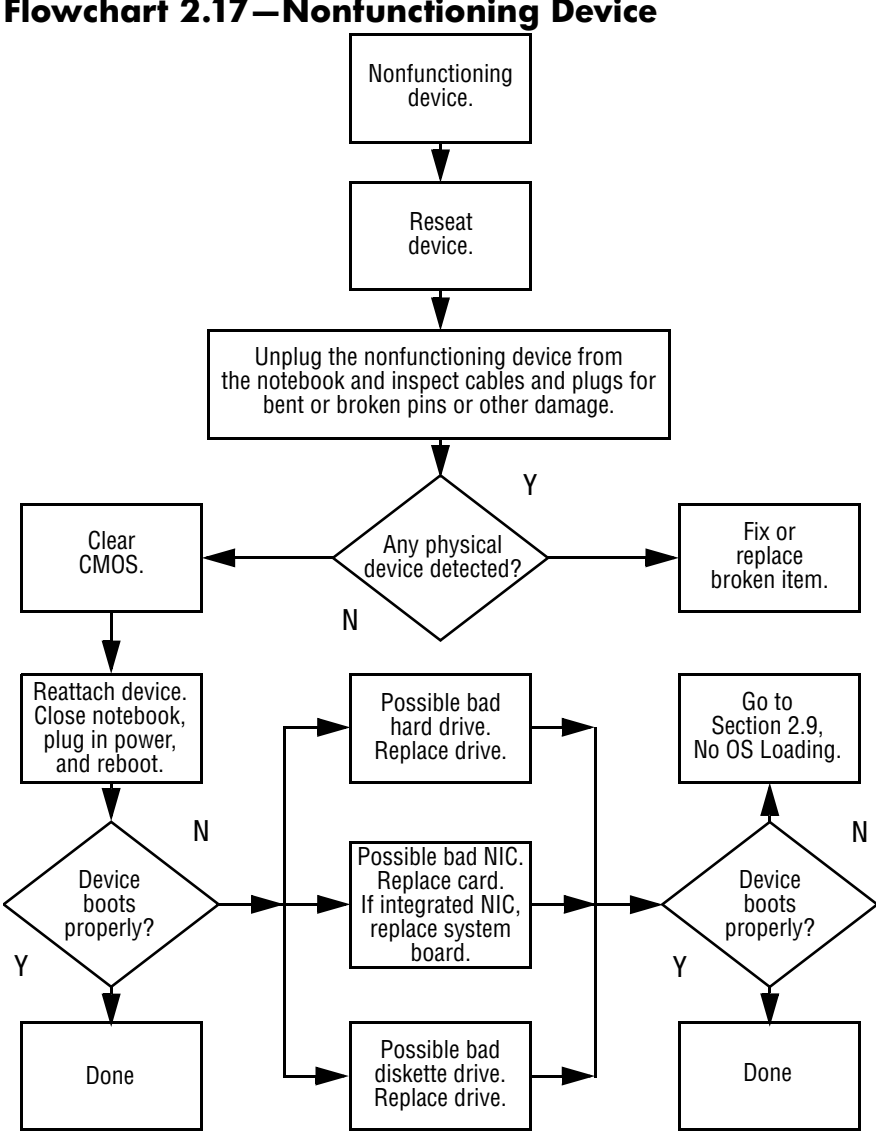

## **Flowchart 2.17—Nonfunctioning Device**

*Maintenance and Service Guide 2–27*

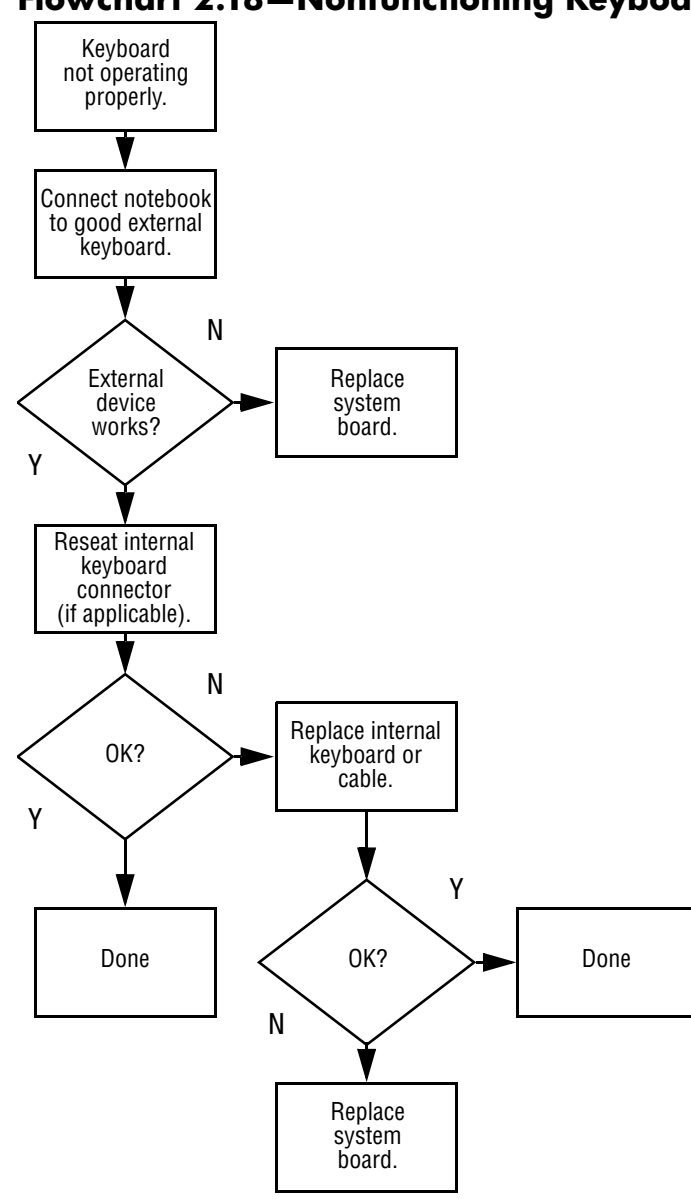

## **Flowchart 2.18—Nonfunctioning Keyboard**

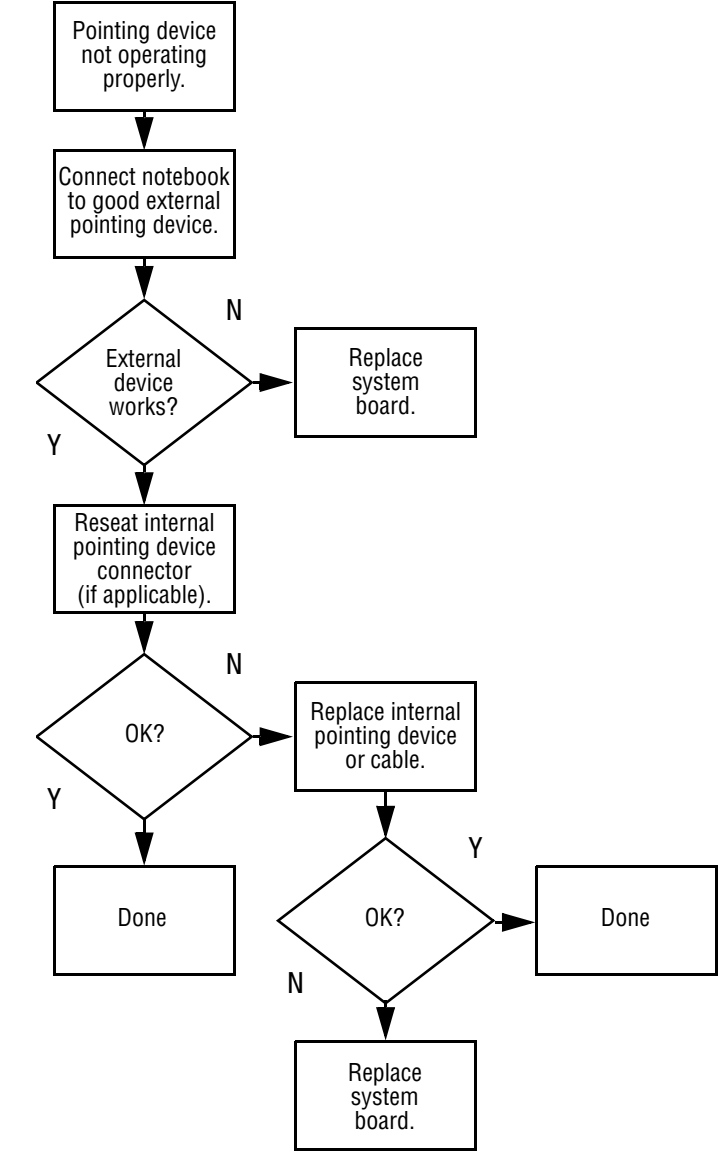

### **Flowchart 2.19—Nonfunctioning Pointing Device**

**Flowchart 2.20—No Network/Modem Connection**

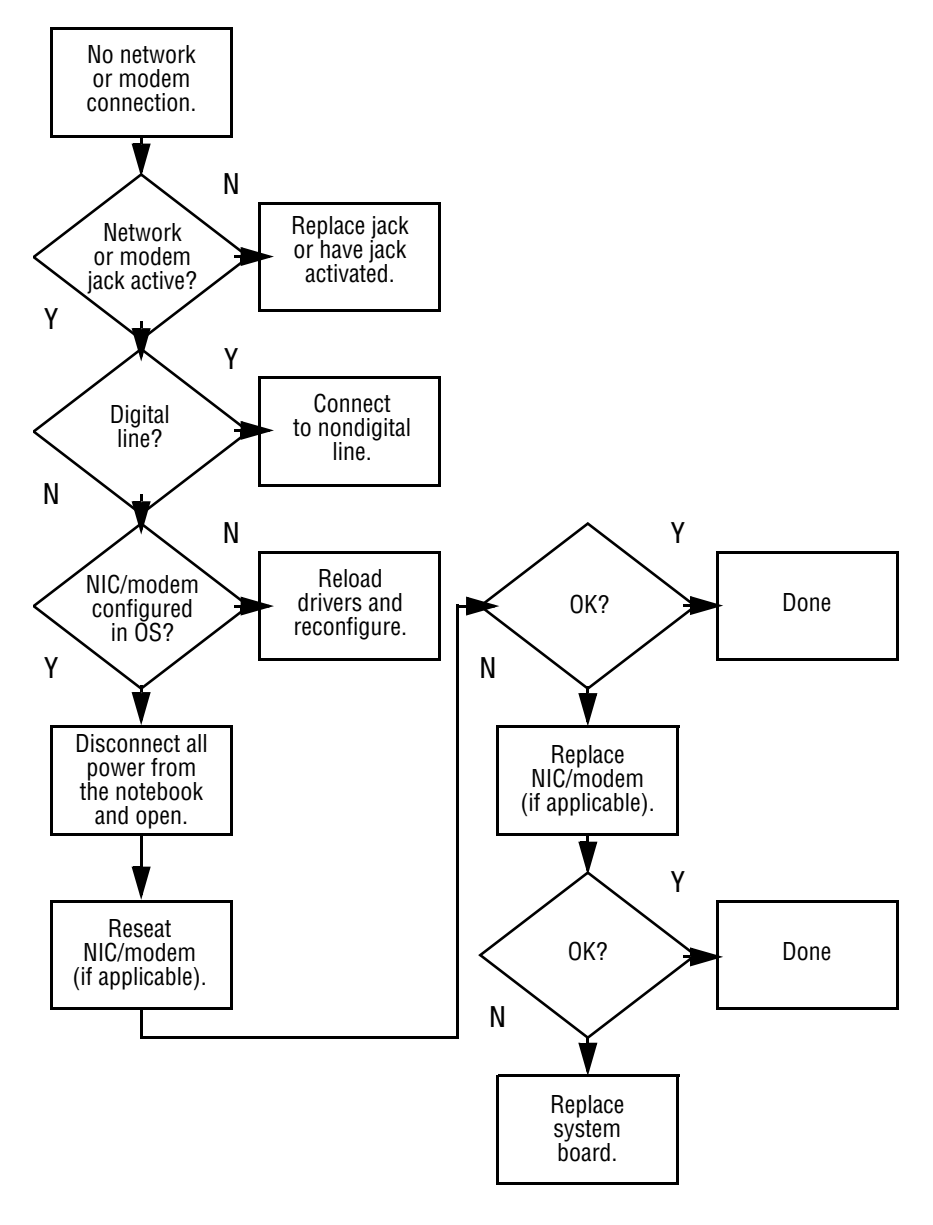

**3**

# **Illustrated Parts Catalog**

This chapter provides an illustrated parts breakdown and a reference for spare part numbers and option part numbers.

## **3.1 Serial Number Location**

When ordering parts or requesting information, provide the notebook serial number and model number located on the bottom of the notebook.

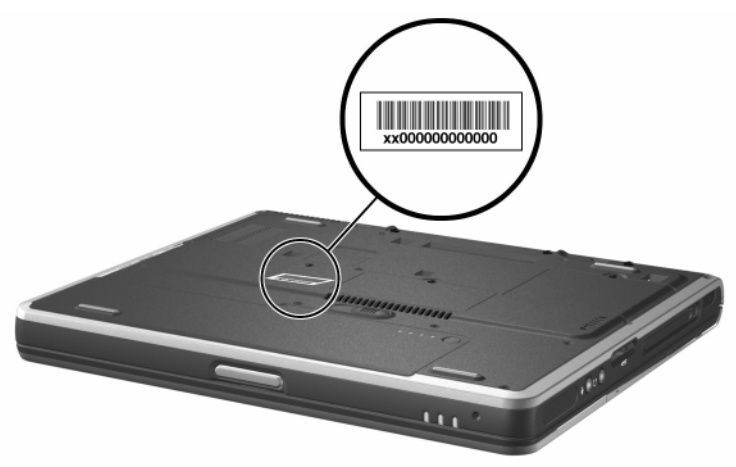

*Serial Number Location*

# **3.2 Notebook Major Components**

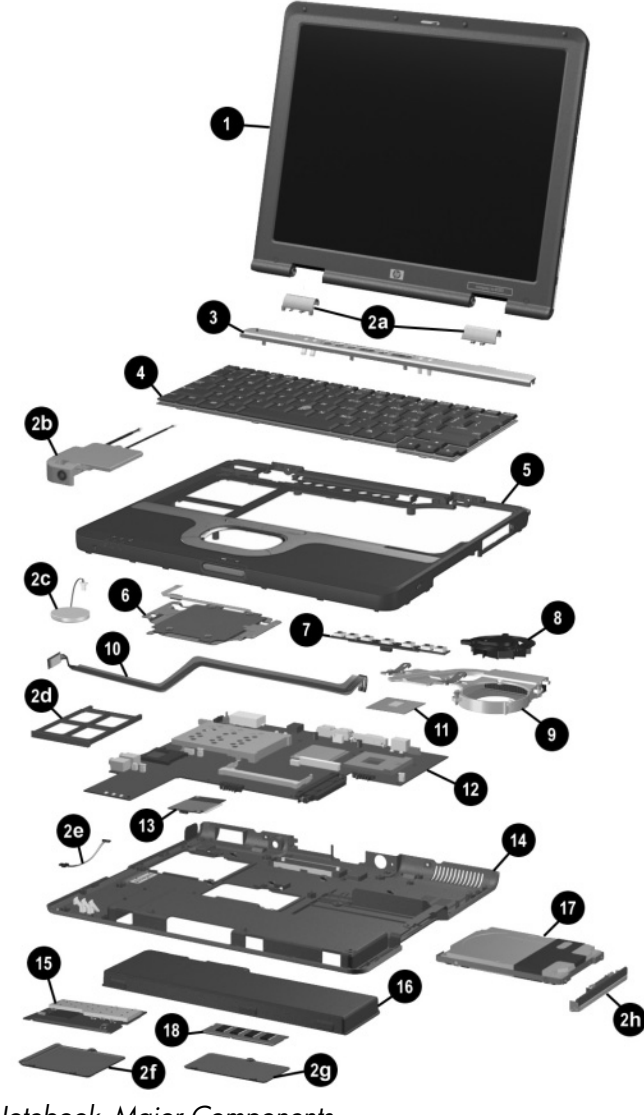

*Notebook Major Components*

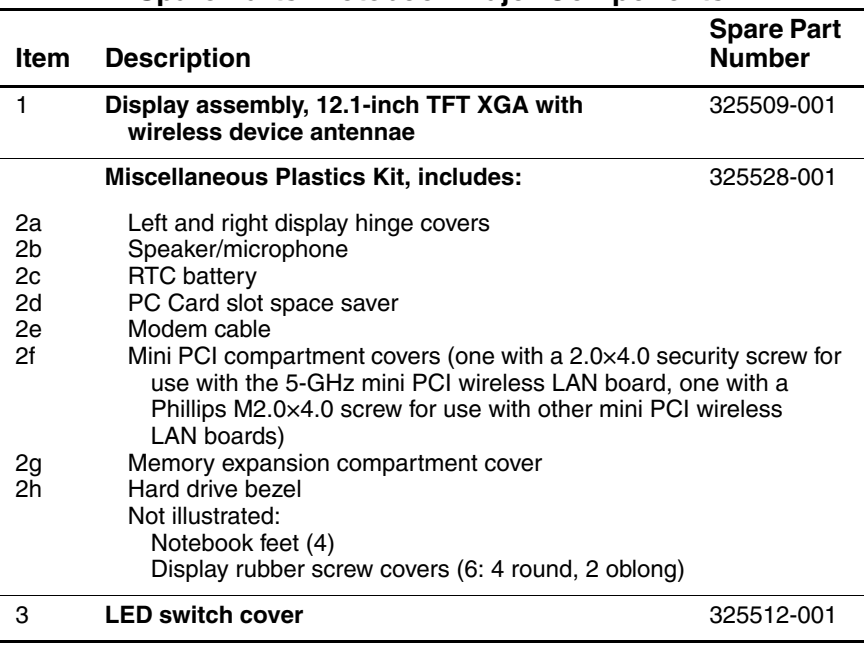

#### **Table 3-1 Spare Parts: Notebook Major Components**

*Maintenance and Service Guide 3–3*

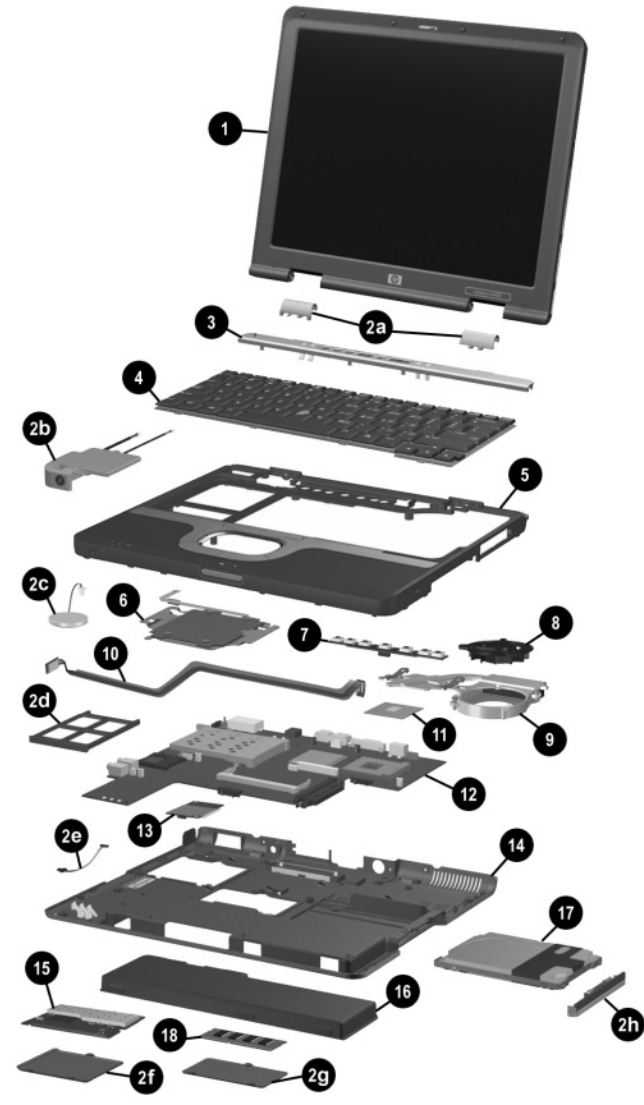

*Notebook System Major Components*

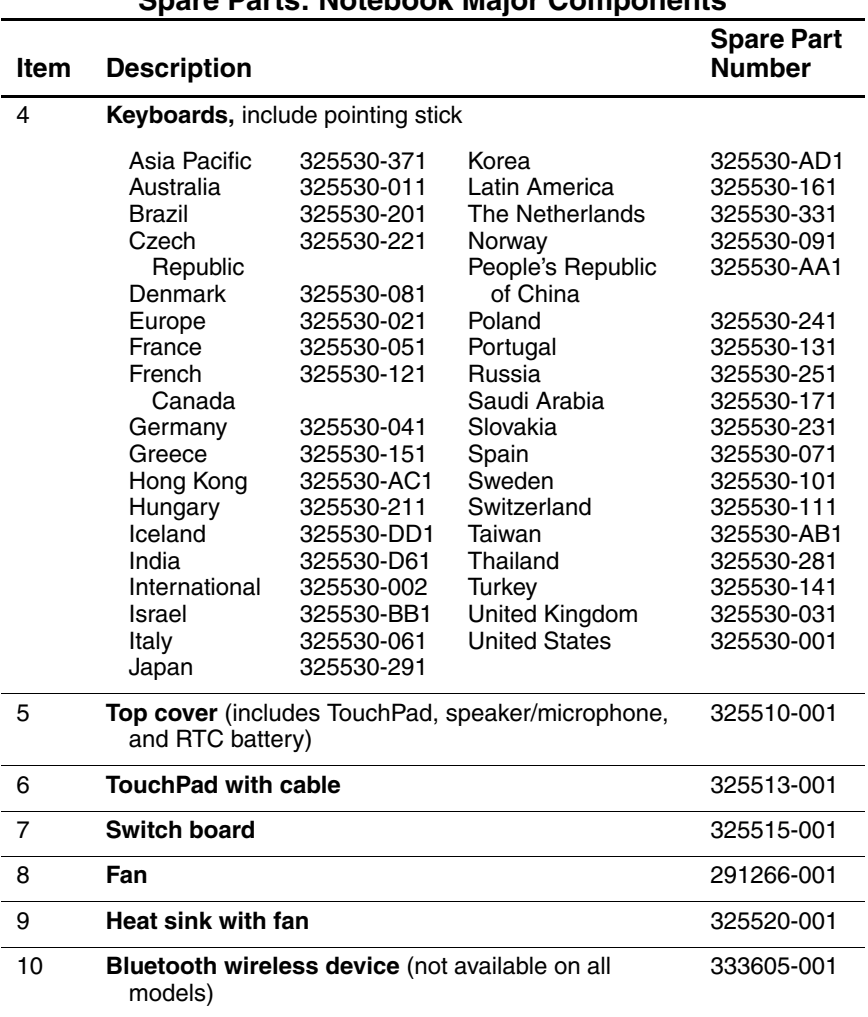

### **Table 3-1 (Continued) Spare Parts: Notebook Major Components**

*Maintenance and Service Guide 3–5*

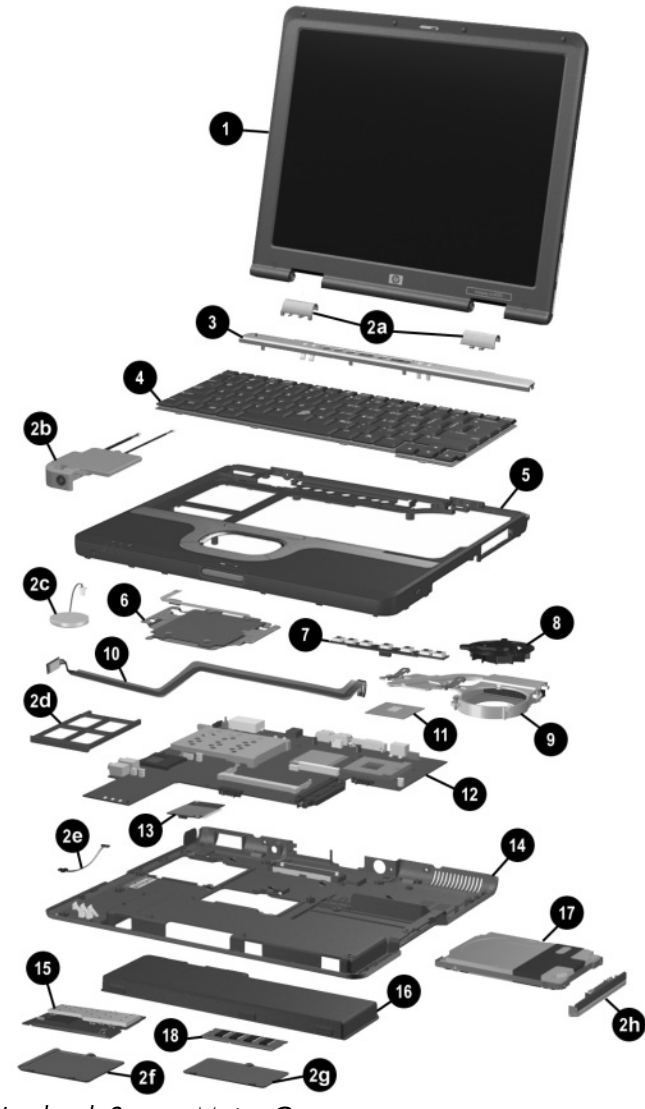

*Notebook System Major Components*

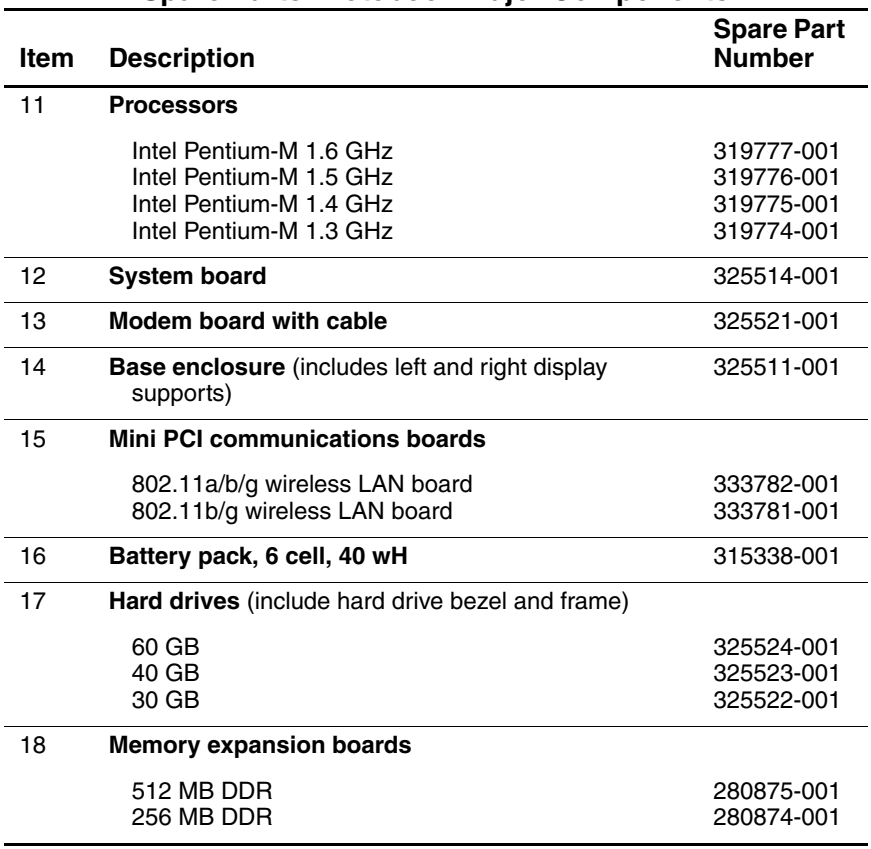

### **Table 3-1 (Continued) Spare Parts: Notebook Major Components**

*Maintenance and Service Guide 3–7*

# **3.3 Miscellaneous Plastics Kit Components**

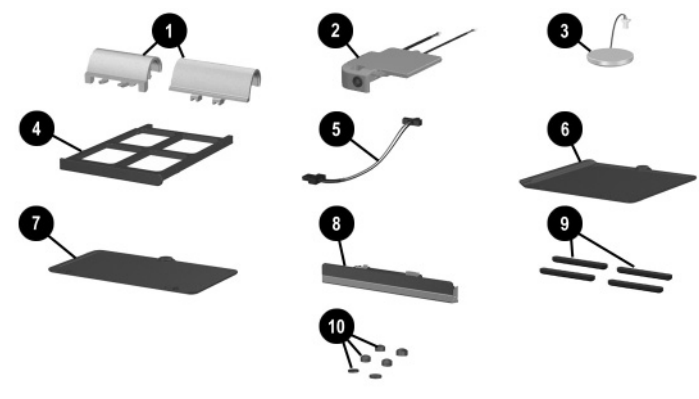

*Miscellaneous Plastics Kit Components*

#### **Table 3-2 Miscellaneous Plastics Kit Components Spare Part Number 325528-001**

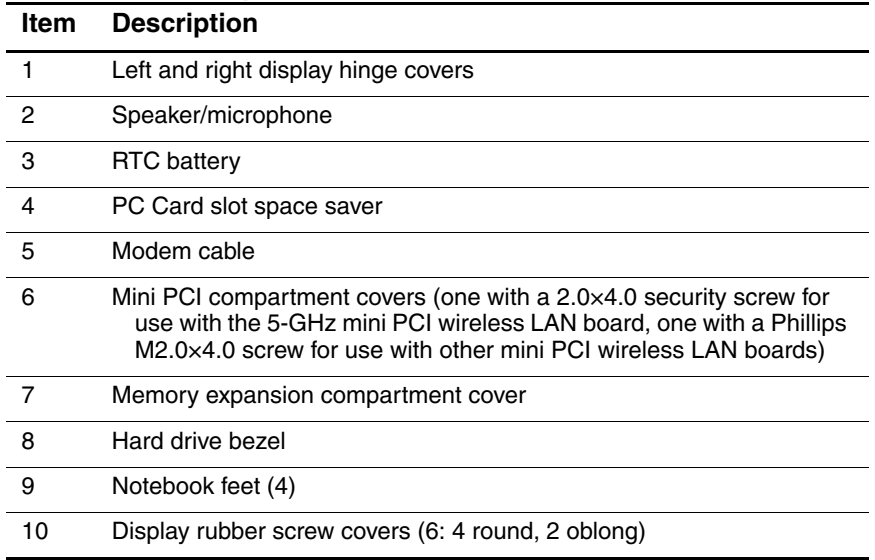

## **3.4 Port Replicators and Mass Storage Devices**

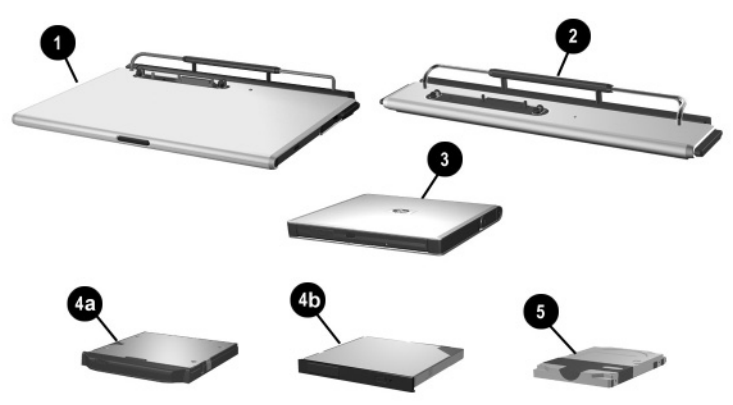

*Port Replicators and Mass Storage Devices*

#### **Table 3-3 Port Replicators and Mass Storage Devices**

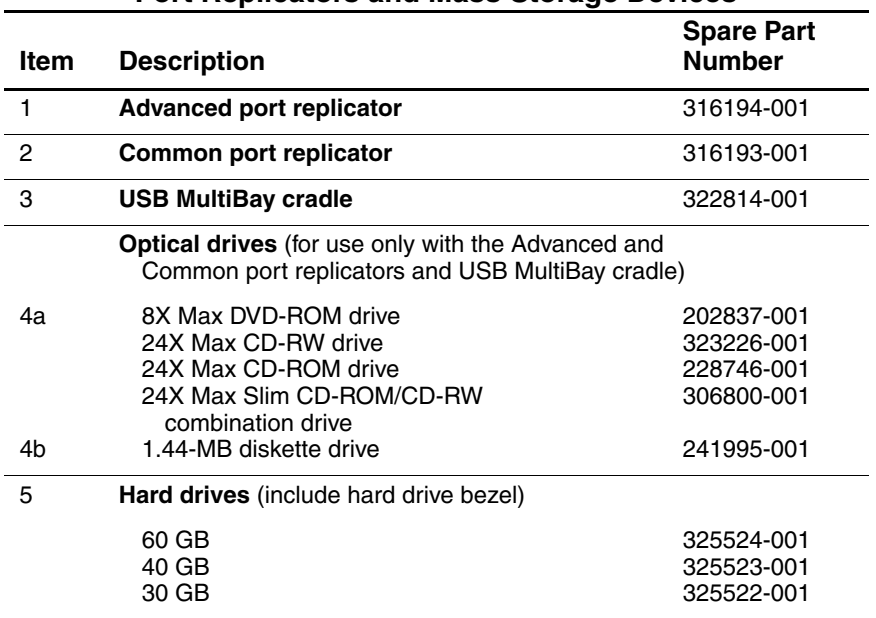

# **3.5 Miscellaneous**

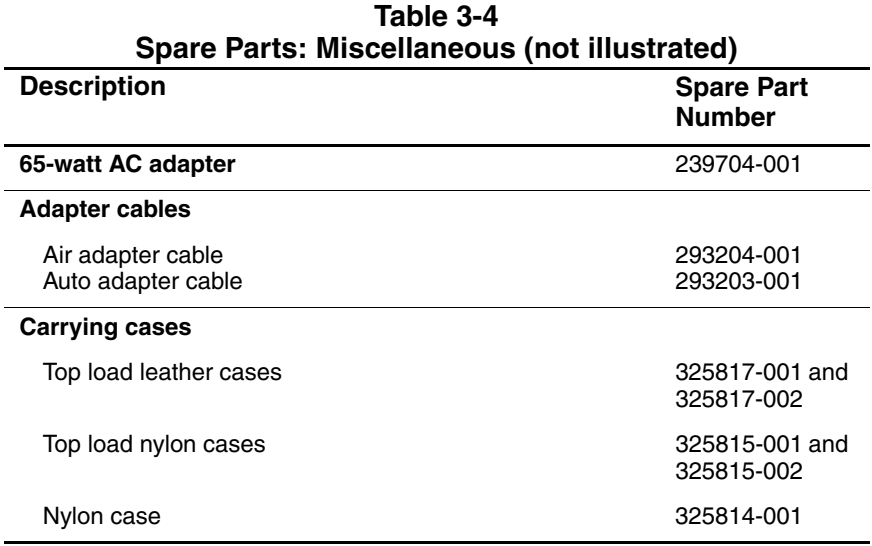

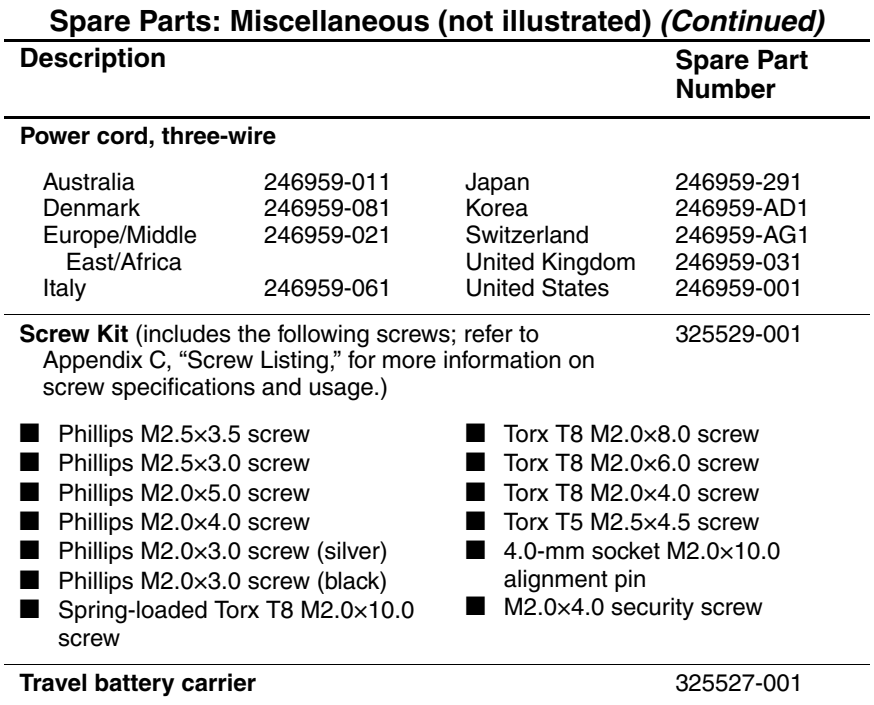

**Table 3-4**

**4**

# **Removal and Replacement Preliminaries**

This chapter provides essential information for proper and safe removal and replacement service.

# **4.1 Tools Required**

You will need the following tools to complete the removal and replacement procedures:

- Magnetic screwdriver
- Torx T8 screwdriver
- Torx T5 screwdriver
- Phillips P0 screwdriver
- Flat-bladed tool
- 5.0-mm socket
- 4.0-mm socket
- Tool kit (includes connector removal tool, loopback plugs, and case utility tool)

*Maintenance and Service Guide 4–1*

# **4.2 Service Considerations**

The following sections include some of the considerations that you should keep in mind during disassembly and assembly procedures.

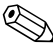

✎As you remove each subassembly from the notebook, place the subassembly (and all accompanying screws) away from the work area to prevent damage.

## **Plastic Parts**

Using excessive force during disassembly and reassembly can damage plastic parts. Use care when handling the plastic parts. Apply pressure only at the points designated in the maintenance instructions.

## **Cables and Connectors**

Cables must be handled with extreme care to avoid damage. Apply only the tension required to unseat or seat the cables during removal and insertion. Handle cables by the connector whenever possible. In all cases, avoid bending, twisting, or tearing cables. Ensure that cables are routed in such a way that they cannot be caught or snagged by parts being removed or replaced. Handle flex cables with extreme care; these cables tear easily.

**CAUTION:** When servicing the notebook, ensure that cables are placed in their proper locations during the reassembly process. Improper cable placement can damage the notebook.

# **4.3 Preventing Damage to Removable Drives**

Removable drives are fragile components that must be handled with care. To prevent damage to the notebook, damage to a removable drive, or loss of information, observe the following precautions:

- Before removing or inserting a hard drive, shut down the notebook. If you are unsure whether the notebook is off or in Hibernation, turn the notebook on, then shut it down.
- Before removing a diskette drive or optical drive, ensure that a diskette or disc is not in the drive. Ensure that the optical drive tray is closed.
- Before handling a drive, ensure that you are discharged of static electricity. While handling a drive, avoid touching the connector.
- Handle drives on surfaces that have at least one inch of shock-proof foam.
- Avoid dropping drives from any height onto any surface.
- After removing a hard drive, CD-ROM drive, or a diskette drive, place it in a static-proof bag.
- Avoid exposing a hard drive to products that have magnetic fields, such as monitors or speakers.
- Avoid exposing a drive to temperature extremes or liquids.
- If a drive must be mailed, place the drive in a bubble pack mailer or other suitable form of protective packaging and label the package "Fragile: Handle With Care."

*Maintenance and Service Guide 4–3*

# **4.4 Preventing Electrostatic Damage**

Many electronic components are sensitive to electrostatic discharge (ESD). Circuitry design and structure determine the degree of sensitivity. Networks built into many integrated circuits provide some protection, but in many cases the discharge contains enough power to alter device parameters or melt silicon junctions.

A sudden discharge of static electricity from a finger or other conductor can destroy static-sensitive devices or microcircuitry. Often the spark is neither felt nor heard, but damage occurs.

An electronic device exposed to electrostatic discharge might not be affected at all and can work perfectly throughout a normal cycle. Or the device might function normally for a while, then degrade in the internal layers, reducing its life expectancy.

## **4.5 Packaging and Transporting Precautions**

Use the following grounding precautions when packaging and transporting equipment:

- To avoid hand contact, transport products in static-safe containers, such as tubes, bags, or boxes.
- Protect all electrostatic-sensitive parts and assemblies with conductive or approved containers or packaging.
- Keep electrostatic-sensitive parts in their containers until the parts arrive at static-free workstations.
- Place items on a grounded surface before removing items from their containers.
- Always be properly grounded when touching a sensitive component or assembly.
- Store reusable electrostatic-sensitive parts from assemblies in protective packaging or nonconductive foam.
- Use transporters and conveyors made of antistatic belts and roller bushings. Ensure that mechanized equipment used for moving materials is wired to ground and that proper materials are selected to avoid static charging. When grounding is not possible, use an ionizer to dissipate electric charges.

# **4.6 Workstation Precautions**

Use the following grounding precautions at workstations:

- Cover the workstation with approved static-shielding material (refer to Table 4-2).
- Use a wrist strap connected to a properly grounded work surface and use properly grounded tools and equipment.
- Use conductive field service tools, such as cutters, screwdrivers, and vacuums.
- When using fixtures that must directly contact dissipative surfaces, only use fixtures made of static-safe materials.
- Keep the work area free of nonconductive materials, such as ordinary plastic assembly aids and Styrofoam.
- Handle electrostatic-sensitive components, parts, and assemblies by the case or PCM laminate. Handle these items only at static-free workstations.
- Avoid contact with pins, leads, or circuitry.
- Turn off power and input signals before inserting or removing connectors or test equipment.
### **4.7 Grounding Equipment and Methods**

Grounding equipment must include either a wrist strap or a foot strap at a grounded workstation.

- When seated, wear a wrist strap connected to a grounded system. Wrist straps are flexible straps with a minimum of one megohm  $\pm 10\%$  resistance in the ground cords. To provide proper ground, wear a strap snugly against the skin at all times. On grounded mats with banana-plug connectors, connect a wrist strap with alligator clips.
- When standing, use foot straps and a grounded floor mat. Foot straps (heel, toe, or boot straps) can be used at standing workstations and are compatible with most types of shoes or boots. On conductive floors or dissipative floor mats, use foot straps on both feet with a minimum of one-megohm resistance between the operator and ground. To be effective, the conductive strips must be worn in contact with the skin.

Other grounding equipment recommended for use in preventing electrostatic damage includes:

- Antistatic tape
- Antistatic smocks, aprons, and sleeve protectors
- Conductive bins and other assembly or soldering aids
- Nonconductive foam
- Conductive tabletop workstations with ground cords of one-megohm resistance
- Static-dissipative tables or floor mats with hard ties to the ground
- Field service kits
- Static awareness labels
- Material-handling packages
- Nonconductive plastic bags, tubes, or boxes

■ Metal tote boxes

Electrostatic voltage levels and protective materials

Table 4-1 shows how humidity affects the electrostatic voltage levels generated by different activities.

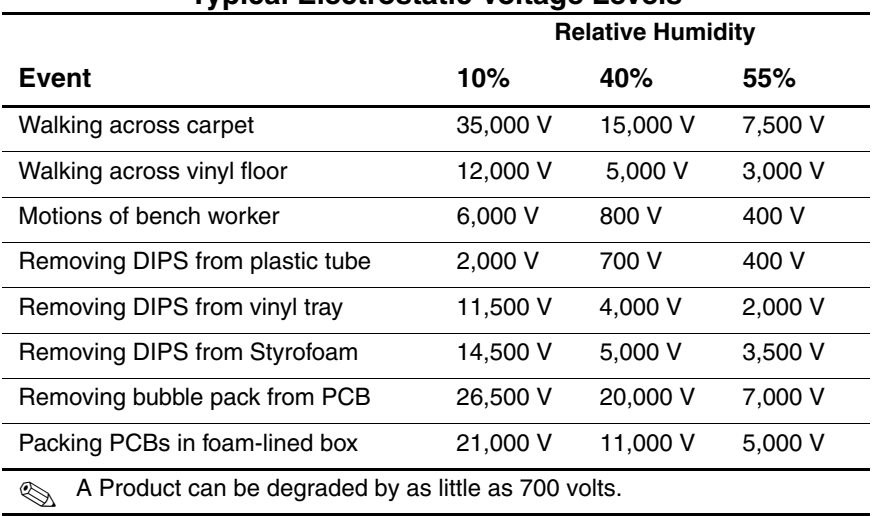

#### **Table 4-1 Typical Electrostatic Voltage Levels**

Table 4-2 lists the shielding protection provided by antistatic bags and floor mats.

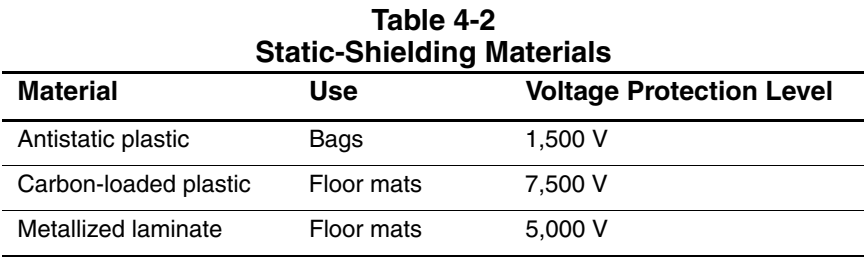

**5**

# **Removal and Replacement Procedures**

This chapter provides removal and replacement procedures.

Torx and Phillips screws are removed during disassembly. There are 55 screws, alignment pins, and standoffs, in 13 different sizes, that must be removed, replaced, and/or loosened when servicing the notebook. Make special note of each screw size and location during removal and replacement.

Refer to Appendix C, "Screw Listing," for detailed information on screw sizes, locations, and usage.

## **5.1 Serial Number**

Report the notebook serial number to HP when requesting information or ordering spare parts. The serial number is located on the bottom of the notebook.

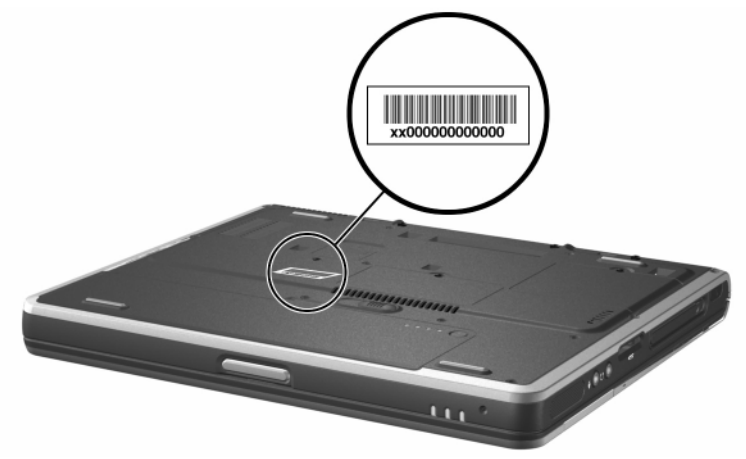

*Serial Number Location*

## **5.2 Disassembly Sequence Chart**

Use the chart below to determine the section number to be referenced when removing notebook components.

| <b>Disassembly Sequence Chart</b> |                                        |                               |  |
|-----------------------------------|----------------------------------------|-------------------------------|--|
| <b>Section</b>                    | <b>Description</b>                     | # of Screws<br><b>Removed</b> |  |
| 5.3                               | Preparing the notebook for disassembly |                               |  |
|                                   | Battery pack                           | Ω                             |  |
|                                   | <b>Hard Drive</b>                      | 1                             |  |
|                                   | Hard drive bezel                       | 6 screws.<br>2 alignment pins |  |

**Table 5-1 Disassembly Sequence Chart**

*5–2 Maintenance and Service Guide*

| Disassembly Sequence Chart (Continued)<br># of Screws |                                  |                       |
|-------------------------------------------------------|----------------------------------|-----------------------|
| <b>Section</b>                                        | <b>Description</b>               | Removed               |
| 5.4                                                   | Notebook feet                    | 0                     |
| 5.5                                                   | Memory expansion board           | 1 loosened            |
| 5.6                                                   | Mini PCI communications board    | 1 loosened            |
| 5.7                                                   | <b>LED</b> switch cover          | $\overline{c}$        |
| 5.8                                                   | Keyboard                         | 1                     |
| 5.9                                                   | Fan                              | 3                     |
| 5.10                                                  | Heat sink and fan                | 2 loosened, 4 removed |
| 5.11                                                  | Processor                        | 0                     |
| 5.12                                                  | Display assembly                 | 4                     |
| 5.13                                                  | Top cover                        | 13                    |
| 5.14                                                  | <b>Bluetooth wireless device</b> | 0                     |
| 5.15                                                  | <b>TouchPad</b>                  | $\overline{c}$        |
| 5.16                                                  | <b>RTC</b> battery               | 0                     |
| 5.17                                                  | Speaker/microphone               | $\overline{2}$        |
| 5.18                                                  | Switch board                     | $\overline{c}$        |
| 5.19                                                  | System board                     | 5 screws, 2 standoffs |
| 5.20                                                  | Modem board                      | 2                     |

**Table 5-1 Disassembly Sequence Chart (Continued)**

### **5.3 Preparing the Notebook for Disassembly**

Perform the following steps before disassembling the notebook:

- 1. Turn off the notebook.
- 2. Disconnect the AC adapter and all external devices.

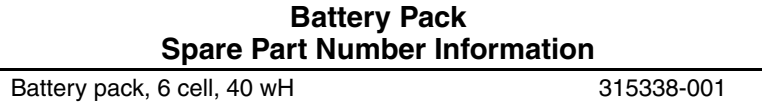

- 3. Remove the battery pack by following these steps:
	- a. Turn the notebook bottom side up with the front facing forward.
	- b. Slide and hold the battery release latch  $\bullet$  to the left. The rear edge of the battery pack releases from the notebook.
	- c. Lift the rear edge of the battery pack up and swing it forward  $\bullet$
	- d. Remove the battery pack.

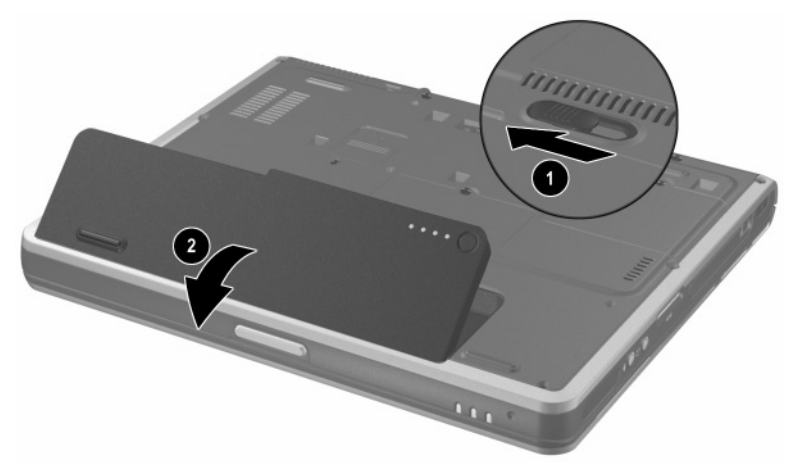

#### *Removing the Battery Pack*

Reverse the above procedure to install the battery pack.

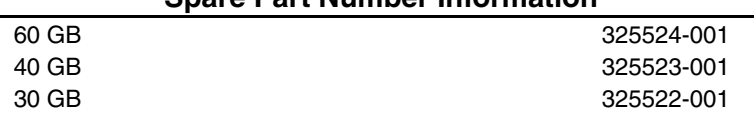

#### **Hard Drive Spare Part Number Information**

4. Remove the hard drive by following these steps:

- a. Turn the notebook bottom side up with the left side facing forward.
- b. Remove the PM2.5 $\times$ 3.0 screw  $\bullet$  that secures the hard drive to the notebook.
- c. Separate the hard drive bezel  $\bullet$ .
- d. Use the bezel to slide the hard drive forward  $\Theta$  to unseat the hard drive connector from the system board.
- e. Remove the hard drive.

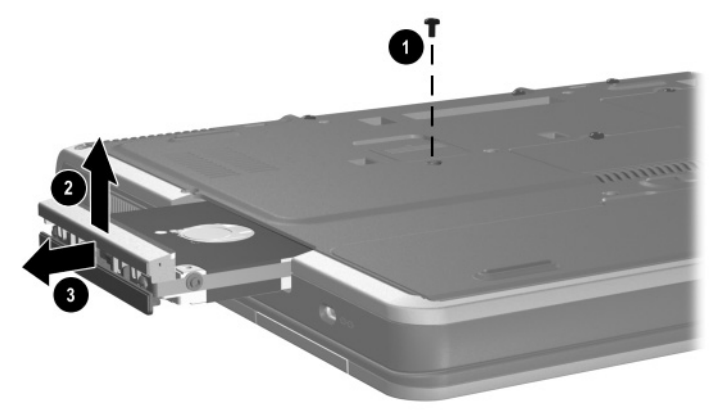

*Removing the Hard Drive*

Reverse the above procedure to install the hard drive.

5. Remove the hard drive bezel by following these steps:

**CAUTION:** The hard drive bezel should only be removed if it is damaged and must be replaced. Unnecessarily removing the hard drive bezel can result in damage to the hard drive bezel and hard drive and loss of information.

✎The hard drive bezel is included with the hard drive and also in the Miscellaneous Plastics Kit, spare part number 325528-001.

- a. Use a flat-bladed tool to press down on the tabs  $\bullet$  on the hard drive lower bezel.
- b. Remove the lower bezel  $\bullet$  from the hard drive upper bezel.

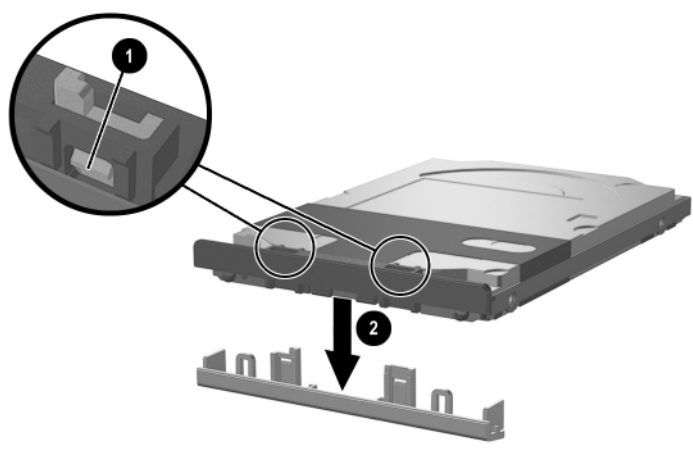

*Removing the Hard Drive Lower Bezel*

- c. Remove the two Torx T5 M2.5 $\times$ 4.5 screws  $\bullet$  and the two PM2.5 $\times$ 3.5 screws 2 that secure the hard drive to the hard drive frame.
- d. Use a 4.0-mm socket to remove the two M2.0×10.0 alignment pins  $\bigcirc$  from the back of the hard drive.
- e. Remove the hard drive from the hard drive frame  $\mathbf{\Theta}$ .

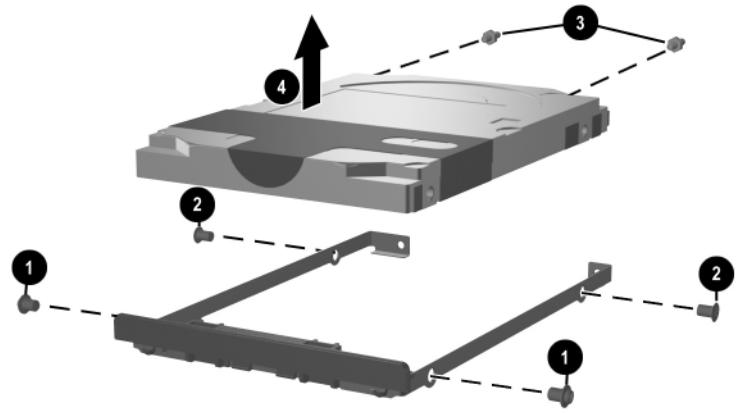

*Removing the Hard Drive from the Hard Drive Frame*

- f. Remove the two PM2.0 $\times$ 3.0 screws  $\bullet$  that secure the hard drive upper bezel to the hard drive frame.
- g. Remove the upper bezel from the frame  $\bullet$ .

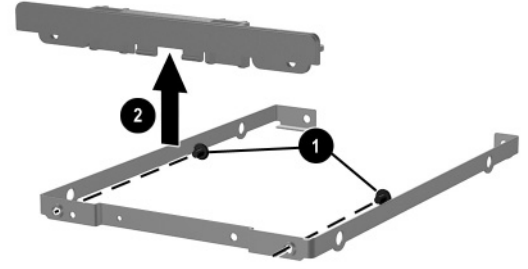

*Removing the Hard Drive Upper Bezel*

*Maintenance and Service Guide 5–7*

### **5.4 Notebook Feet**

The notebook feet are adhesive-backed rubber pads. The notebook feet are included in the Miscellaneous Plastics Kit, spare part number 325528-001. The notebook feet attach to the base enclosure as illustrated below.

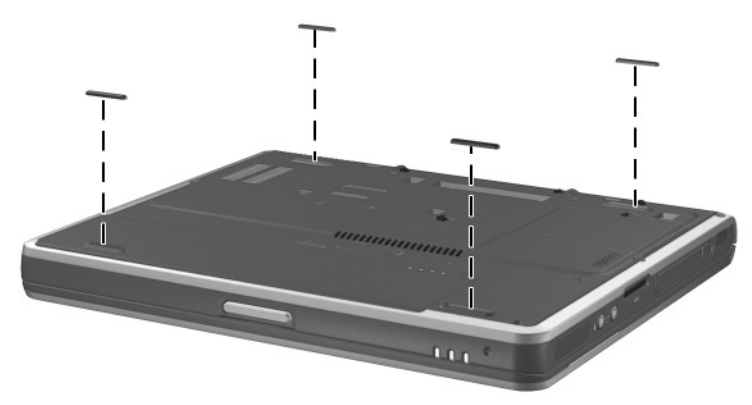

*Replacing the Notebook Feet*

### **5.5 Memory Expansion Board**

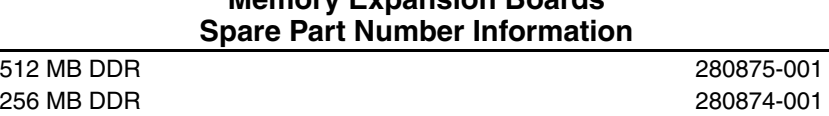

- **Memory Expansion Boards**
- 1. Prepare the notebook for disassembly (Section 5.3).
- 2. Turn the notebook bottom side up with the front facing forward.
- 3. Loosen the PM2.0×4.0 screw  $\bullet$  that secures the memory expansion compartment cover to the notebook.
- 4. Lift the rear edge of the cover up and swing it forward  $\bullet$ .
- 5. Remove the cover.

The memory expansion compartment cover is included in the Miscellaneous Plastics Kit, spare part number 325528-001.

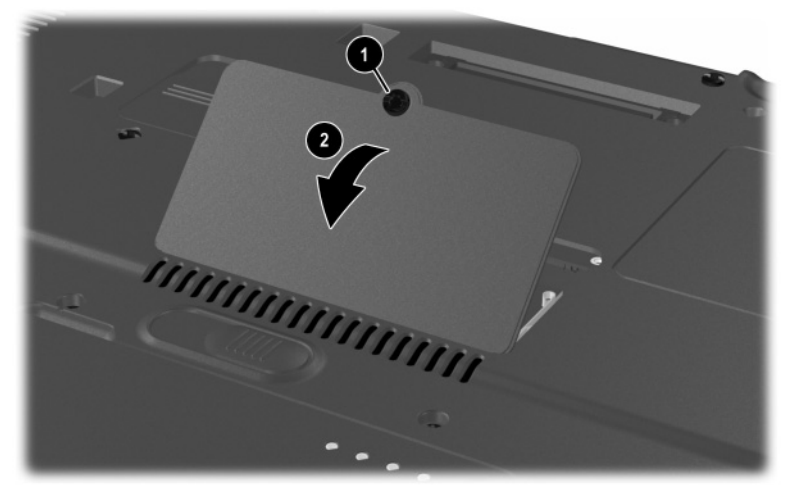

*Removing the Memory Expansion Compartment Cover*

- 6. Spread the retaining tabs  $\bullet$  that secure the memory expansion board to the socket. The board rises up at a 45-degree angle.
- 7. Pull the board away from the socket at a 45-degree angle  $\bullet$ .

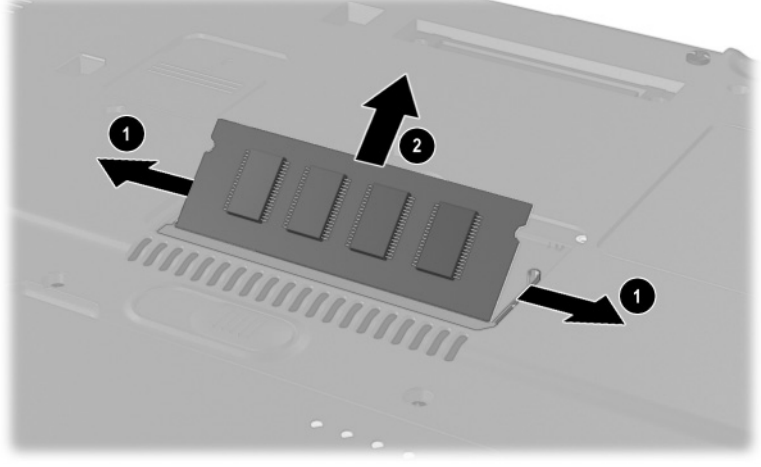

*Removing a Memory Expansion Board*

Reverse the above procedure to install a memory expansion board.

## **5.6 Mini PCI Communications Board**

#### **Mini PCI Communications Boards Spare Part Number Information**

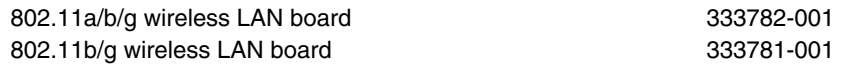

- 1. Prepare the notebook for disassembly (Section 5.3).
- 2. Turn the notebook bottom side up with the front facing forward.
- 3. Loosen the PM2.0 $\times$ 4.0 screw  $\bullet$  that secures the mini PCI compartment cover to the notebook.

 $\bigotimes$  The mini PCI compartment cover on notebook models equipped with a 5-GHz wireless communications device is secured by a M2.0×4.0 security screw. This screw can only be removed using a special security driver.

4. Lift the rear edge of the cover up and swing it forward  $\bullet$ .

5. Remove the cover.

The mini PCI compartment cover is included in the<br> $\mathcal{L}$  Miscollaneous Plastics Kit, spare part number 3255 Miscellaneous Plastics Kit, spare part number 325528-001.

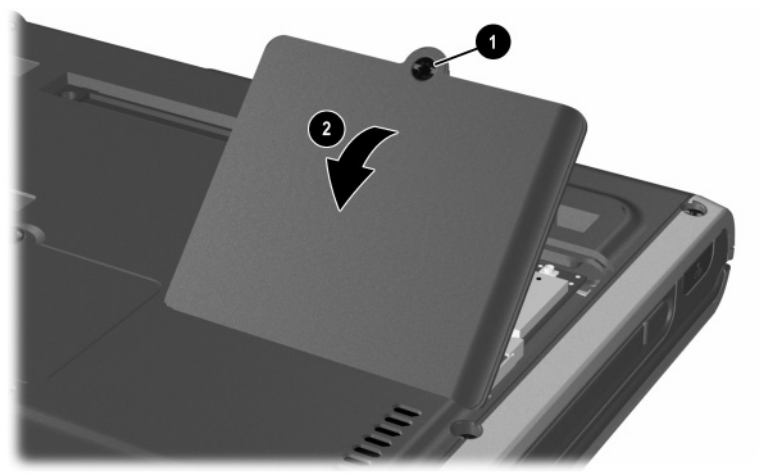

*Removing the Mini PCI Compartment Cover*

- 6. Disconnect the two antenna cables from the mini PCI communications board. Note that the longer cable  $\bullet$ connects to the left socket and the shorter cable  $\bullet$  connects to the right socket.
- 7. Spread the retaining tabs  $\bigcirc$  that secure the mini PCI communications board to the socket. The board rises up at a 45-degree angle.
- 8. Pull the board away from the socket at a 45-degree angle  $\bullet$ .

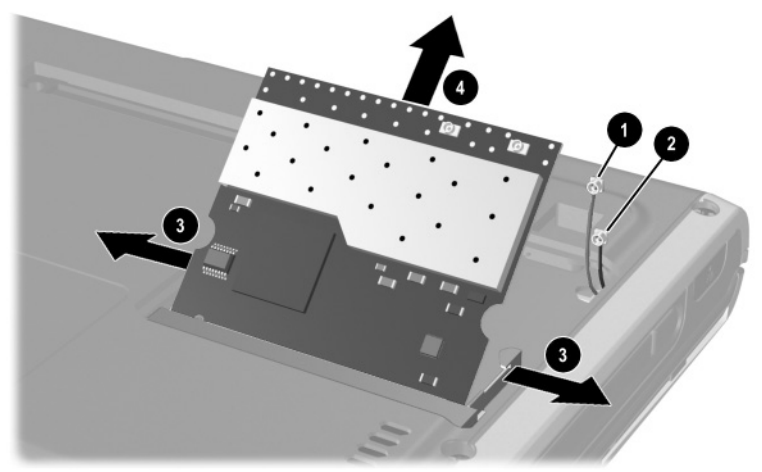

*Removing a Mini PCI Communications Board*

Reverse the above procedure to install a mini PCI communications board.

### **5.7 LED Switch Cover**

#### **LED Switch Cover Spare Part Number Information**

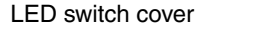

LED switch cover 325512-001

- 1. Prepare the notebook for disassembly (Section 5.3).
- 2. Turn the notebook bottom side up with the rear panel facing forward.
- 3. Remove the two T8M2.0×8.0 screws that secure the LED switch cover to the notebook.

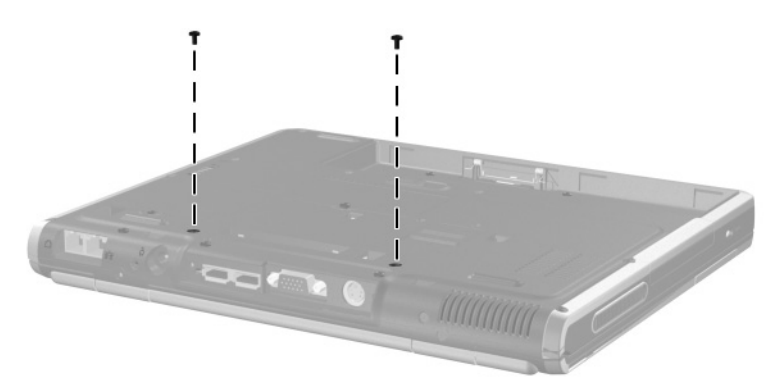

*Removing the LED Switch Cover Screws*

- 4. Turn the notebook top side up with the front facing forward.
- 5. Open the notebook as far as it will open.
- 6. Press down on the **esc** key  $\bullet$  to reveal the notch  $\bullet$  in the left side of the LED switch cover.
- 7. Insert a flat-bladed tool into the notch and lift the left side of the LED switch cover  $\Theta$ .
- 8. After the left side of the LED switch cover has disengaged from the notebook, swing the LED switch cover up and to the right.
- 9. Remove the LED switch cover.

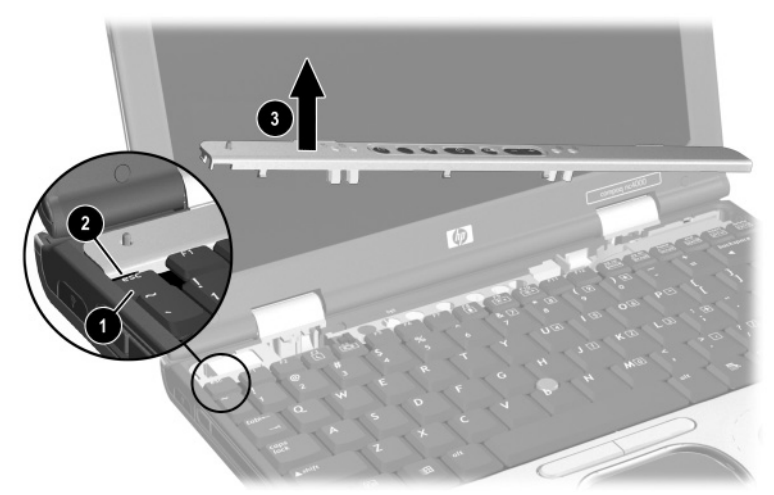

*Removing the LED Switch Cover*

Reverse the above procedure to install the LED switch cover.

## **5.8 Keyboard**

#### **Keyboards Spare Part Number Information**

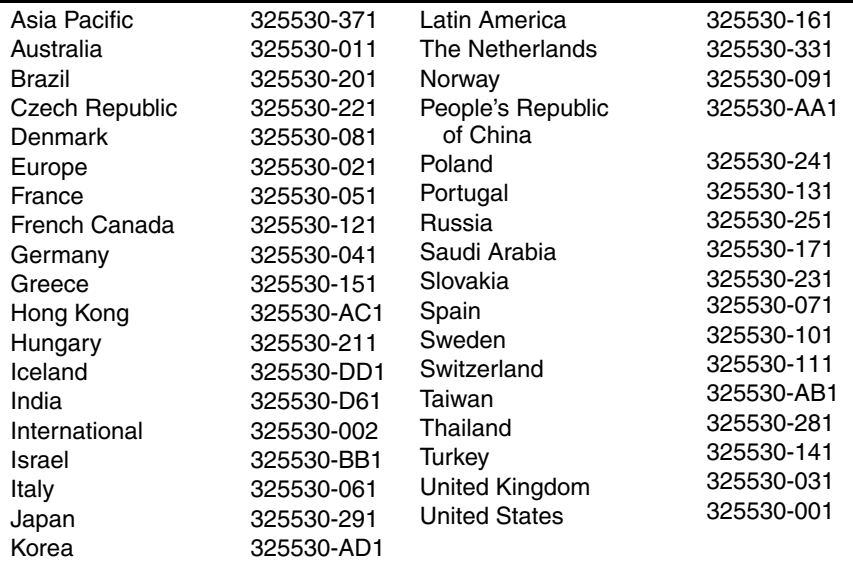

- 1. Prepare the notebook for disassembly (Section 5.3).
- 2. Remove the LED switch cover (Section 5.7).
- 3. Close the notebook and turn it bottom side up with the rear panel facing forward.

4. Remove the T8M2.0×8.0 screw that secures the keyboard to the notebook.

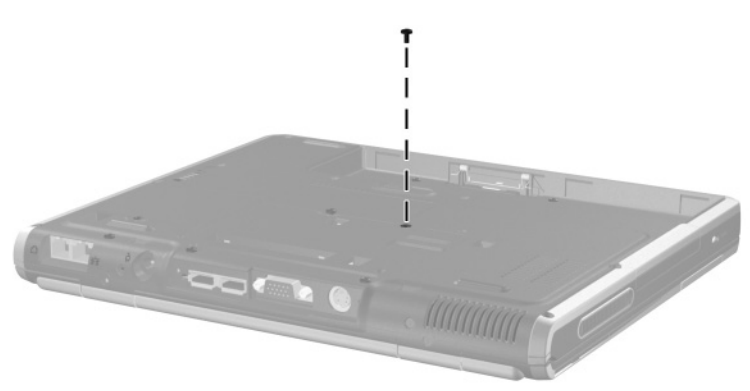

*Removing the Keyboard Screw*

- 5. Turn the notebook top side up with the front facing forward.
- 6. Open the notebook as far as it will open.
- 7. Lift the rear edge of the keyboard  $\bullet$ .
- 8. Slide the keyboard toward the display  $\Theta$  until the notches on the front edge of the keyboard clear the top cover.
- 9. Swing the front edge of the keyboard up and back  $\Theta$  until it rests on the display.

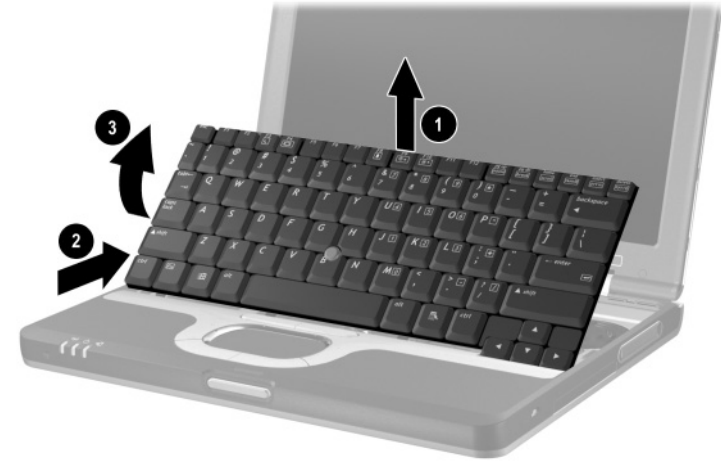

*Releasing the Keyboard*

- 10. Release the zero insertion force (ZIF) connector  $\bullet$  to which the pointing stick cable is attached and disconnect the pointing stick cable  $\bullet$  from the system board.
- 11. Release the ZIF connector  $\bullet$  to which the keyboard cable is attached and disconnect the keyboard cable  $\dot{\mathbf{\Theta}}$  from the system board.

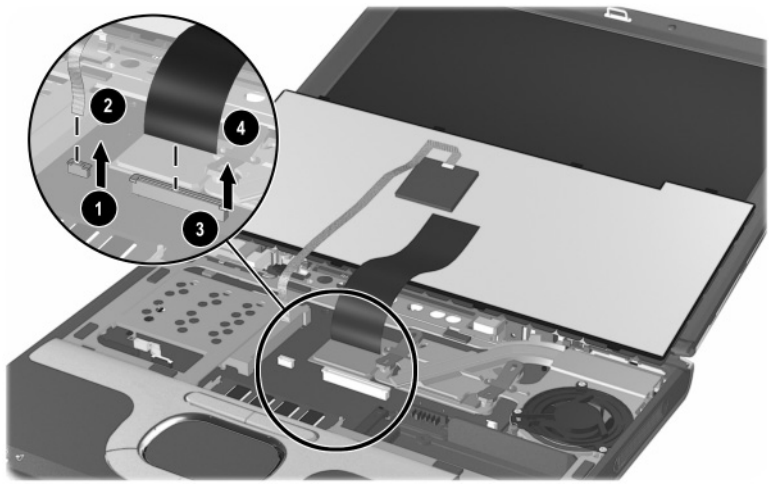

*Removing the Keyboard*

12. Remove the keyboard.

Reverse the above procedure to install the keyboard.

After the keyboard is removed, the internal memory expansion socket is accessible. Follow these steps to remove a memory expansion board from the internal memory expansion socket:

- 1. Spread the retaining tabs  $\bullet$  that secure the memory expansion board to the socket. The board rises up at a 45-degree angle.
- 2. Pull the board away from the socket at a 45-degree angle  $\bullet$ .

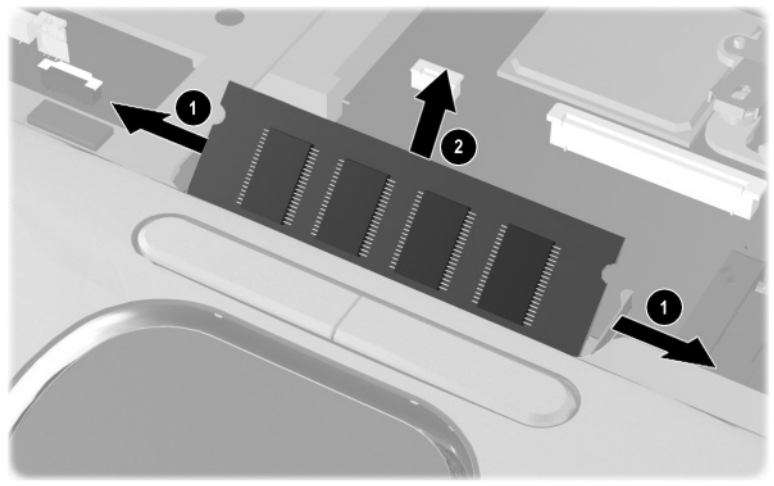

*Removing an Internal Memory Expansion Board*

Reverse the above procedure to install the internal memory expansion board.

### **5.9 Fan**

#### **Fan Spare Part Number Information**

Fan 291266-001

The fan is also spared with the heat sink, spare part number  $\bigotimes$   $\frac{1}{325520-001}$ .

- 1. Prepare the notebook for disassembly (Section 5.3).
- 2. Remove the LED switch cover (Section 5.7).
- 3. Remove the keyboard (Section 5.8).
- 4. Disconnect the fan cable  $\bullet$  from the system board.
- 5. Remove the three PM2.0 $\times$ 3.0 screws  $\bullet$  that secure the fan to the heat sink.
- 6. Remove the fan.

**CAUTION:** When installing the fan in the heat sink, make sure the fan<br>cable is not get crimped by the screw next to the cable clip **0**. If the cable is crimped and damaged, the fan will not cool the notebook internal components, which could result in damage.

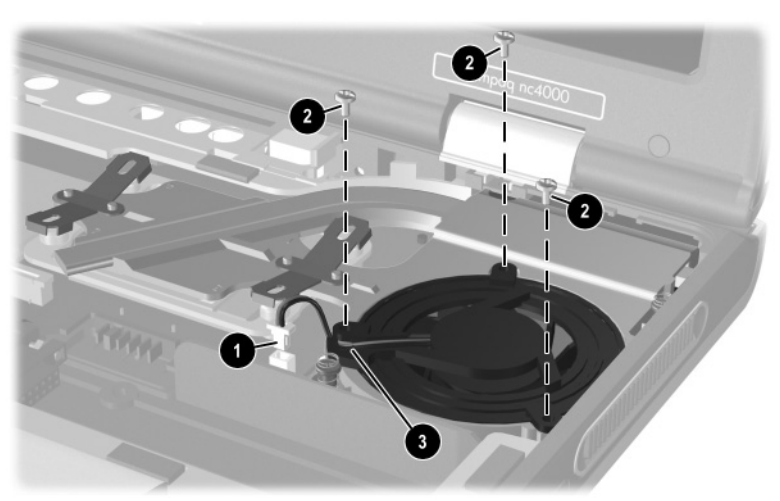

*Removing the Fan*

Reverse the above procedure to install the fan.

## **5.10 Heat Sink**

#### **Heat Sink Spare Part Number Information**

Heat sink (includes fan) 325520-001

The fan is also spared seperately, using spare part number  $\bigotimes$ <sup>111</sup> 1111<br>291266-001.

- 1. Prepare the notebook for disassembly (Section 5.3).
- 2. Remove the LED switch cover (Section 5.7).
- 3. Remove the keyboard (Section 5.8).
- 4. Disconnect the fan cable  $\bullet$  from the system board.
- 5. Loosen the two spring-loaded T8 M2.0×10.0 screws  $\bullet$  that secure the heat sink to the base enclosure.
- 6. Fold back the insulator material  $\bullet$  to expose the heat sink screws.
- 7. Remove the four T8 M2.0 $\times$ 4.0 screws  $\bullet$  that secure the heat sink to the base enclosure.

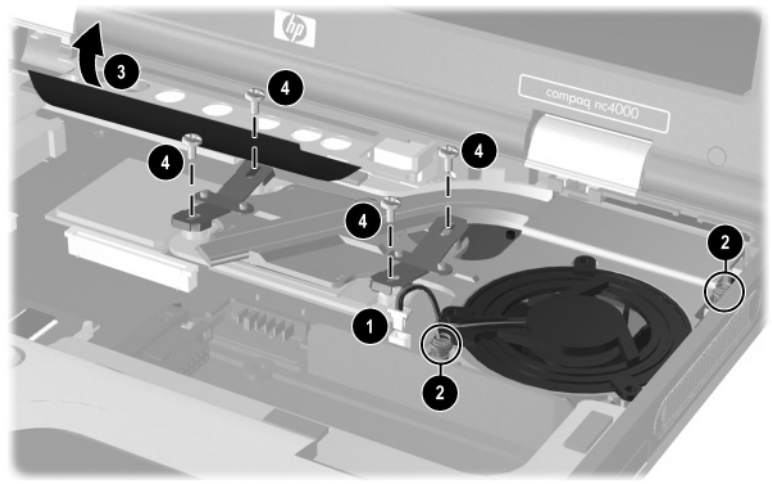

*Removing the Heat Sink Screws*

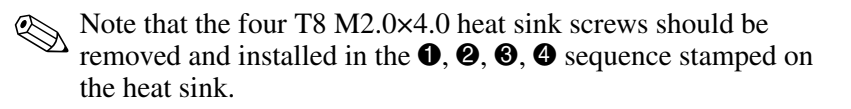

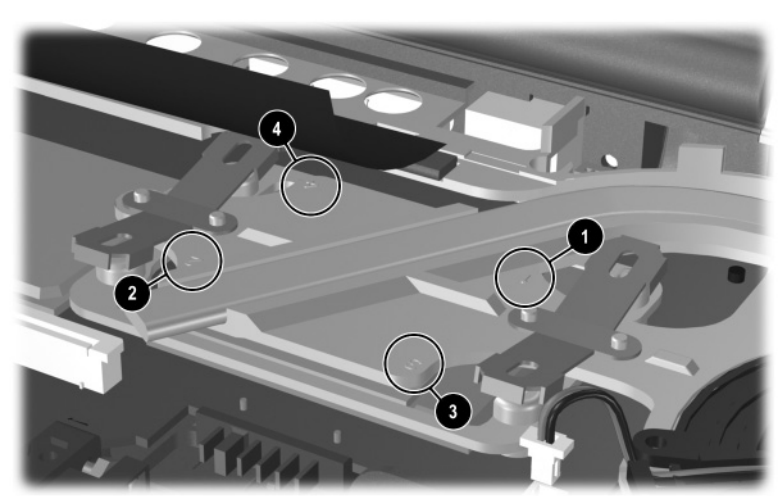

*Heat Sink Screw Removal and Installation Sequence*

- 8. Lift the front edge of the heat sink until it clears the  $base$  enclosure  $\ddot{\bullet}$ .
- 9. Slide the heat sink forward at an angle  $\Theta$  and remove it.

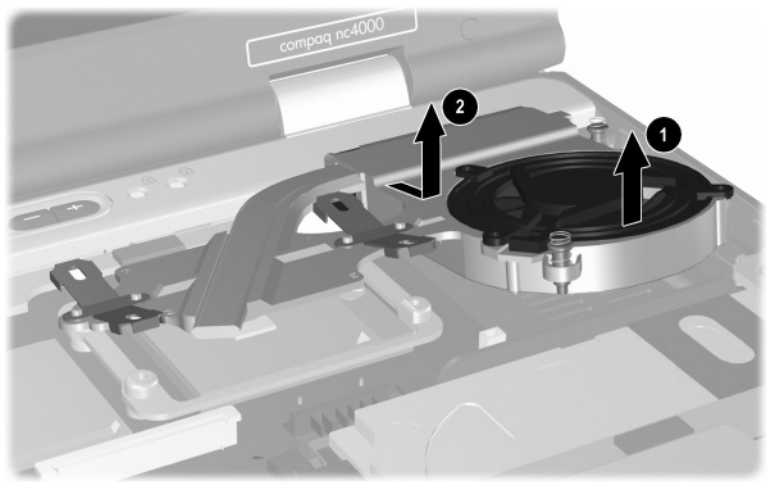

*Removing the Heat Sink*

Each time the heat sink is removed, any thermal grease residue<br> $\sum_{n=1}^{\infty}$  and processor should be carefully cleaned from the heat sink  $\bullet$  and processor surfaces  $\Theta$ , and new thermal grease should be applied to both surfaces.

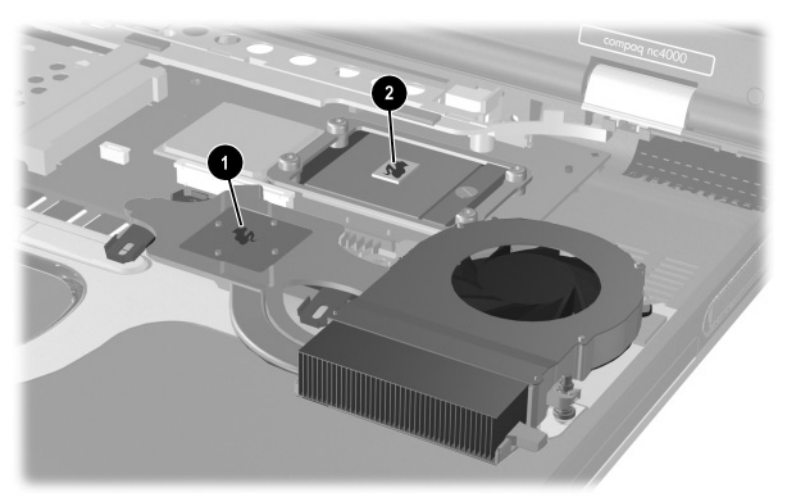

*Removing the Thermal Grease From the Heat Sink and Processor* Reverse the above procedure to install the heat sink and fan.

### **5.11 Processor**

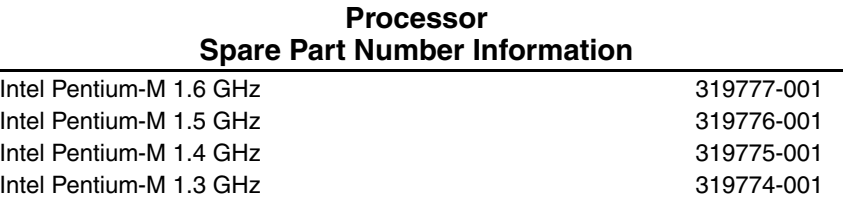

- 1. Prepare the notebook for disassembly (Section 5.3).
- 2. Remove the LED switch cover (Section 5.7).
- 3. Remove the keyboard (Section 5.8).
- 4. Remove the heat sink and fan (Section 5.10).
- 5. Use a flat-bladed tool to turn the processor locking screw one-quarter turn counterclockwise  $\mathbf{0}$ .
- 6. Lift the processor straight up  $\bullet$  and remove it.

Note that the gold triangle  $\bullet$  should be in the lower right corner when installing the processor.

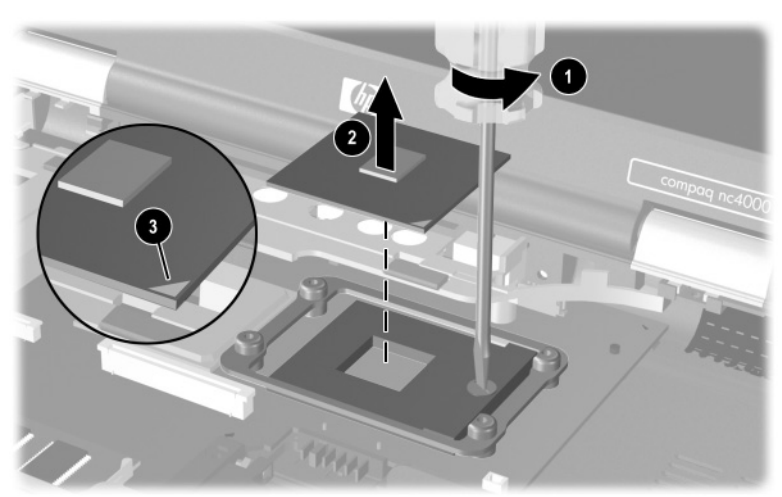

*Removing the Processor*

Reverse the above procedure to install the processor.

## **5.12 Display Assembly**

#### **Display Assembly Spare Part Number Information**

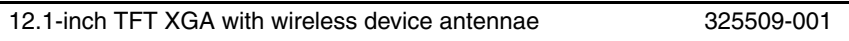

- 1. Prepare the notebook for disassembly (Section 5.3).
- 2. Disconnect the antenna cables from the mini PCI communications board. Refer to Section 5.6, "Mini PCI Communications Board," for instructions.
- 3. Remove the LED switch cover (Section 5.7).
- 4. Remove the keyboard (Section 5.8).
- 5. Close the notebook and position the notebook so the rear panel faces forward.
- 6. Remove the two T8M2.0×8.0 screws that secure the hinge covers to the notebook.

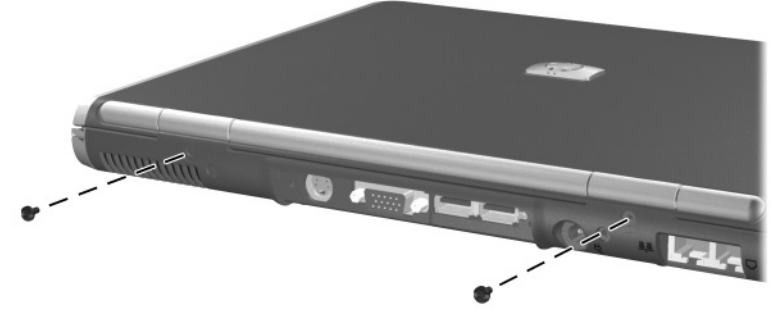

Download from Www.Somanuals.com. All Manuals Search And Download.

*Removing the Display Assembly Screws*

- 7. Position the notebook so the front faces forward and open the notebook as far as it will open.
- 8. Remove the display hinge covers by inserting a flat-bladed tool under the covers and lifting them up.

✎The hinge covers are included in the Miscellaneous Plastics Kit, spare part number 325528-001.

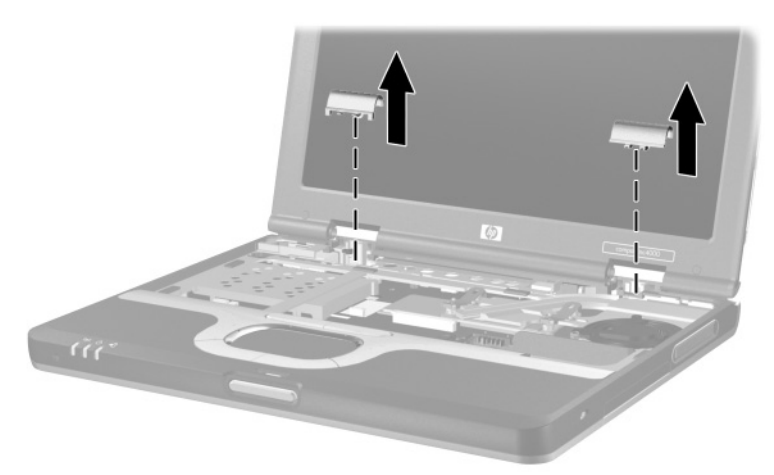

*Removing the Hinge Covers*

9. Remove the wireless antenna cables  $\bullet$  and  $\bullet$  from the routing channel in the top cover  $\Theta$ .

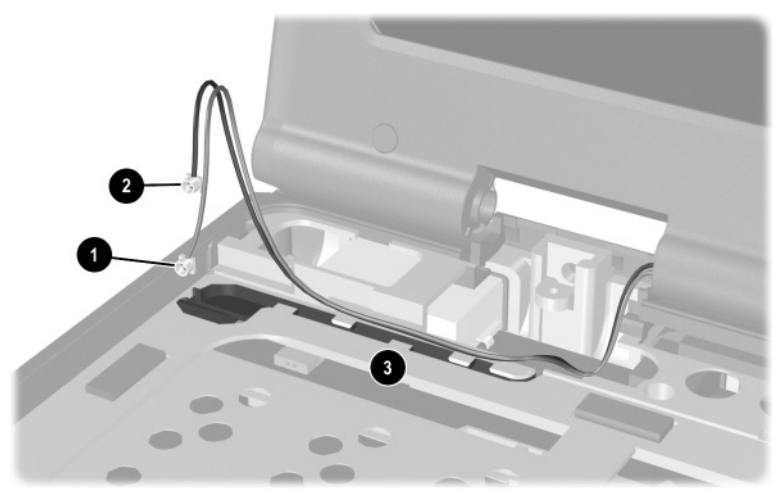

*Removing the Antenna Cables*

- 10. Disconnect the display inverter  $\bullet$  and video cables  $\bullet$  from the system board.
- 11. Remove the two T8M2.0 $\times$ 8.0 screws  $\odot$  that secure the display assembly to the base enclosure.

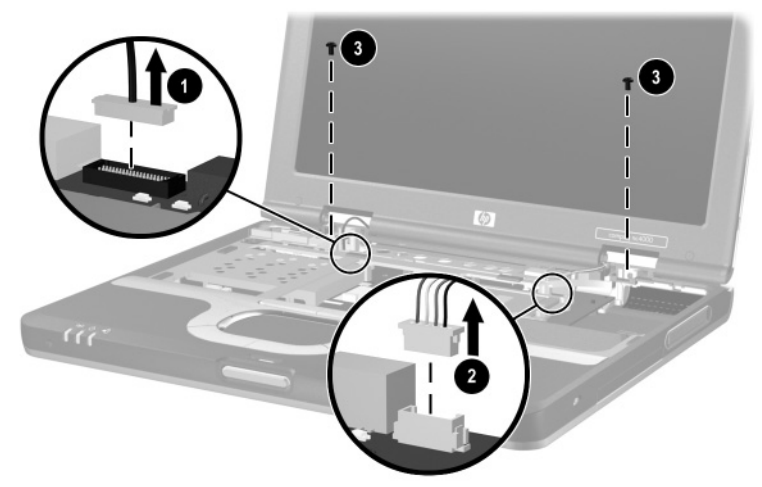

*Disconnecting the Display Cables and Removing the Display Assembly Screws*

12. Lift the display assembly straight up and remove it.

Reverse the above procedure to install the display assembly.

## **5.13 Top Cover**

#### **Top Cover Spare Part Number Information**

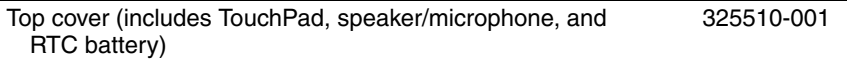

✎ When replacing the top cover, determine if a Bluetooth wireless device is installed in the defective top cover. If a Bluetooth wireless device is installed, make sure the device is removed from the defective top cover and installed in the replacement top cover. Refer to Section 5.14, "Bluetooth Wireless Device," for instructions on replacing a Bluetooth wireless device.

- 1. Prepare the notebook for disassembly (Section 5.3).
- 2. Remove the LED switch cover (Section 5.7).
- 3. Remove the keyboard (Section 5.8).
- 4. Remove the display assembly (Section 5.12).
- 5. Turn the notebook bottom side up with the rear panel facing forward.
- 6. Remove the following screws:
	- $\Box$  Four T8M2.0×4.0 screws  $\Box$  in the battery bay
	- $\Box$  One T8M2.0×4.0 screw  $\odot$  in the hard drive bay
	- $\Box$  Eight T8M2.0×8.0 screws  $\Theta$

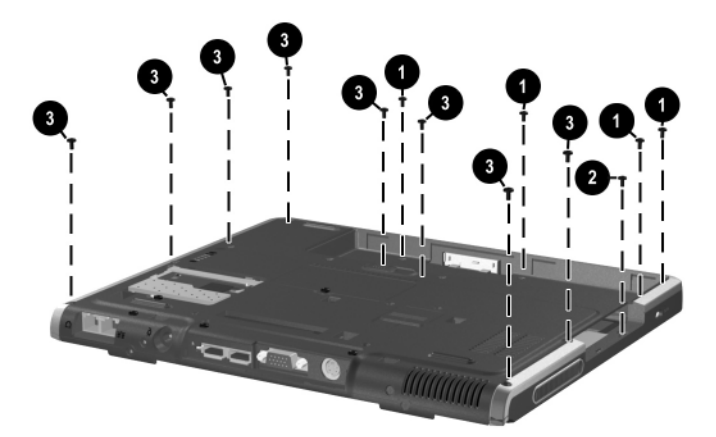

*Removing the Top Cover Screws*

7. Turn the notebook top side up with the front facing forward.

- 8. If present, disconnect the Bluetooth wireless device cable  $\bullet$ from the system board.
- 9. Disconnect the RTC battery cable  $\bullet$  from the system board.
- 10. Release the ZIF connector  $\Theta$  to which the TouchPad cable is connected and disconnect the TouchPad cable  $\Theta$  from the system board.

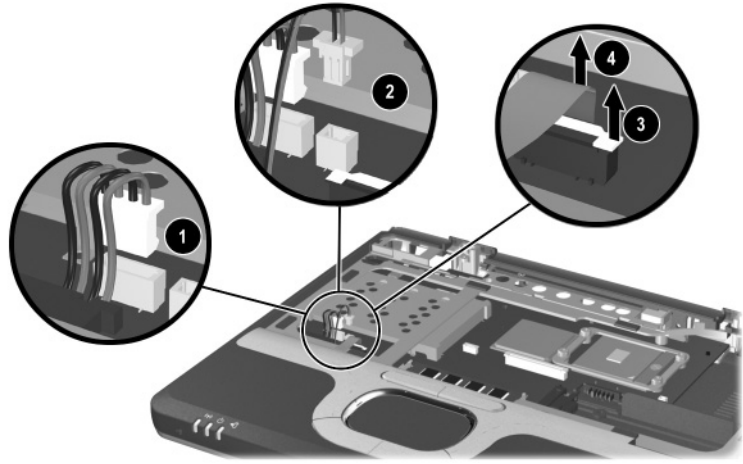

*Disconnecting the Top Cover Cables*
- 11. Lift the rear edge  $\bullet$  of the top cover until it disengages from the base enclosure.
- 12. Slide the top cover to the right  $\Theta$  until the speaker  $\Theta$  and microphone  $\bullet$  cables are exposed.
- 13. Disconnect the speaker and microphone cables from the system board.
- 14. Remove the top cover.

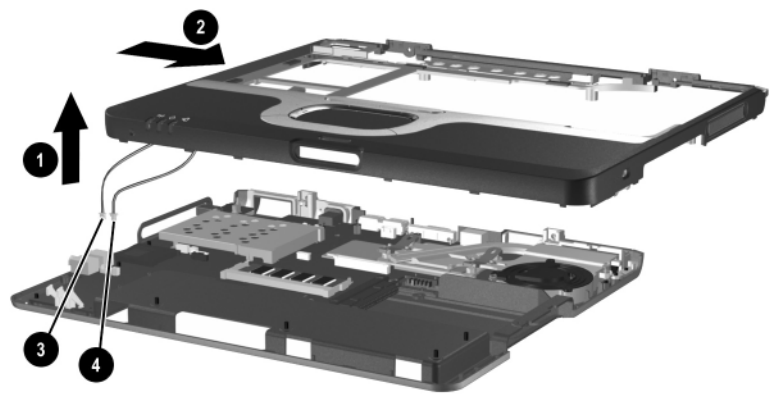

*Removing the Top Cover* Reverse the above procedure to install the top cover.

# **5.14 Bluetooth Wireless Device**

#### **Bluetooth Wireless Device Spare Part Number Information**

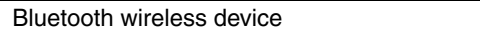

Bluetooth wireless device 333605-001

- 1. Prepare the notebook for disassembly (Section 5.3) and remove the following components:
	- ❏ LED switch cover (Section 5.7)
	- ❏ Keyboard (Section 5.8)
	- ❏ Display assembly (Section 5.12)
	- ❏ Top cover (Section 5.13)
- 2. Turn the top cover bottom side up with the TouchPad facing forward.
- 3. Remove the Bluetooth wireless device from the slot in the top cover  $\bullet$  and device cable from the routing channels in the top  $\operatorname{cover}$   $\circ$

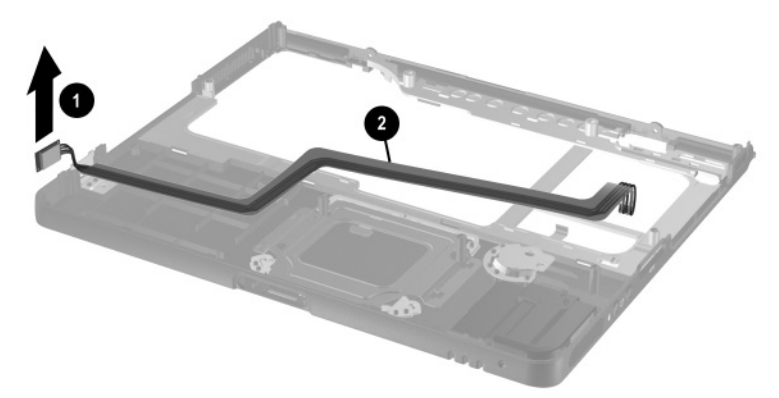

*Removing the Bluetooth Wireless Device*

Reverse the above procedure to install the Bluetooth wireless device.

# **5.15 TouchPad**

#### **TouchPad Spare Part Number Information**

TouchPad with cable and bracket 325513-001

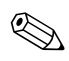

✎The TouchPad is also included in the Miscellaneous Plastics Kit, spare part number 325528-001.

- 1. Prepare the notebook for disassembly (Section 5.3) and remove the following components:
	- ❏ LED switch cover (Section 5.7)
	- ❏ Keyboard (Section 5.8)
	- ❏ Display assembly (Section 5.12)
	- ❏ Top cover (Section 5.13)
- 2. Turn the top cover bottom side up with the TouchPad facing forward.

3. Remove the two PM2.0×4.0 screws that secure the TouchPad bracket to the top cover.

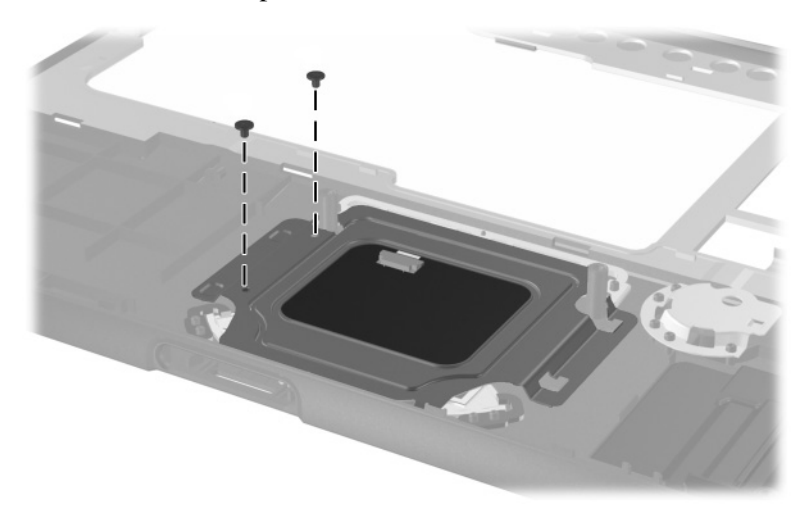

*Removing the TouchPad Screws*

- 4. Lift the left side of the bracket  $\bullet$  until it rests at an angle.
- 5. Slide the bracket to the right  $\Theta$  and remove it.

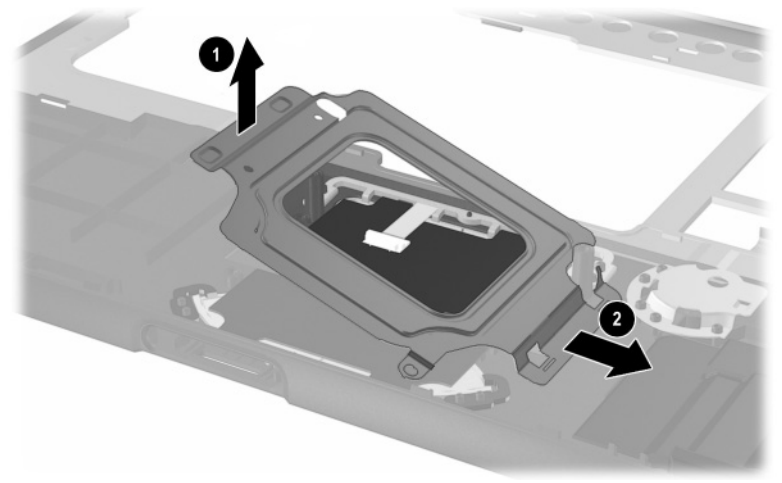

*Removing the TouchPad Bracket*

- 6. Release the ZIF connector  $\bullet$  to which the TouchPad cable is attached and disconnect the cable  $\bullet$  from the TouchPad board.
- 7. Lift the TouchPad straight up and remove it  $\odot$ .

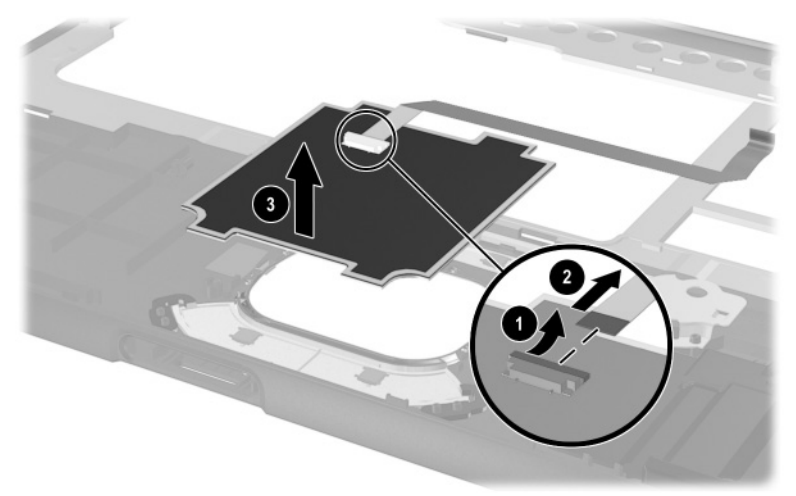

*Removing the TouchPad*

Reverse the above procedure to install the TouchPad.

# **5.16 RTC Battery**

✎The RTC battery is included in the Miscellaneous Plastics Kit, spare part number 325528-001, and is also included with the top cover, spare part number 325510-001.

- 1. Prepare the notebook for disassembly (Section 5.3) and remove the following components:
	- ❏ LED switch cover (Section 5.7)
	- ❏ Keyboard (Section 5.8)
	- ❏ Display assembly (Section 5.12)
	- ❏ Top cover (Section 5.13)
- 2. Turn the top cover bottom side up with the TouchPad facing forward.
- 3. Slide the RTC battery out of the bracket in the top cover.

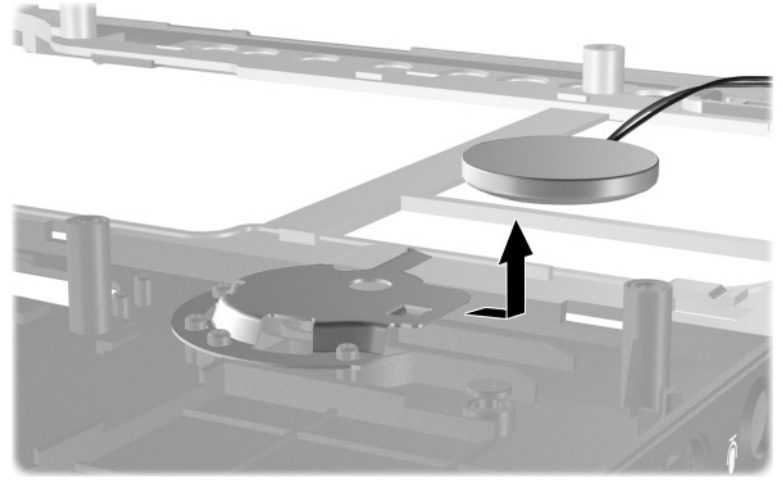

*Removing the RTC Battery* Reverse the above procedure to install the RTC battery.

# **5.17 Speaker/Microphone**

✎The speaker/microphone is included in the Miscellaneous Plastics Kit, spare part number 325528-001, and is also included with the top cover, spare part number 325510-001.

- 1. Prepare the notebook for disassembly (Section 5.3) and remove the following components:
	- ❏ LED switch cover (Section 5.7)
	- ❏ Keyboard (Section 5.8)
	- ❏ Display assembly (Section 5.12)
	- ❏ Top cover (Section 5.13)
- 2. Turn the top cover bottom side up with the TouchPad facing forward.
- 3. Remove the two PM2.0 $\times$ 4.0 screws  $\bullet$  that secure the speaker/microphone to the top cover.
- 4. Remove the speaker/microphone  $\bullet$  from the top cover.

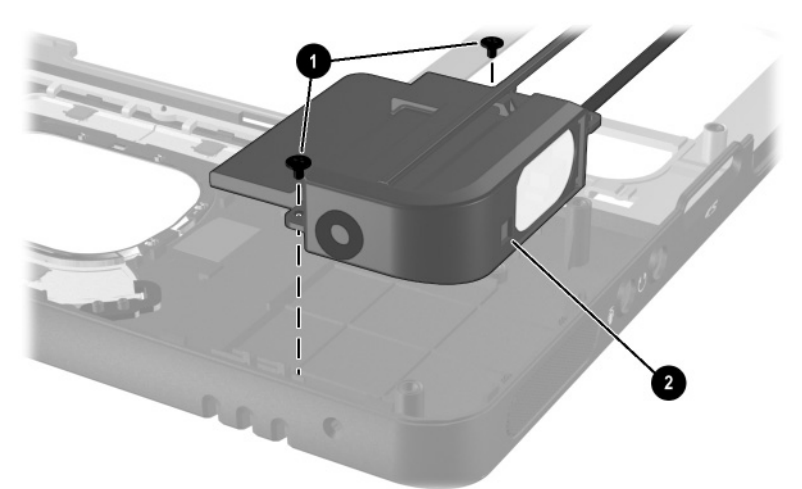

*Removing the Speaker/Microphone*

Reverse the above procedure to install the speaker/microphone.

*Maintenance and Service Guide 5–41*

# **5.18 Switch Board**

#### **Switch Board Spare Part Number Information**

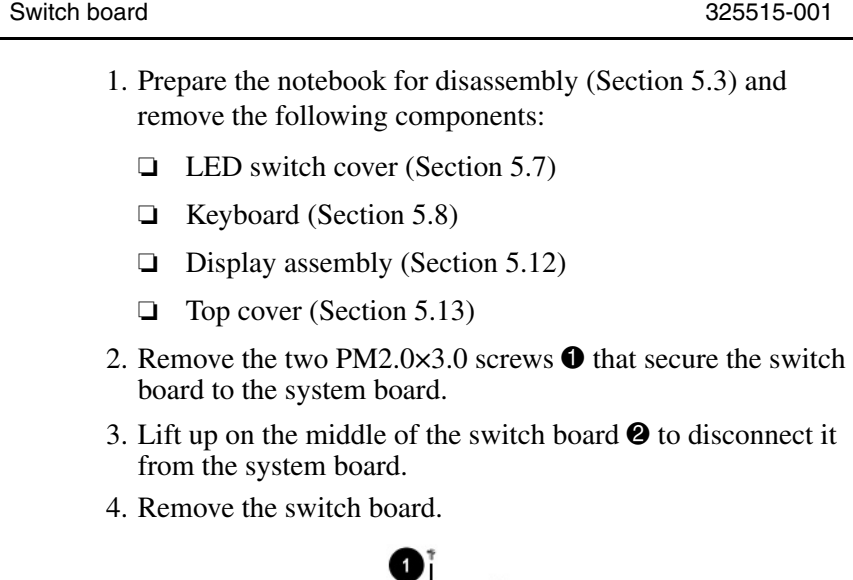

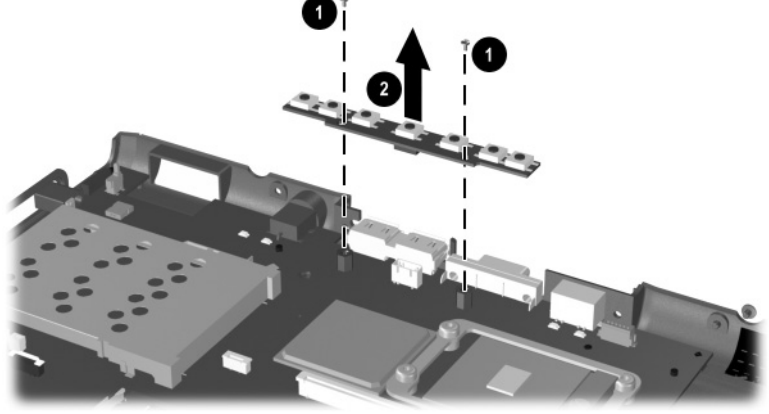

*Removing the Switch Board* Reverse the above procedure to install the switch board.

## **5.19 System Board**

#### **System Board Spare Part Number Information**

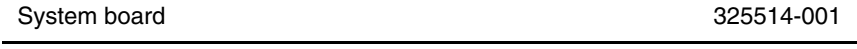

✎ When replacing the system board, ensure that the following components are removed from the defective system board and installed on the replacement system board:

- Memory expansion boards (Section 5.5)
- Mini PCI communications board (Section 5.6)
- Processor (Section 5.11)
- Modem and modem cable (Section 5.18)
	- 1. Prepare the notebook for disassembly (Section 5.3) and remove the following components:
		- ❏ LED switch cover (Section 5.7)
		- ❏ Keyboard (Section 5.8)
		- ❏ Heat sink and fan (Section 5.10)
		- ❏ Display assembly (Section 5.12)
		- ❏ Top cover (Section 5.13)
		- ❏ Switch board (Section 5.16)
	- 2. Position the base enclosure so the rear panel is facing forward.

*Maintenance and Service Guide 5–43*

- 3. Remove the following screws:
	- $\Box$  Two T8M2.0×6.0 screws  $\bullet$  from the rear panel
	- ❏ One T8M2.0×4.0 screw 2 in the upper right corner of the system board
	- $\Box$  One T8M2.0×4.0 screw  $\Theta$  in front of the hard drive bay
	- ❏ One T8M2.0×4.0 screw 4 in the lower left corner of the system board
- 4. Use a 5.0-mm socket to remove the two M2.0×9.0 standoffs 5 that secure the system board to the base enclosure.

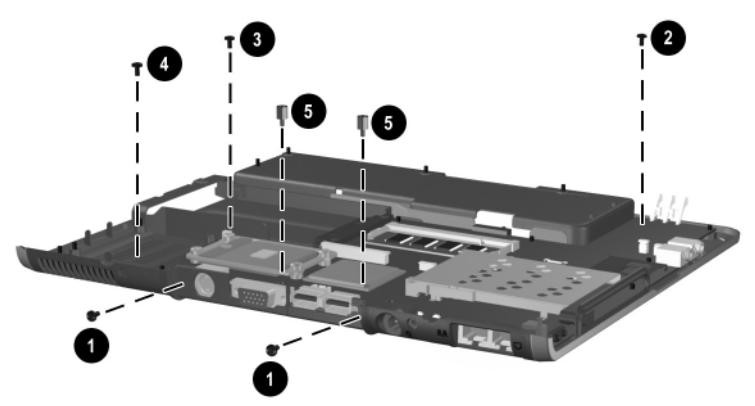

*Removing the System Board Screws*

- 5. Remove the grounding tape  $\bullet$  that grounds the RJ-11 and RJ-45 connectors to the base enclosure.
- 6. Lift the left side of the system board  $\Theta$  until the battery connector  $\bigcirc$  clears the base enclosure.
- 7. Slide the system board away from the base enclosure at an angle  $\bullet$ .

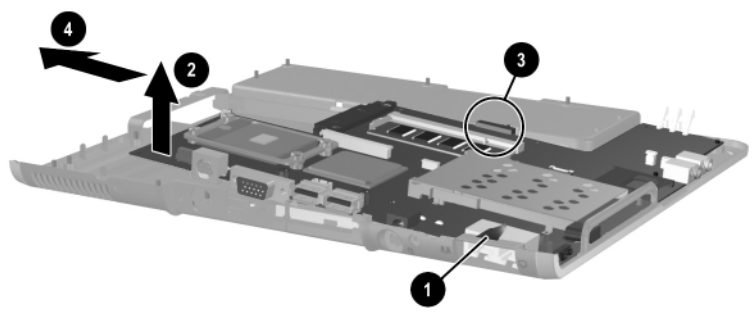

*Removing the System Board*

Reverse the above procedure to install the system board.

# **5.20 Modem Board**

#### **Modem Board Spare Part Number Information**

Modem board, includes modem cable 325521-001

- 1. Prepare the notebook for disassembly (Section 5.3) and remove the following components:
	- ❏ LED switch cover (Section 5.7)
	- ❏ Keyboard (Section 5.8)
	- ❏ Heat sink and fan (Section 5.10)
	- ❏ Display assembly (Section 5.12)
	- ❏ Top cover (Section 5.13)
	- ❏ Switch board (Section 5.16)
	- ❏ System board (Section 5.19)
- 2. Turn the system board bottom side up with the rear panel facing forward.
- 3. Disconnect the modem board cable  $\bullet$  from the modem board.
- 4. Remove the two PM2.0 $\times$ 3.0 screws  $\odot$  that secure the modem board to the system board.
- 5. Lift the rear edge of the modem board  $\Theta$  to disconnect it from the system board.
- 6. Remove the modem board.
- 7. If the modem board cable must be replaced, remove the tape  $\Theta$  that secures the cable to the system board and disconnect the cable  $\Theta$  from the system board.

The modem cable is included with the modem board and is also included in the Miscellaneous Plastics Kit, spare part number 325528-001.

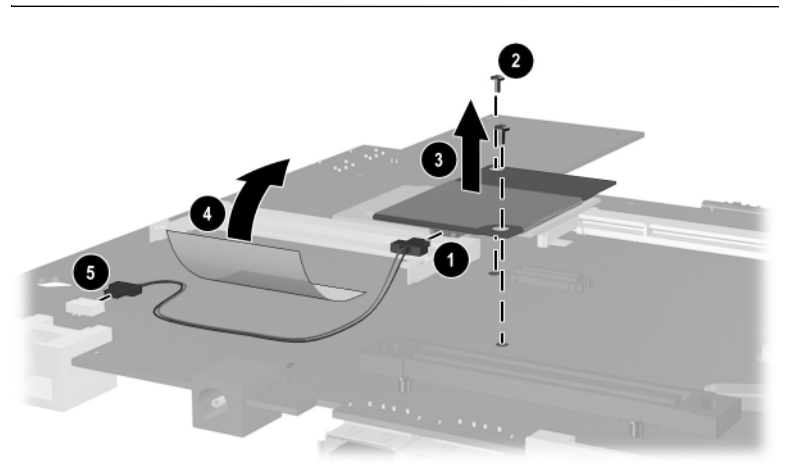

*Removing the Modem Board*

Reverse the above procedure to install the modem board.

**6**

# **Specifications**

This chapter provides physical and performance specifications.

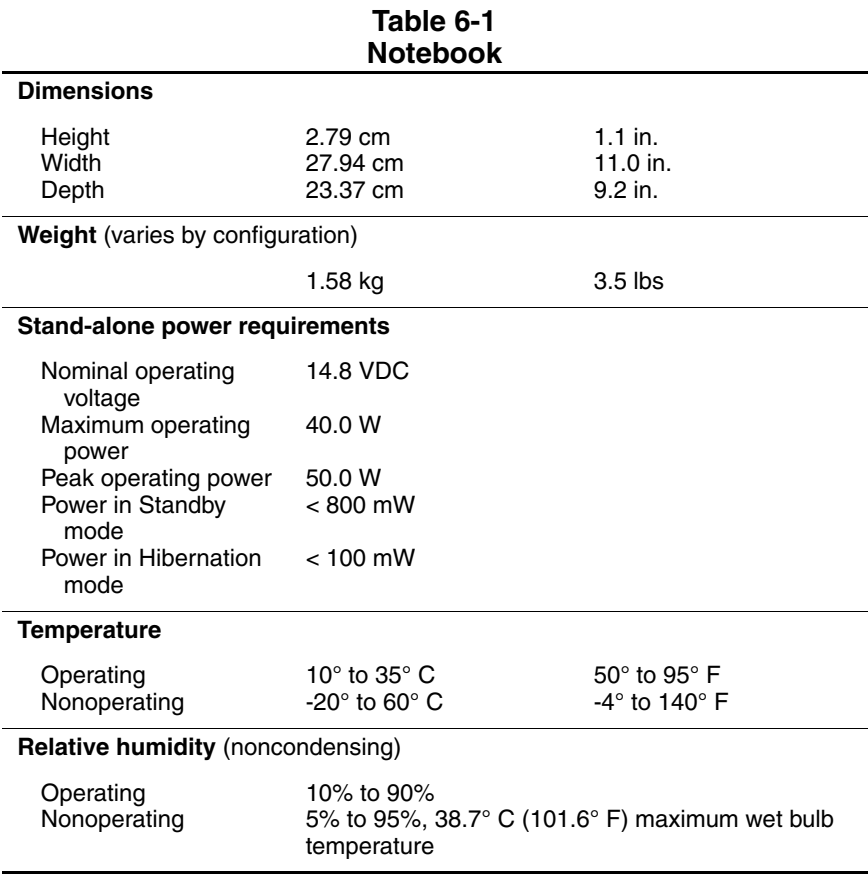

*Maintenance and Service Guide 6–1*

#### **Table 6-1 Notebook (Continued)**

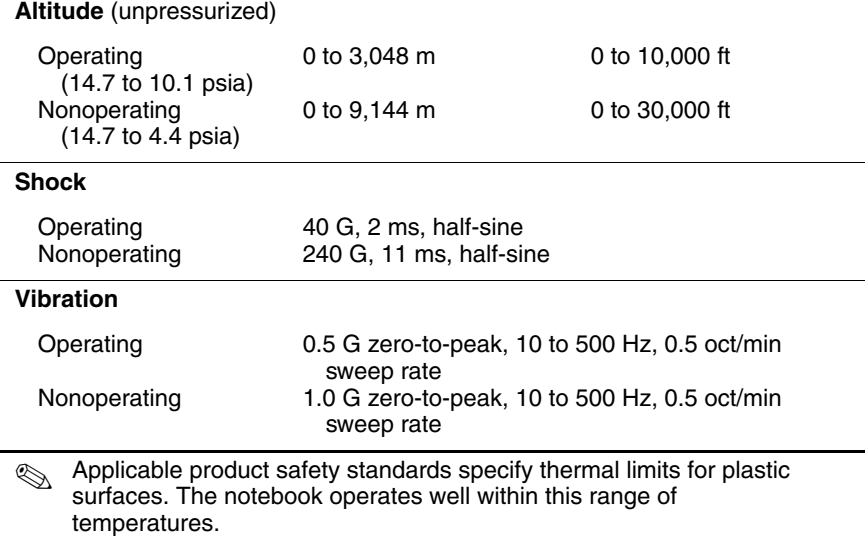

#### **Table 6-2 12.1.0-inch XGA, TFT Display**

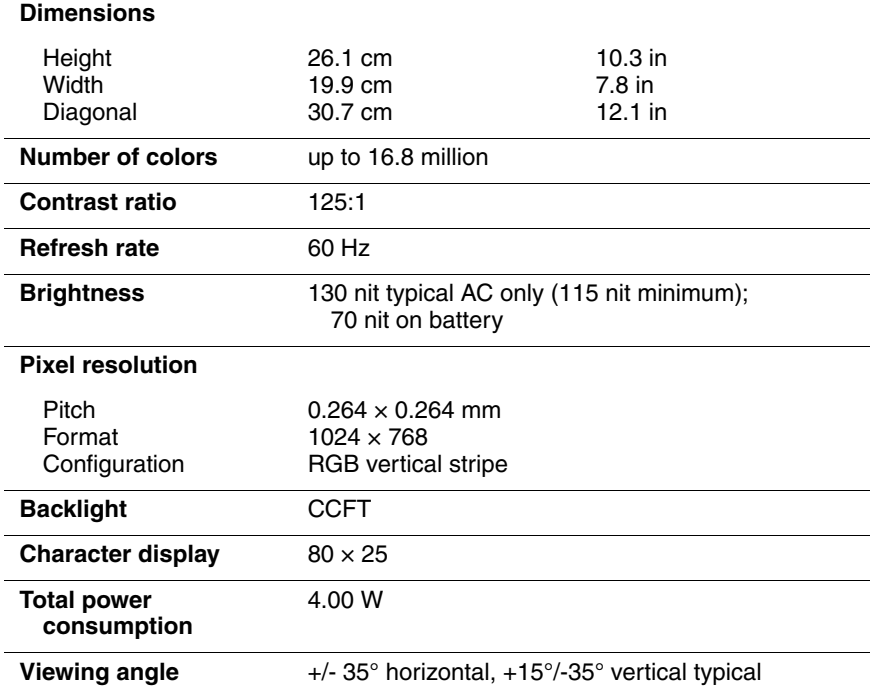

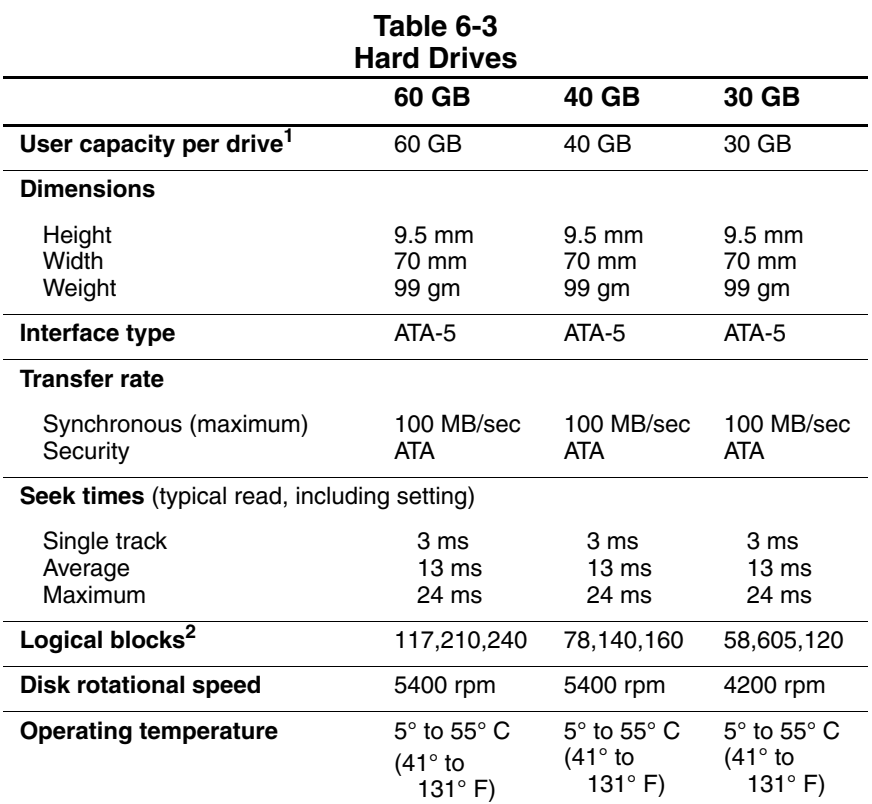

 $11$  GB = 1,073,741,824 bytes.

2Actual drive specifications may differ slightly.

Certain restrictions and exclusions apply. Consult the HP Customer Support Center for details.

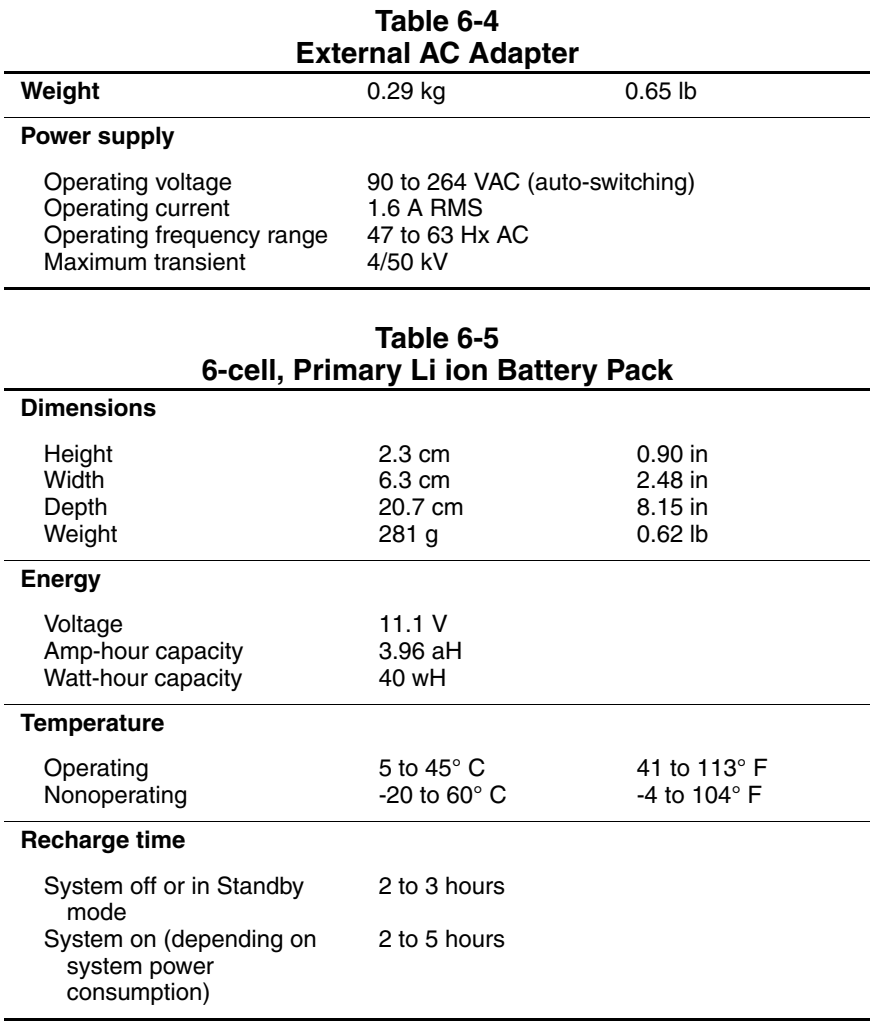

*Maintenance and Service Guide 6–5*

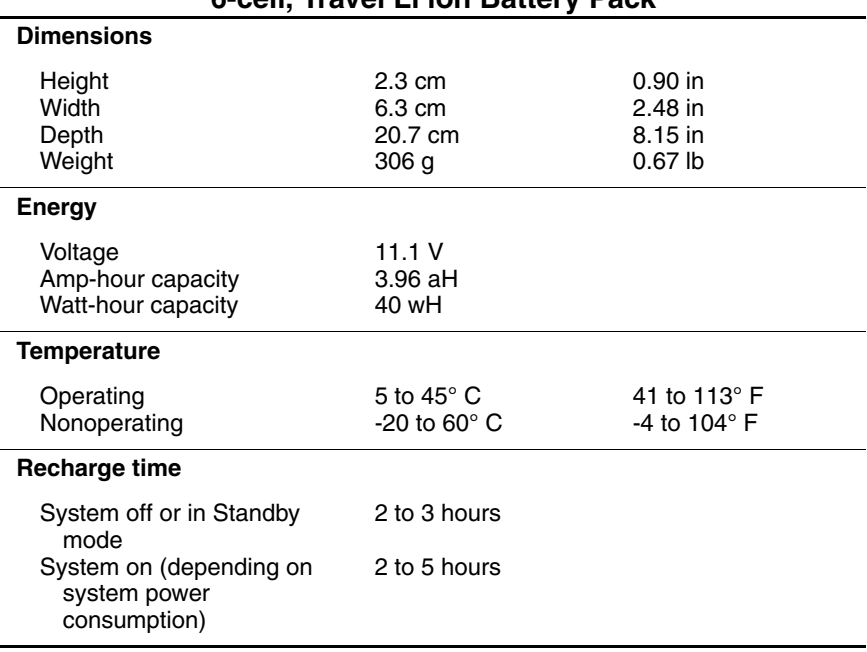

#### **Table 6-6 6-cell, Travel Li ion Battery Pack**

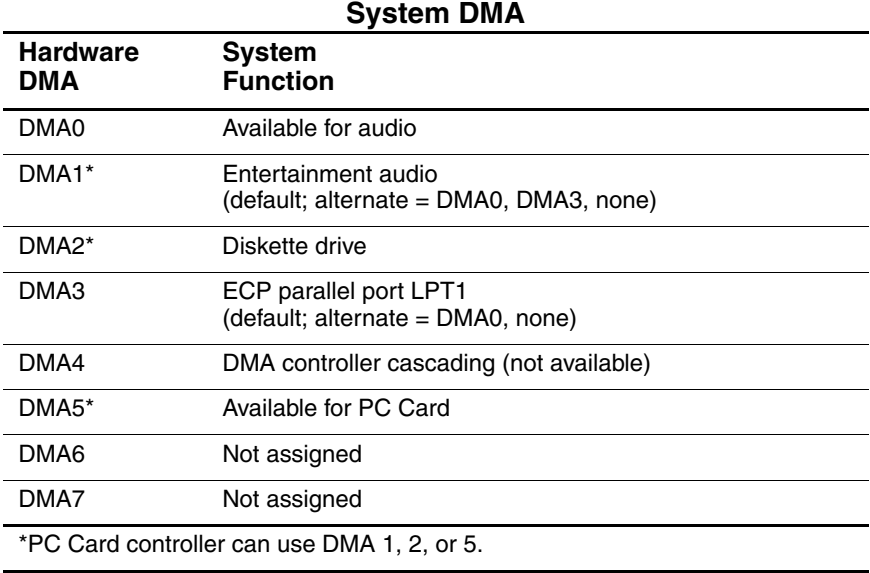

#### **Table 6-7 System DMA**

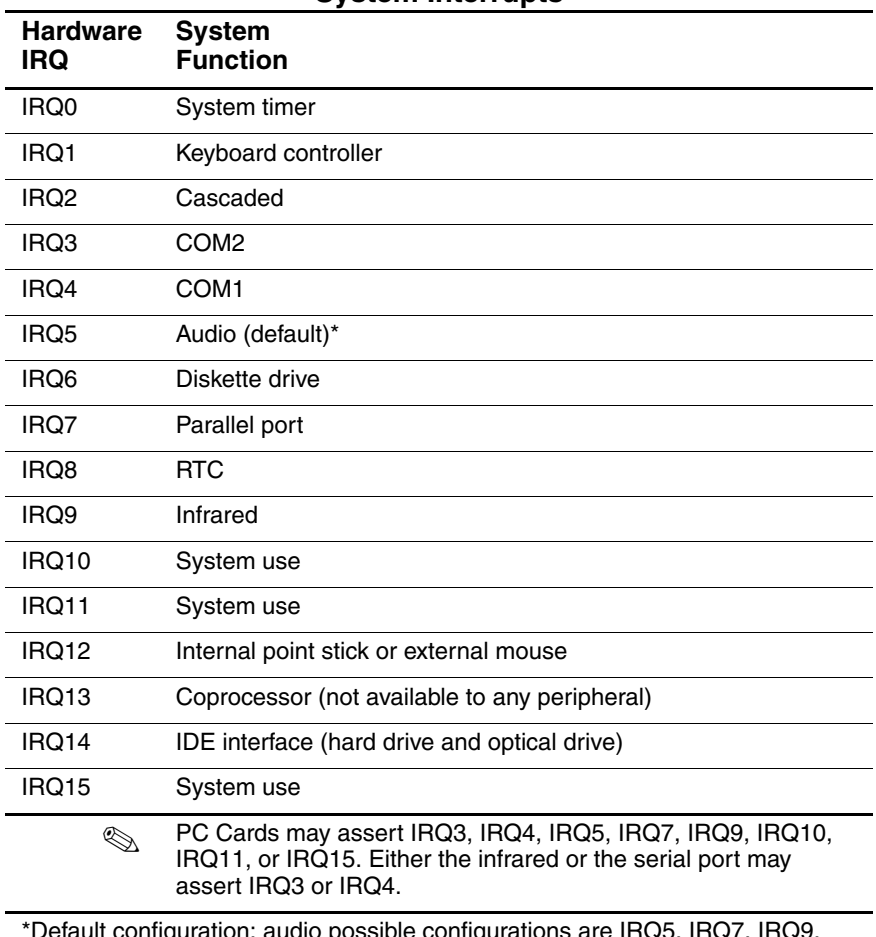

#### **Table 6-8 System Interrupts**

erault configuration; audio possible configurations are IRQ5, IRQ7, IRQ9, IRQ10, or none.

#### **Table 6-9 System I/O Addresses**

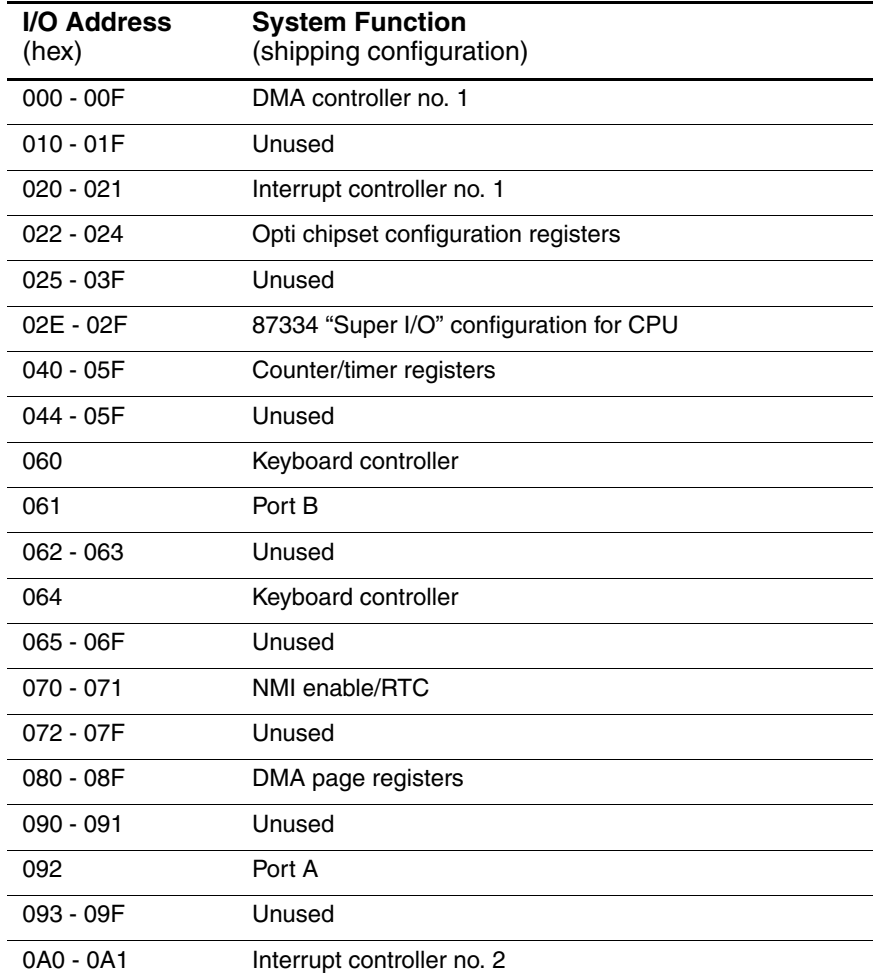

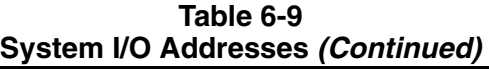

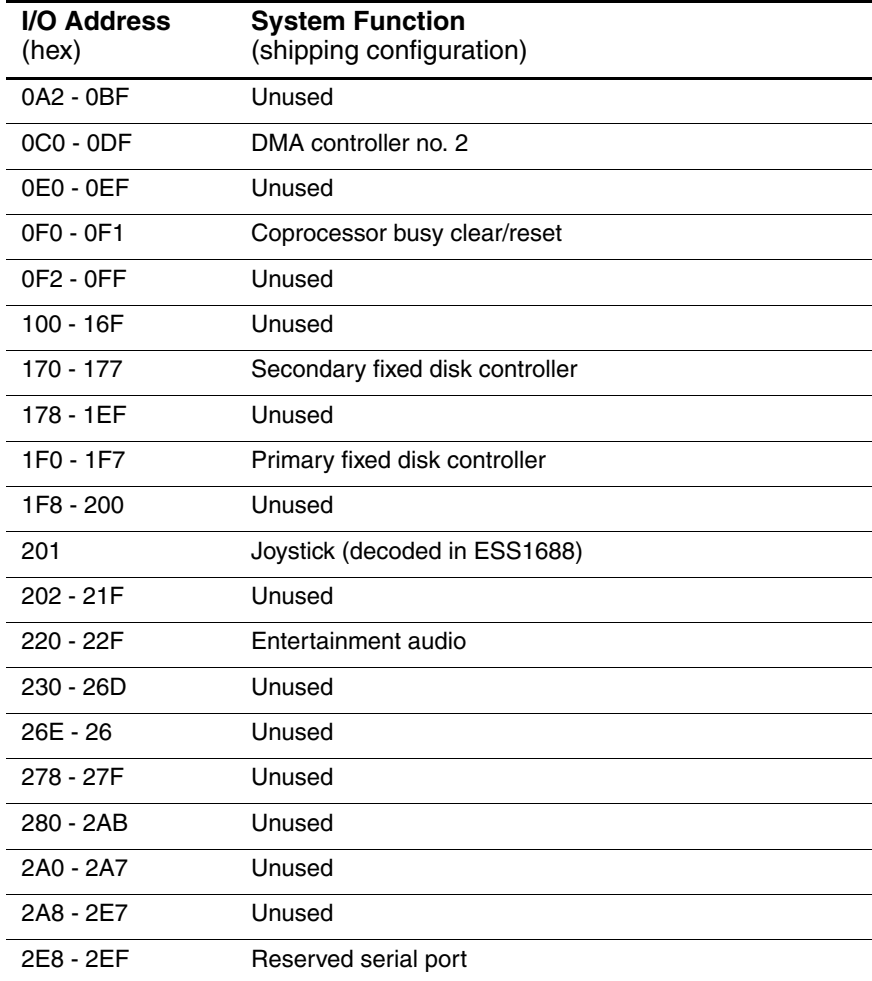

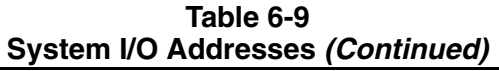

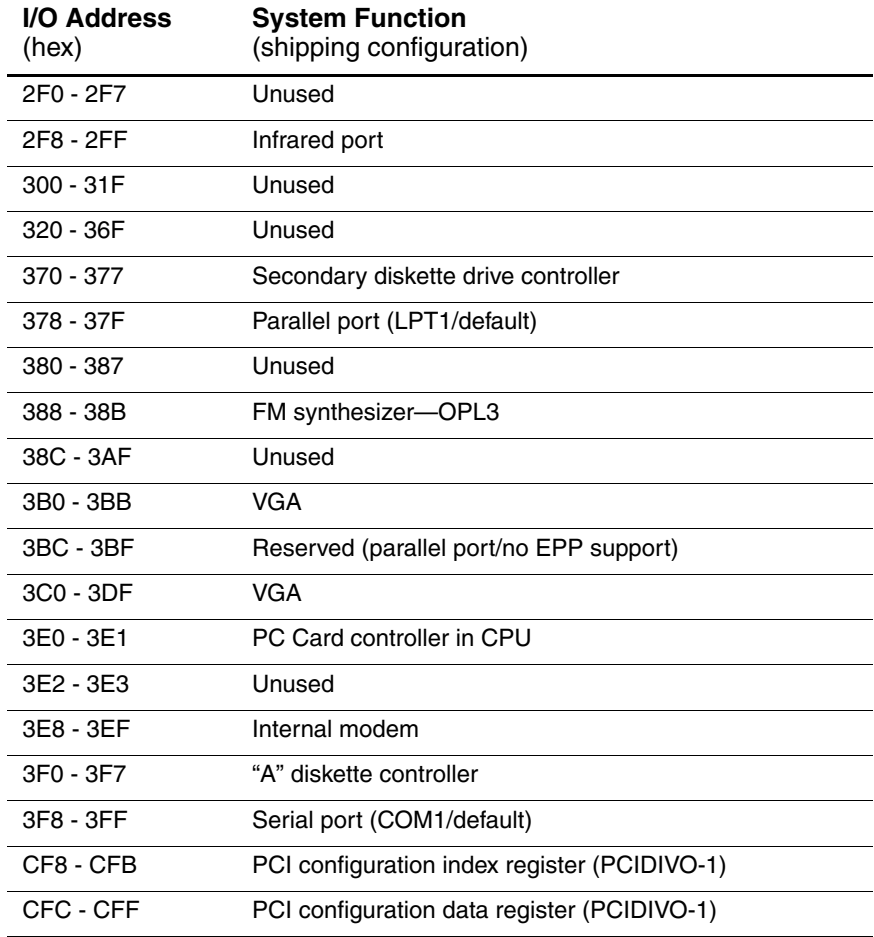

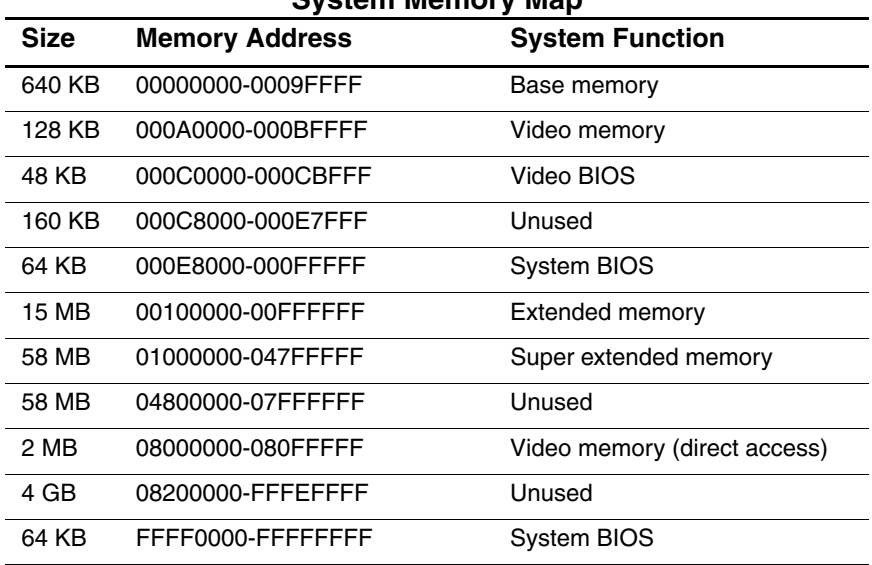

#### **Table 6-10 System Memory Map**

**A**

# **Connector Pin Assignments**

**Table A-1 RJ-45 Network Interface**

| $\begin{smallmatrix}&&3&&5&7\\2&4&6&8\end{smallmatrix}$ |  |
|---------------------------------------------------------|--|
|                                                         |  |

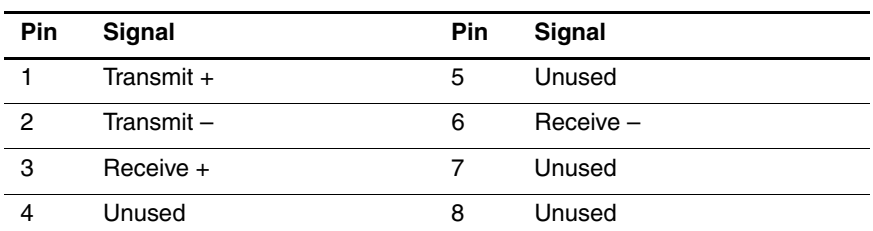

#### **Table A-2 RJ-11 Modem**

 $1^23^45^6$ 

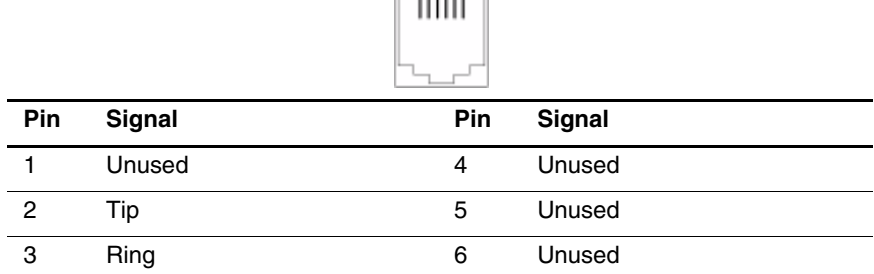

#### **Table A-3 Universal Serial Bus**

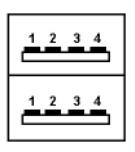

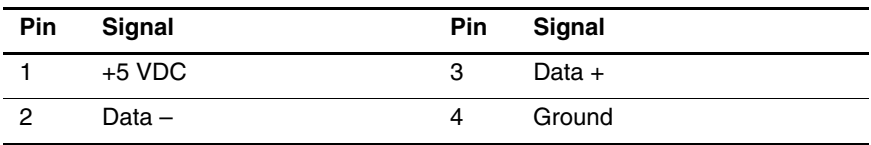

**Table A-4 S-Video**

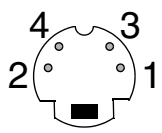

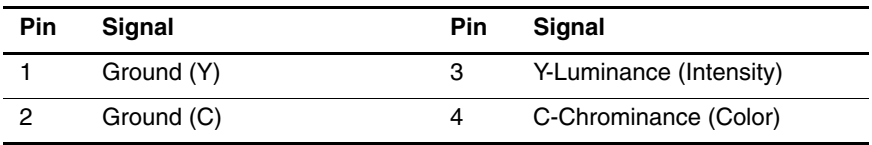

*A–2 Maintenance and Service Guide*

#### **Table A-5 External Monitor**

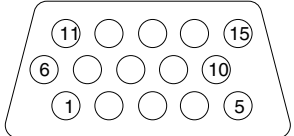

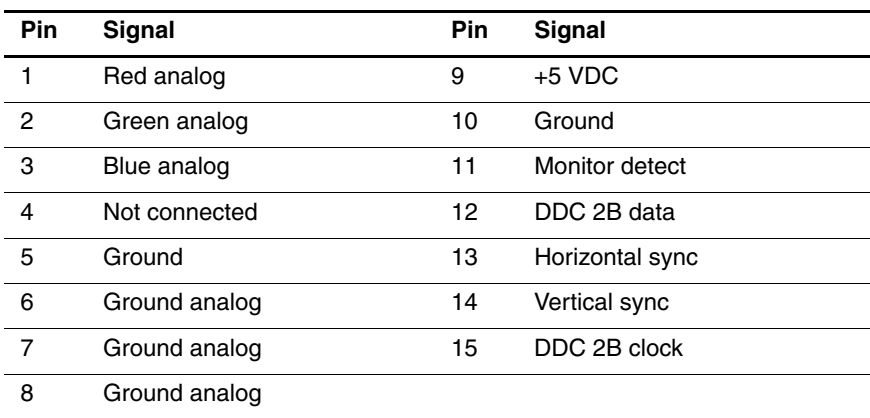

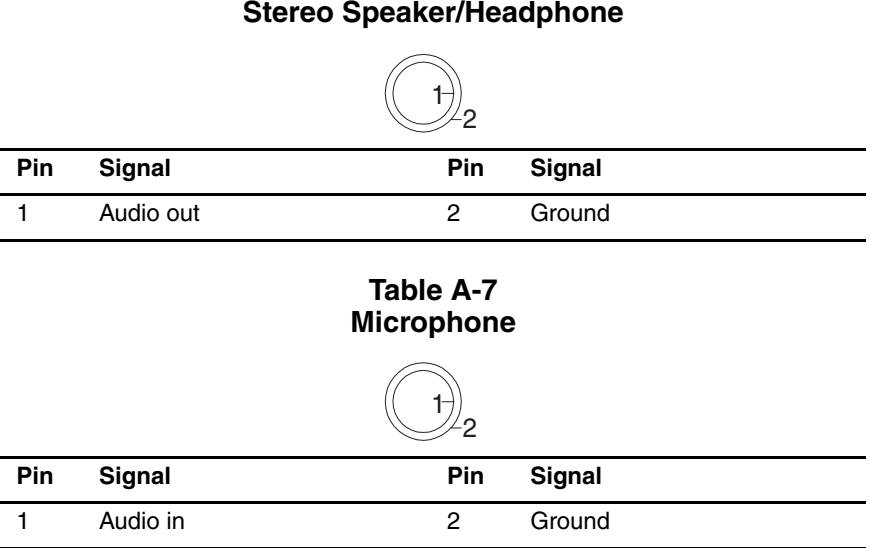

#### **Table A-6 Stereo Speaker/Headphone**

*A–4 Maintenance and Service Guide*

# **Power Cord Set Requirements**

## **3-Conductor Power Cord Set**

The wide range input feature of the notebook permits it to operate from any line voltage from 100 to 120 or 220 to 240 volts AC.

The power cord set received with the notebook meets the requirements for use in the country where the equipment is purchased.

Power cord sets for use in other countries must meet the requirements of the country where the notebook is used. For more information on power cord set requirements, contact an HP authorized reseller or service provider.

### **General Requirements**

The requirements listed below are applicable to all countries:

- The length of the power cord set must be at least 5.00 feet  $(1.5 \text{ m})$  and a maximum of 6.50 feet  $(2.0 \text{ m})$ .
- All power cord sets must be approved by an acceptable accredited agency responsible for evaluation in the country where the power cord set will be used.
- The power cord set must have a minimum current capacity of 10 amps and a nominal voltage rating of 125 or 250 volts AC, as required by each country's power system.
- The appliance coupler must meet the mechanical configuration of an EN 60 320/IEC 320 Standard Sheet C13 connector for mating with the appliance inlet on the back of the notebook.

*Maintenance and Service Guide B–1*

# **Country-Specific Requirements**

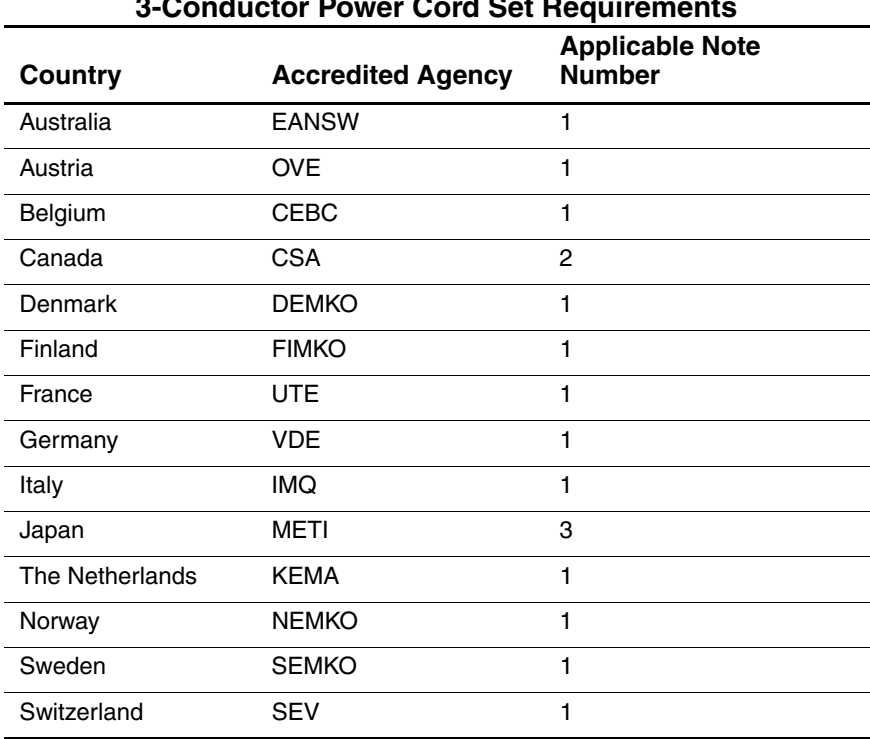

#### **3-Conductor Power Cord Set Requirements**

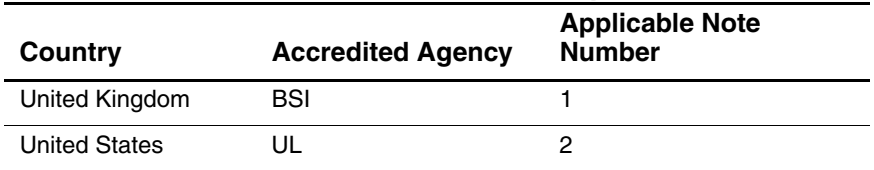

#### **3-Conductor Power Cord Set Requirements**

#### **Notes**

- 1. The flexible cord must be <HAR> Type HO5VV-F, 3-conductor, 1.0 mm<sup>2</sup> conductor size. Power cord set fittings (appliance coupler and wall plug) must bear the certification mark of the agency responsible for evaluation in the country where it will be used.
- 2. The flexible cord must be Type SPT-3 or equivalent, No. 18 AWG, 3-conductor. The wall plug must be a two-pole grounding type with a NEMA 5-15P (15 A, 125 V) or NEMA 6-15P (15 A, 250 V) configuration.
- 3. The appliance coupler, flexible cord, and wall plug must bear a "T" mark and registration number in accordance with the Japanese Dentori Law. The flexible cord must be Type VCT or VCTF, 3-conductor, 1.00 mm<sup>2</sup> conductor size. The wall plug must be a two-pole grounding type with a Japanese Industrial Standard C8303 (7 A, 125 V) configuration.

# **C**

# **Screw Listing**

This appendix provides specification and reference information for the screws used in the notebook. All screws listed in this appendix are available in the Miscellaneous Screw Kit, spare part number 325529-001.

#### **Table C-1 Phillips PM2.5×3.0 Screw**

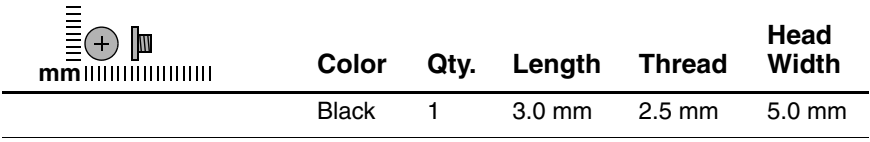

#### **Where used:**

One screw that secures the hard drive to the notebook (documented in Section 5.3)

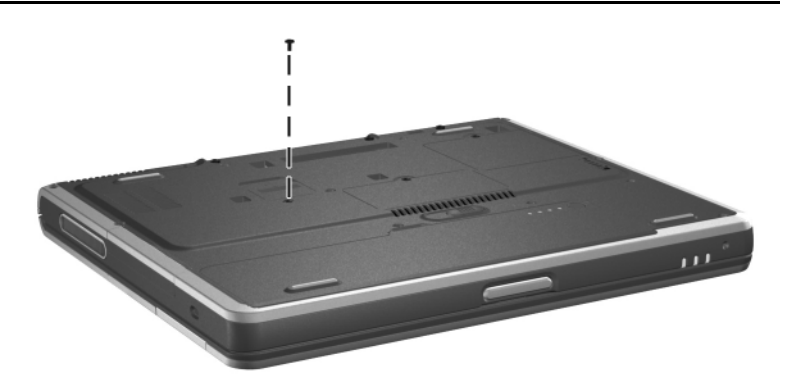

*Phillips M2.5×3.0 Screw Location*

#### **Table C-2 Torx T5 M2.5×4.5 Screw**

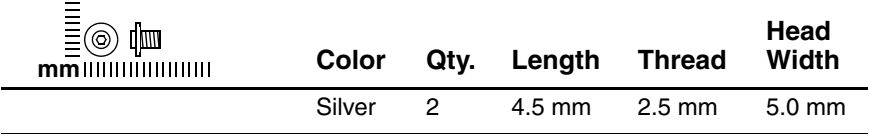

#### **Where used:**

 $\bullet$  Two screws that secure the hard drive to the hard drive frame (documented in Section 5.3)

#### **Table C-3 Phillips PM2.5×3.5 Screw**

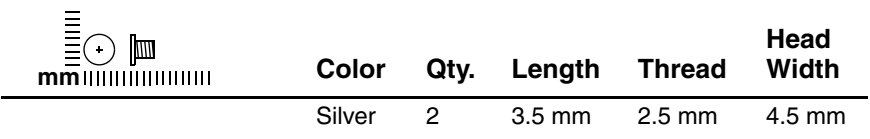

#### **Where used:**

**2** Two screws that secure the hard drive to the hard drive frame (documented in Section 5.3)

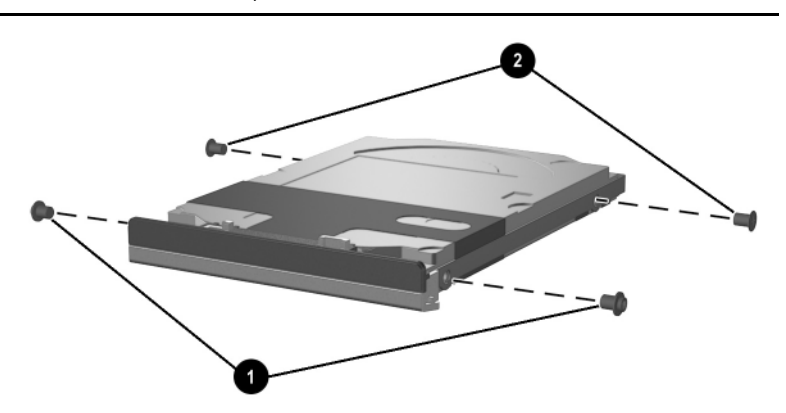

*Torx T5 M2.5×4.5 and Phillips M2.5×3.5 Screw Locations*

*Maintenance and Service Guide C–3*

#### **Table C-4 4.0-mm Socket M2.0×10.0 Alignment Pin**

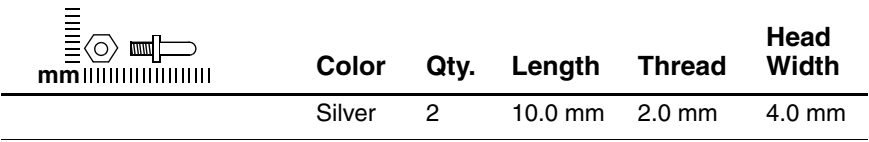

#### **Where used:**

Two alignment pins that secure the hard drive to the hard drive frame (documented in Section 5.3)

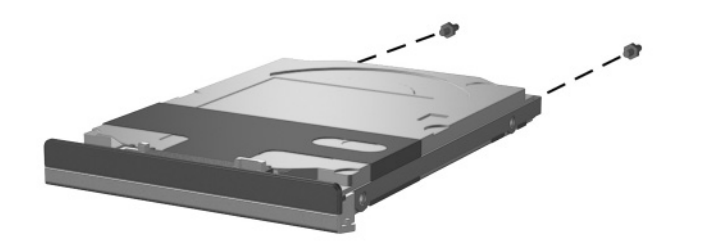

*4.0-mm Socket M2.0×10.0 Alignment Pin Locations*

*C–4 Maintenance and Service Guide*
#### **Table C-5 Black Phillips PM2.0×3.0 Screw**

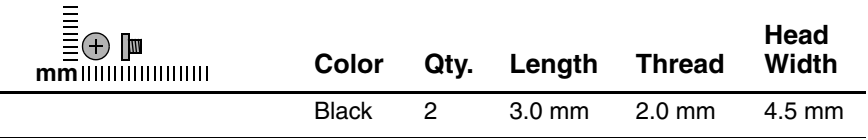

#### **Where used:**

Two screws that secure the hard drive upper bezel to the hard drive frame (documented in Section 5.3)

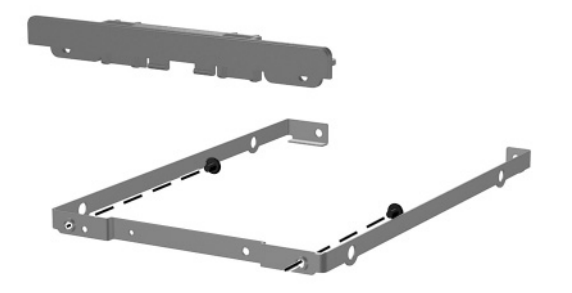

*Phillips PM2.0×3.0 Screw Locations*

*Maintenance and Service Guide C–5*

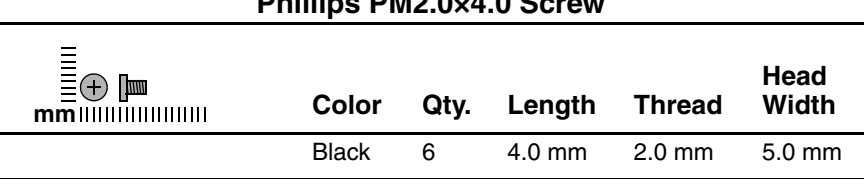

#### **Table C-6 Phillips PM2.0×4.0 Screw**

#### **Where used:**

 $\bullet$  One screw that secures the memory expansion compartment cover to the notebook (documented in Section 5.5)

2 One screw that secures the mini PCI compartment cover to the notebook (documented in Section 5.6)

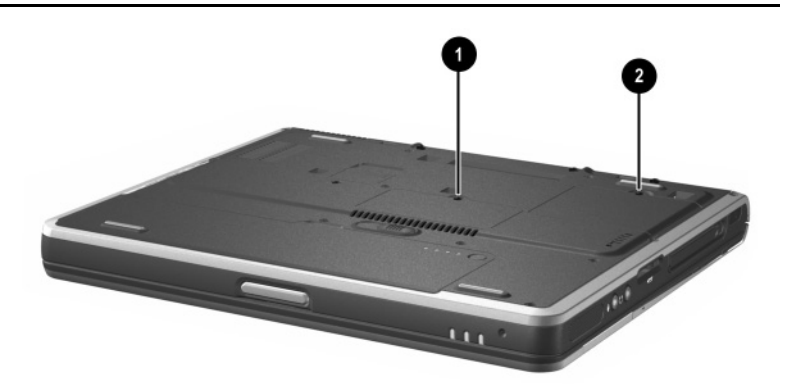

*Phillips M2.0×4.0 Screw Locations*

#### **Table C-6 Phillips PM2.0×4.0 Screw (Continued)**

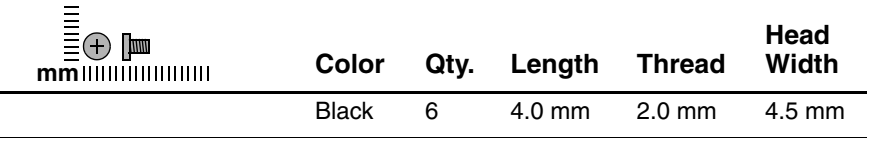

#### **Where used:**

Two screws that secure the TouchPad to the top cover (documented in Section 5.15)

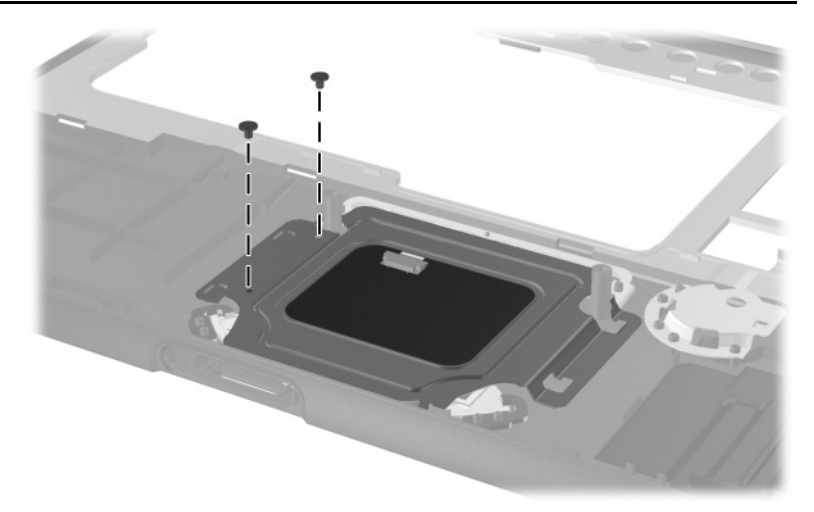

*Phillips PM2.0×4.0 Screw Locations*

#### **Table C-6 Phillips PM2.0×4.0 Screw (Continued)**

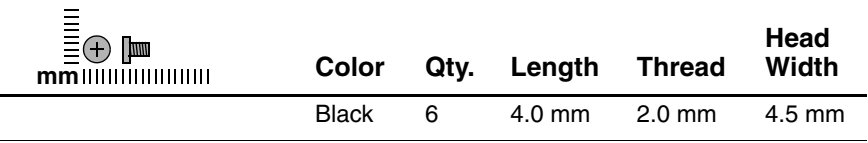

#### **Where used:**

Two screws that secure the speaker/microphone to the top cover (documented in Section 5.17)

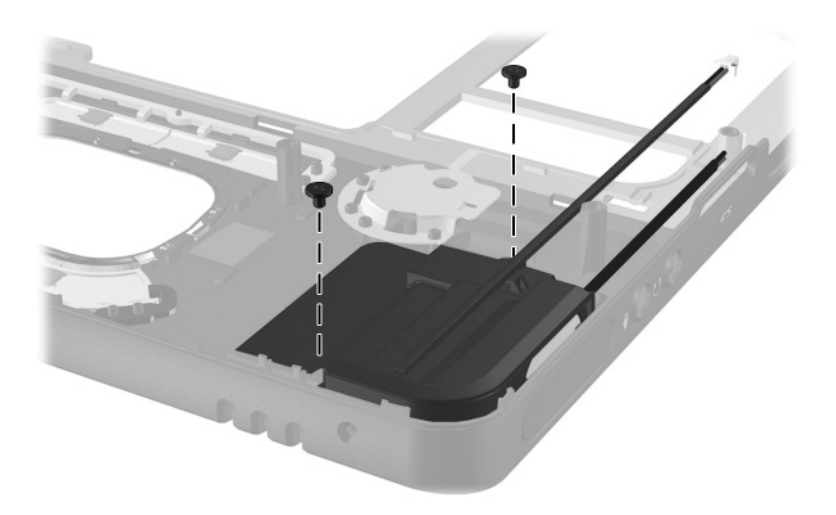

*Phillips PM2.0×4.0 Screw Locations*

#### **Table C-7 M2.0×4.0 Security Screw**

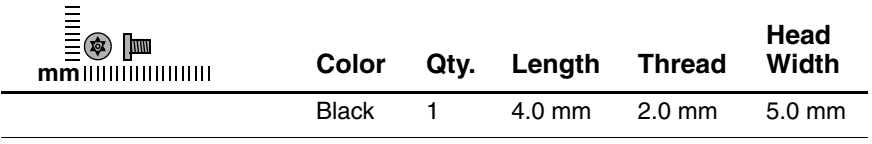

#### **Where used:**

One screw that secures the mini PCI compartment cover to the notebook on models equipped with a 5-GHz wireless LAN board (documented in Section 5.6)

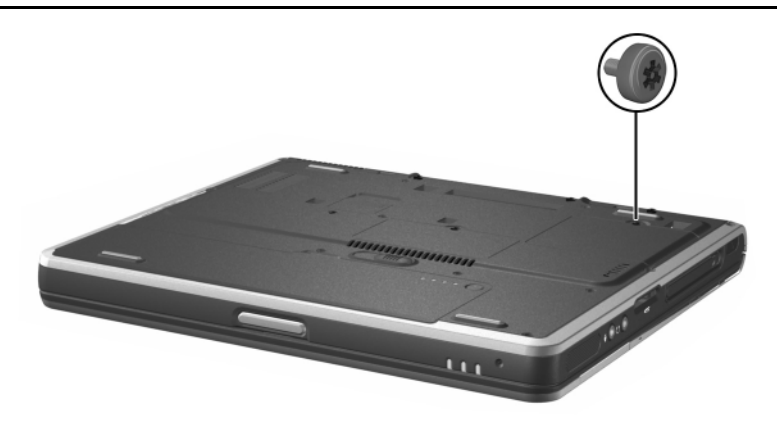

*M2.0×4.0 Security Screw Location*

#### **Table C-8 Silver Phillips PM2.0×3.0 Screw**

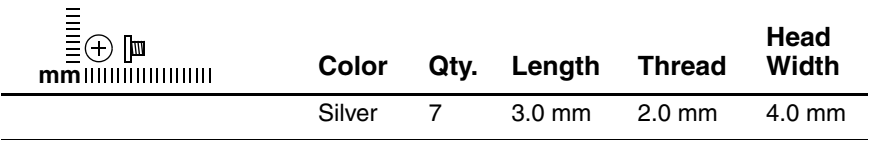

#### **Where used:**

Three screws that secure the fan to the heat sink (documented in Section 5.9)

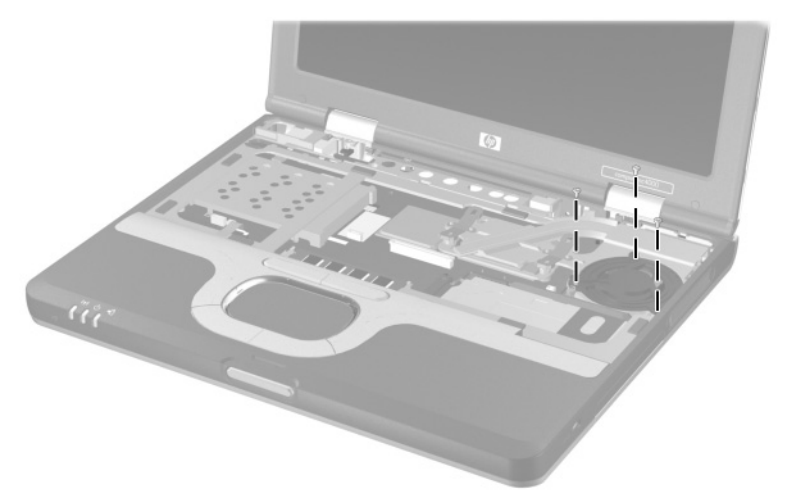

*Phillips PM2.0×3.0 Screw Locations*

#### **Table C-8 Silver Phillips PM2.0×3.0 Screw (Continued)**

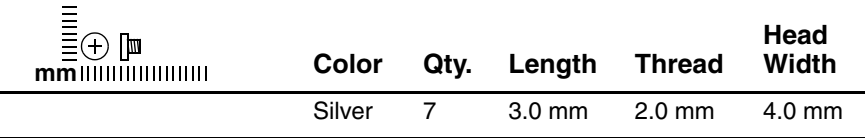

#### **Where used:**

Two screws that secure the switch board to the system board (documented in Section 5.18)

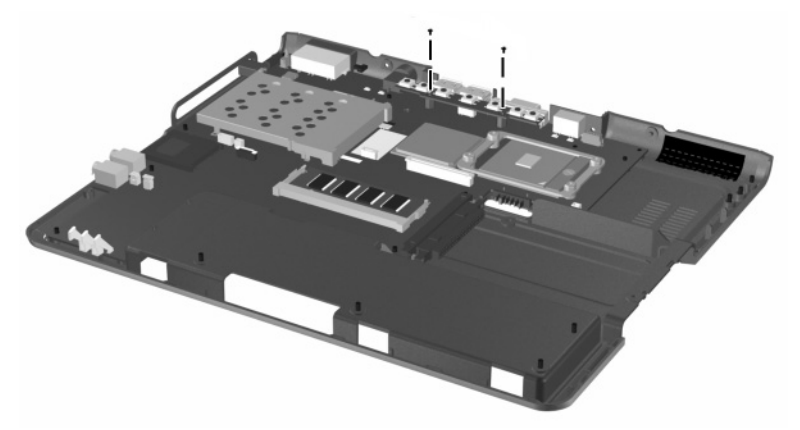

*Phillips PM2.0×3.0 Screw Locations*

#### **Table C-8 Silver Phillips PM2.0×3.0 Screw (Continued)**

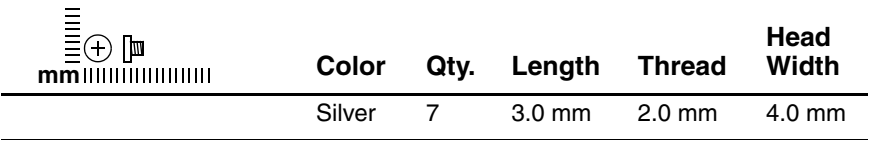

#### **Where used:**

Two screws that secure the modem board to the system board (documented in Section 5.20)

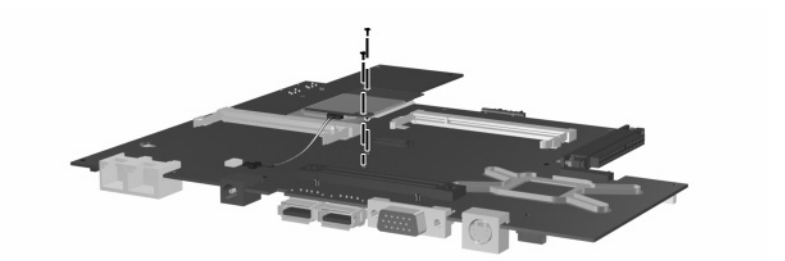

*Phillips PM2.0×3.0 Screw Locations*

*C–12 Maintenance and Service Guide*

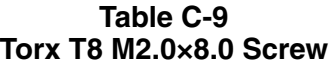

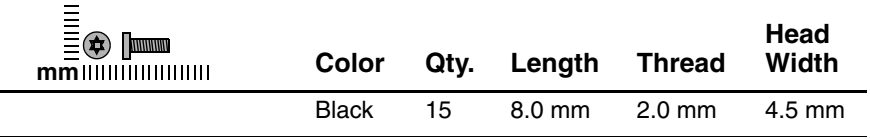

#### **Where used:**

 $\bullet$  Two screws that secure the LED switch cover to the notebook (documented in Section 5.7)

2 One screw that secures the keyboard to the notebook (documented in Section 5.8)

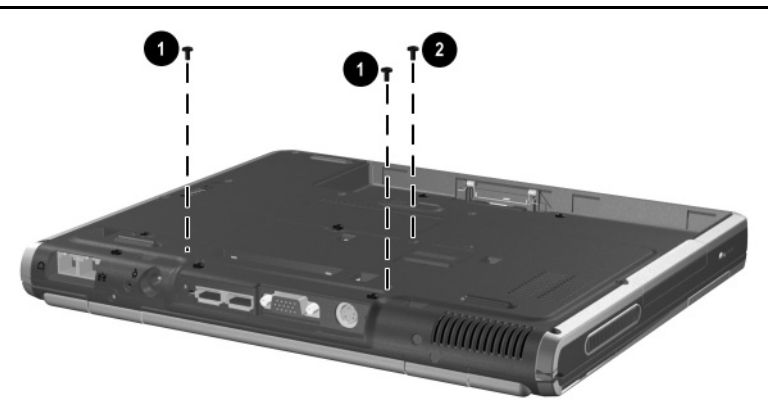

*Torx T8 M2.0×8.0 Screw Locations*

#### **Table C-9 Torx T8 M2.0×8.0 Screw (Continued)**

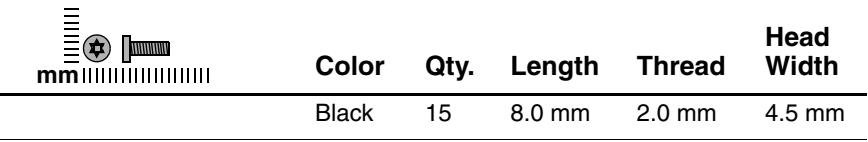

#### **Where used:**

Two screws that secure the display hinge covers to the notebook (documented in Section 5.12)

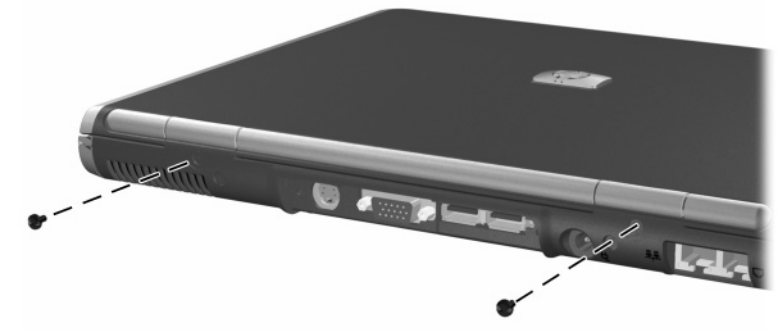

*Torx T8 M2.0×8.0 Screw Locations*

#### **Table C-9 Torx T8 M2.0×8.0 Screw (Continued)**

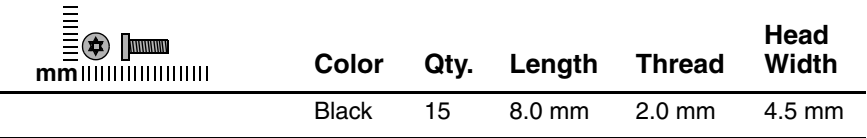

#### **Where used:**

Two screws that secure the display assembly to the notebook (documented in Section 5.12)

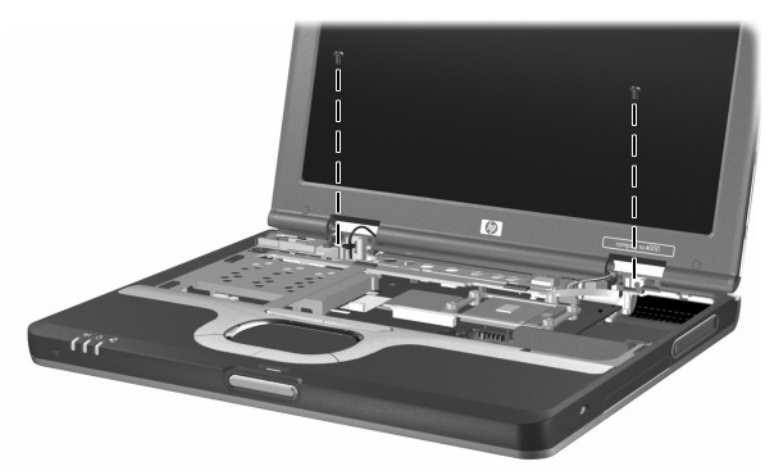

*Torx T8 M2.0×8.0 Screw Locations*

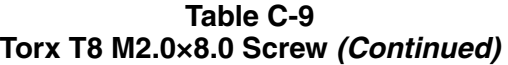

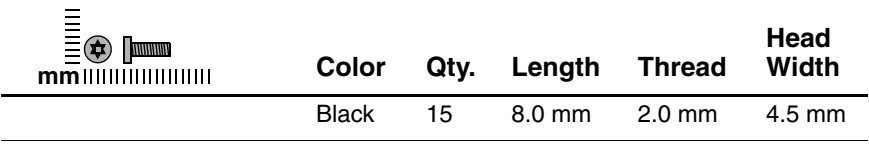

#### **Where used:**

Eight screws that secure the top cover to the notebook (documented in Section 5.13)

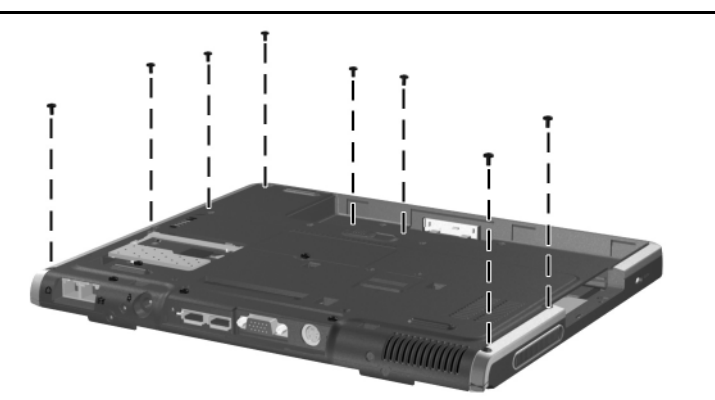

*Torx T8 M2.0×8.0 Screw Locations*

#### **Table C-10 Spring-Loaded Torx T8 M2.0×10.0 Screw**

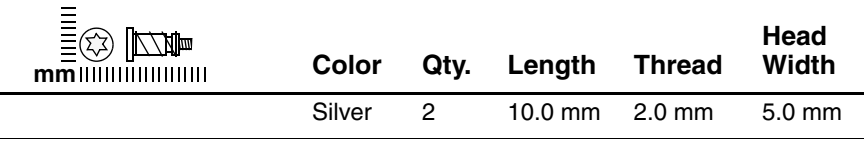

#### **Where used:**

Two screws that secure the heat sink to the notebook (documented in Section 5.10; screws and springs secured to heat sink by c-clip)

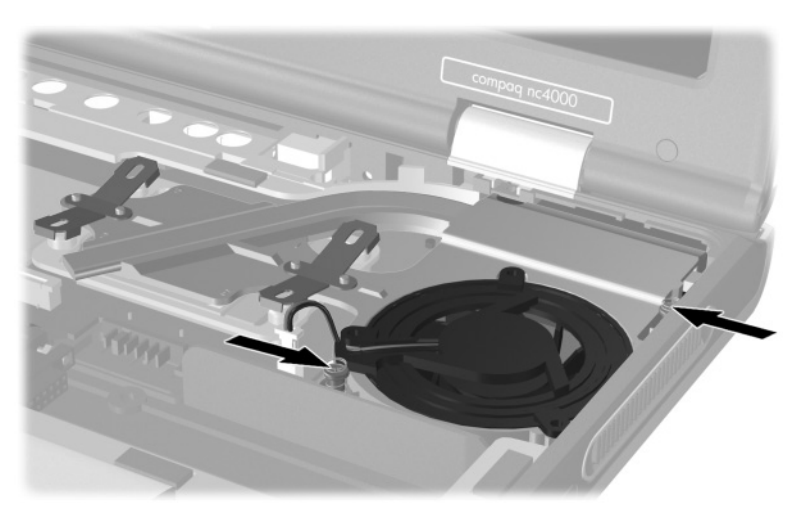

*Spring-Loaded Torx T8 M2.0×10.0 Screw Locations*

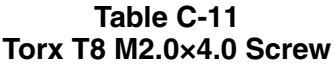

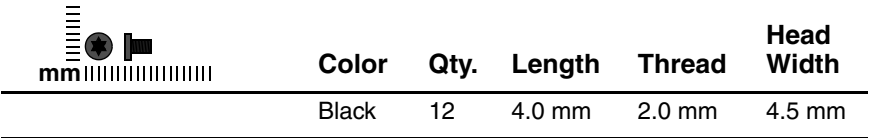

#### **Where used:**

Four screws that secure the heat sink to the notebook (documented in Section 5.10)

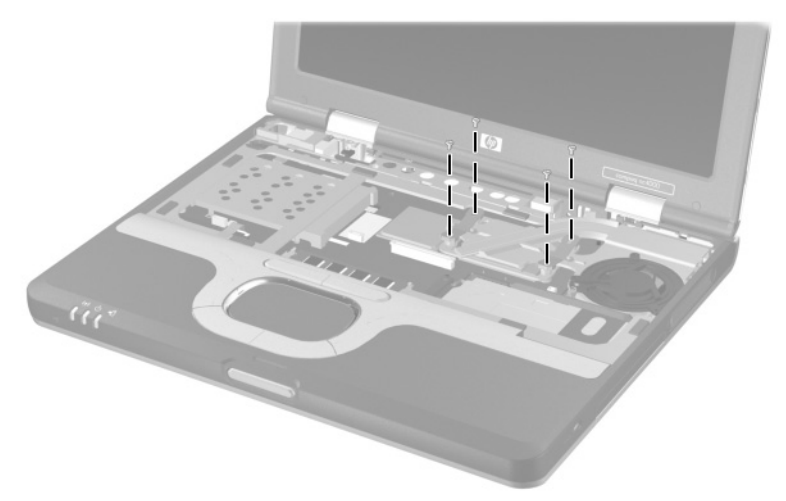

*Torx T8 M2.0×4.0 Screw Locations*

#### **Table C-11 Torx T8 M2.0×4.0 Screw (Continued)**

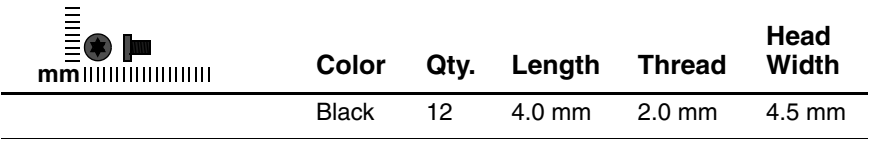

#### **Where used:**

Five screws that secure the top cover to the notebook (documented in Section 5.13)

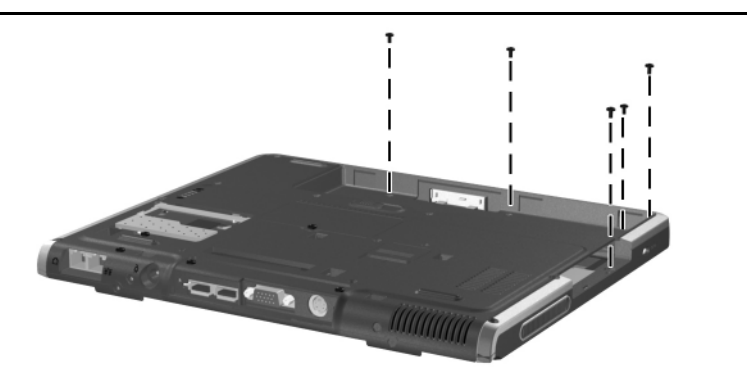

*Torx T8 M2.0×4.0 Screw Locations*

#### **Table C-11 Torx T8 M2.0×4.0 Screw (Continued)**

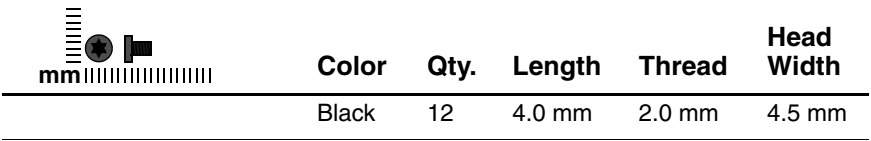

#### **Where used:**

Three screws that secure the system board to the notebook (documented in Section 5.19)

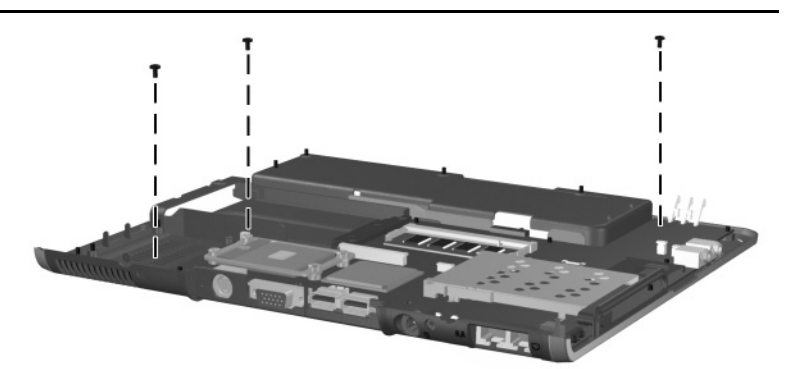

*Torx T8 M2.0×4.0 Screw Locations*

#### **Table C-12 Torx T8 M2.0×6.0 Screw**

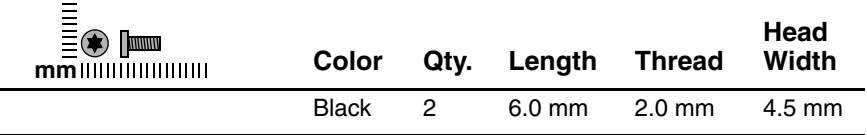

#### **Where used:**

Two screws that secure the system board to the notebook (documented in Section 5.19)

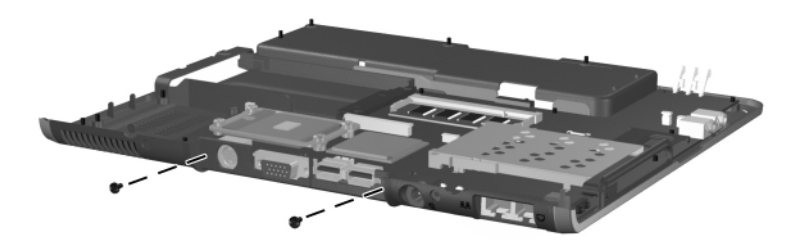

*Torx T8 M2.0×6.0 Screw Locations*

*Maintenance and Service Guide C–21*

#### **Table C-13 5.0-mm Socket M2.0×9.0 Standoff**

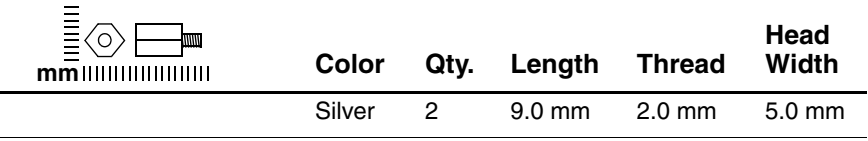

#### **Where used:**

Two standoffs that secure the system board to the base enclosure (documented in Section 5.19)

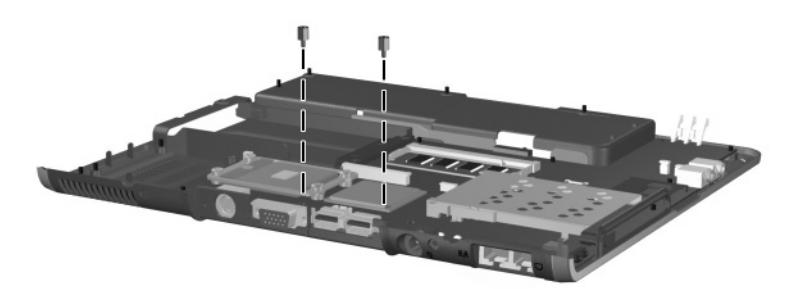

*5.0-mm Socket M2.0×9.0 Standoff Locations*

# **Index**

### **A**

AC adapter spare part number [3–11](#page-65-0) specifications [6–5](#page-125-0) advanced port replicator, spare part number [3–10](#page-64-0) air adapter cable, spare part number [3–11](#page-65-1) antenna cable disconnecting [5–12](#page-85-0) routing [5–30](#page-103-0) application key [1–13](#page-19-0) audio line-out jack location [1–12](#page-18-0) audio troubleshooting [2–25](#page-49-0) auto adapter cable, spare part number [3–11](#page-65-1)

### **B**

base enclosure, spare part number [3–7](#page-61-0) battery bay [1–17](#page-23-0) battery light [1–9](#page-15-0) battery pack removal [5–4](#page-77-0) spare part number [3–7,](#page-61-1) [5–4](#page-77-1) battery release latch [1–17](#page-23-1) battery specifications [6–5,](#page-125-1) [6–6](#page-126-0) Bluetooth wireless device removal [5–36](#page-109-0) spare part number [3–5](#page-59-0), [5–36](#page-109-0) Bluetooth wireless device cable, disconnecting [5–34](#page-107-0) bottom components [1–16](#page-22-0)

### **C**

cables, service considerations  $4-2$ caps lock key [1–13](#page-19-1) caps lock light [1–15](#page-21-0) carrying case, spare part numbers [3–11](#page-65-2) CD-ROM drive OS loading problems [2–24](#page-48-0) spare part number [3–10](#page-64-1) CD-ROM/CD-RW combination drive, spare part number [3–10](#page-64-1) CD-RW drive, spare part number [3–10](#page-64-1) common port [replic](#page-64-2)ator, spare

*Maintenance and Service Guide Index–1*

components bottom [1–16](#page-22-0) front [1–9](#page-15-1) keyboard [1–13](#page-19-2) left side [1–11](#page-17-0) rear panel [1–11](#page-17-0) right side [1–9](#page-15-1) top [1–14](#page-20-0) Computer Setup Advanced Menu [2–5](#page-29-0) File Menu [2–3](#page-27-0) overview [2–1](#page-25-0) Security Menu [2–4](#page-28-0) connector pin assignments external monitor connector  $A-3$ headphone jack [A–4](#page-136-0) microphone jack [A–4](#page-136-1) modem connector [A–2](#page-134-0) monitor connector [A–3](#page-135-0) network connector [A–1](#page-133-0) RJ-11 jack [A–2](#page-134-0) RJ-45 jack [A–1](#page-133-0) speaker jack [A–4](#page-136-0) S-Video [A–3](#page-134-1) USB connector [A–2](#page-134-2) connectors, service considerations [4–2](#page-68-0) cursor control keys [1–13](#page-19-3)

### **D**

design overview [1–18](#page-24-0) diagnostics configuration information  $2 - 7$ test information [2–8](#page-32-0)

Diagnostics for Windows [2–1,](#page-25-0)  $2 - 7$ disassembly sequence chart  $5 - 2$ diskette drive OS loading problems [2–23](#page-47-0) spare part number [3–10](#page-64-1) display assembly removal [5–28](#page-101-0) spare part number [3–3](#page-57-0), [5–28](#page-101-0) specifications [6–3](#page-123-0) display cables, disconnecting [5–31](#page-104-0) display hinge cover, removal [5–29](#page-102-0) display lid switch [1–14](#page-20-1) display release latch [1–9](#page-15-2) DMA specifications [6–7](#page-127-0) docking connector [1–17](#page-23-2) docking station, troubleshooting [2–18](#page-42-0) drives, preventing damage [4–3](#page-69-0) DVD-ROM drive OS loading problems [2–24](#page-48-0) spare part number [3–10](#page-64-1)

### **E**

electrostatic discharge [4–4](#page-70-0), [4–7](#page-73-0) exhaust vent  $1-10$ ,  $1-11$ external monitor connector location [1–11](#page-17-2) pin assignments [A–3](#page-135-0)

*Index–2 Maintenance and Service Guide*

# **F**

fan removal [5–20](#page-93-0) spare part number [3–5](#page-59-1),  $5 - 20$ features [1–6](#page-11-0) feet locations [5–8](#page-81-0) Fn key [1–13](#page-19-4) front components [1–9](#page-15-1) function keys [1–13](#page-19-5)

### **G**

grounding equipment and methods [4–6](#page-72-0)

### **H**

hard drive OS loading problems [2–20](#page-44-0) removal [5–5](#page-78-0) spare part numbers [3–7](#page-61-2), [3–10,](#page-64-3) [5–5](#page-78-1) specifications [6–4](#page-124-0) hard drive activity light [1–14](#page-20-2) hard drive bay  $1-10$ ,  $1-16$ hard drive bezel, removal [5–6](#page-79-0) hard drive retention screw [1–16](#page-22-2) headphone jack pin assignments [A–4](#page-136-0) heat sink removal [5–22](#page-95-0) spare part number [3–5](#page-59-2), [5–22](#page-95-0)

### **I**

I/O address specifications [6–9](#page-129-0) illustrated parts catalog [3–1](#page-55-0)

infrared port [1–12](#page-18-1) intake vent [1–17](#page-23-3) internal keypad [1–13](#page-19-6) interrupt specifications [6–8](#page-128-0)

### **K**

keyboard components [1–13](#page-19-2) removal [5–15](#page-88-0) spare part numbers [3–5](#page-59-3), [5–15](#page-88-0) troubleshooting [2–28](#page-52-0)

### **L**

LED switch cover removal [5–13](#page-86-0) spare part number [3–3](#page-57-1), [5–13](#page-86-0) left side components [1–11](#page-17-0)

### **M**

mass storage devices [3–10](#page-64-4) memory expansion board removal [5–9,](#page-82-0) [5–19](#page-92-0) spare part numbers [3–7](#page-61-3), [5–9](#page-82-1) memory expansion compartment [1–17](#page-23-4) memory expansion compartment cover, removal [5–9](#page-82-2) memory map specifications [6–12](#page-132-0) microphone [1–9](#page-15-3) microphone cable, disconnecting [5–35](#page-108-0)

*Maintenance and Service Guide Index–3*

microphone input jack location [1–12](#page-18-2) microphone jack pin assignments [A–4](#page-136-1) Microsoft Windows logo key  $1 - 13$ mini PCI communications board removal [5–10](#page-83-0) spare part numbers [3–7](#page-61-4), [5–10](#page-83-1) mini PCI communications compartment cover, removal [5–10](#page-83-2) mini PCI compartment [1–17](#page-23-5) Miscellaneous Plastics Kit components [3–8](#page-62-0) spare part number [3–3,](#page-57-2) [3–9](#page-63-0) models [1–2](#page-7-0) modem board removal [5–46](#page-119-0) spare part number [3–7](#page-61-5), [5–46](#page-119-0) modem connector location [1–12](#page-18-3) pin assignments [A–2](#page-134-0) modem, troubleshooting [2–30](#page-54-0) monitor connector location [1–11](#page-17-2) pin assignments [A–3](#page-135-0) mute button [1–15](#page-21-1)

### **N**

network connector location [1–12](#page-18-4) pin assignment [A–1](#page-133-0) network, troubleshooting [2–30](#page-54-0) nonfunctioning device, troubleshooting [2–18](#page-42-0), [2–27](#page-51-0) notebook specifications [6–1](#page-121-0) num lock key [1–13](#page-19-8) num lock light [1–14](#page-20-3)

# **O**

operating system loading, troubleshooting [2–19](#page-43-0) optical drive, spare part numbers [3–10](#page-64-5)

### **P**

packing precautions [4–4](#page-70-1) parts catalog [3–1](#page-55-0) password, clearing [1–8](#page-13-0) PC Card eject button [1–12](#page-18-5) PC Card slot [1–12](#page-18-6) plastic parts [4–2](#page-68-1) pointing device, troubleshooting [2–29](#page-53-0) pointing stick [1–15](#page-21-2) pointing stick buttons [1–15](#page-21-3) port replicators [3–10](#page-64-4) power button [1–15](#page-21-4) power connector [1–12](#page-18-7) power cord, spare part numbers [3–12](#page-66-0) power management features [1–8](#page-14-0) power, troubleshooting [2–12](#page-36-0) power/Standby light [1–9](#page-15-4) processor removal [5–26](#page-99-0) spare part numbers [3–7](#page-61-6), [5–26](#page-99-0)

*Index–4 Maintenance and Service Guide*

# **Q**

Quick Launch buttons [1–14](#page-20-4)

### **R**

real time clock battery cable, disconnecting [5–34](#page-107-1) real time clock battery, removal [5–40](#page-113-0) rear panel components [1–11](#page-17-0) removal preliminaries [4–1](#page-67-0) procedures [5–1](#page-74-0) replacement preliminaries [4–1](#page-67-0) procedures [5–1](#page-74-0) right side components [1–9](#page-15-1) RJ-11 jack location [1–12](#page-18-3) pin assignments [A–2](#page-134-0) RJ-45 jack location [1–12](#page-18-4) pin assignments [A–1](#page-133-0) RTC battery cable, disconnecting [5–34](#page-107-1) RTC battery, removal [5–40](#page-113-0)

### **S**

Screw Kit, spare part number [3–12](#page-66-1) scroll lock light [1–15](#page-21-5) Secure Digital (SD) slot [1–12](#page-18-8) security cable slot [1–10](#page-16-2) serial number [3–1,](#page-55-1) [5–2](#page-75-1) service considerations [4–2](#page-68-2) speaker [1–12](#page-18-9) speaker cable, disconnecting [5–35](#page-108-0)

speaker jack pin assignments [A–4](#page-136-0) speaker/microphone, removal [5–41](#page-114-0) specifications AC adapter [6–5](#page-125-0) battery [6–5](#page-125-1), [6–6](#page-126-0) display [6–3](#page-123-0) DMA [6–7](#page-127-0) hard drive [6–4](#page-124-0) I/O addresses [6–9](#page-129-0) interrupts [6–8](#page-128-0) memory map  $6-12$ notebook [6–1](#page-121-0) static shielding materials [4–7](#page-73-1) stereo speaker jack pin assignments [A–4](#page-136-0) S-Video connector pin assignments [A–3](#page-134-1) S-Video out jack location [1–11](#page-17-3) switch board removal [5–42](#page-115-0) spare part number [3–5](#page-59-4), [5–42](#page-115-0) system board removal [5–43](#page-116-0) spare part number [3–7](#page-61-7), [5–43](#page-116-0) system memory map [6–12](#page-132-0)

### **T**

thermal grease replacement [5–26](#page-99-1) tools required [4–1](#page-67-1) top components [1–14](#page-20-0)

top cover removal [5–32](#page-105-0) spare part number [3–5](#page-59-5), [5–32](#page-105-0) TouchPad location [1–15](#page-21-6) removal [5–37](#page-110-0) spare part number [3–5](#page-59-6), [5–37](#page-110-0) TouchPad bracket, removal [5–38](#page-111-0) TouchPad buttons [1–15](#page-21-7) TouchPad cable, disconnecting [5–34](#page-107-2), [5–39](#page-112-0) transporting precautions [4–4](#page-70-1) travel battery carrier, spare part number [3–12](#page-66-2) travel battery connector [1–17](#page-23-6) troubleshooting audio [2–25](#page-49-0) Computer Setup [2–2](#page-26-0) Diagnostics for Windows  $2 - 7$ docking station [2–18](#page-42-0) flowcharts [2–10](#page-34-0)

keyboard [2–28](#page-52-0) modem [2–30](#page-54-0) network [2–30](#page-54-0) nonfunctioning device [2–18,](#page-42-0) [2–27](#page-51-0) operating system loading [2–19](#page-43-0) overview [2–1](#page-25-1) pointing device [2–29](#page-53-0) power [2–12](#page-36-0) video [2–16](#page-40-0)

### **U**

universal serial bus (USB) connector location [1–12](#page-18-10) pin assignments [A–2](#page-134-2) USB MultiBay cradle, spare part number [3–10](#page-64-6)

## **V**

video troubleshooting [2–16](#page-40-0) volume buttons [1–15](#page-21-8)

### **W**

wireless on/off light [1–9](#page-15-5) workstation precautions [4–5](#page-71-0)

Free Manuals Download Website [http://myh66.com](http://myh66.com/) [http://usermanuals.us](http://usermanuals.us/) [http://www.somanuals.com](http://www.somanuals.com/) [http://www.4manuals.cc](http://www.4manuals.cc/) [http://www.manual-lib.com](http://www.manual-lib.com/) [http://www.404manual.com](http://www.404manual.com/) [http://www.luxmanual.com](http://www.luxmanual.com/) [http://aubethermostatmanual.com](http://aubethermostatmanual.com/) Golf course search by state [http://golfingnear.com](http://www.golfingnear.com/)

Email search by domain

[http://emailbydomain.com](http://emailbydomain.com/) Auto manuals search

[http://auto.somanuals.com](http://auto.somanuals.com/) TV manuals search

[http://tv.somanuals.com](http://tv.somanuals.com/)